# *EMI ISIÓN D DE PLA ANILLA A, RECA AUDAC CIÓNY COBRO OS*

# *RECUPERAR MORA, ESTABLECER FORMAS DE COBROS, EMIS SION DE E SOLV VENCIA AS Y RE EPORT TE DE I INGRES SOS* MISIÓN DE PLANILLA, RECAUBACIÓNY COBRO<br>
JPERAR MORA, ESTABLECER FORMAS DE COE<br>
IISION DE SOLVENCIAS Y REPORTE DE INGRES<br>
UNIDAD DE PENSIONES<br>
Octub

# **UN NIDAD DE PE NSION NES**

*Octubbre 2013*

**SOCIAL PROPERTY** 

**AL**

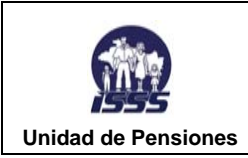

# Contenido HOJA DE FIRMAS DE LA CARDINA DE LA CARDINA EN 1999 EN 1999 EN 1999 EN 1999 EN 1999 EN 1999 EN 1999 EN 1999 EN PERSONAL QUE PARTICIPÓ EN LA REVISIÓN DEL DOCUMENTO DE CONTENTIVAL DE CONTENTATION DE CONTENTATION DE CONTENT 3. ARBOL DEL SUBPROCESO RECUPERAR MORA, ESTABLECER FORMAS DE COBRO, EMISIÓN DE SOLVENCIAS Y RCA 4 RECUPERAR MORA, ESTABLECER FORMAS DE COBRO, EMISIÓN DE SOLVENCIAS Y REPORTE DE INGRESOS.........10

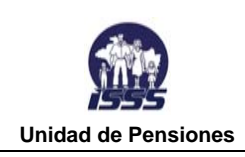

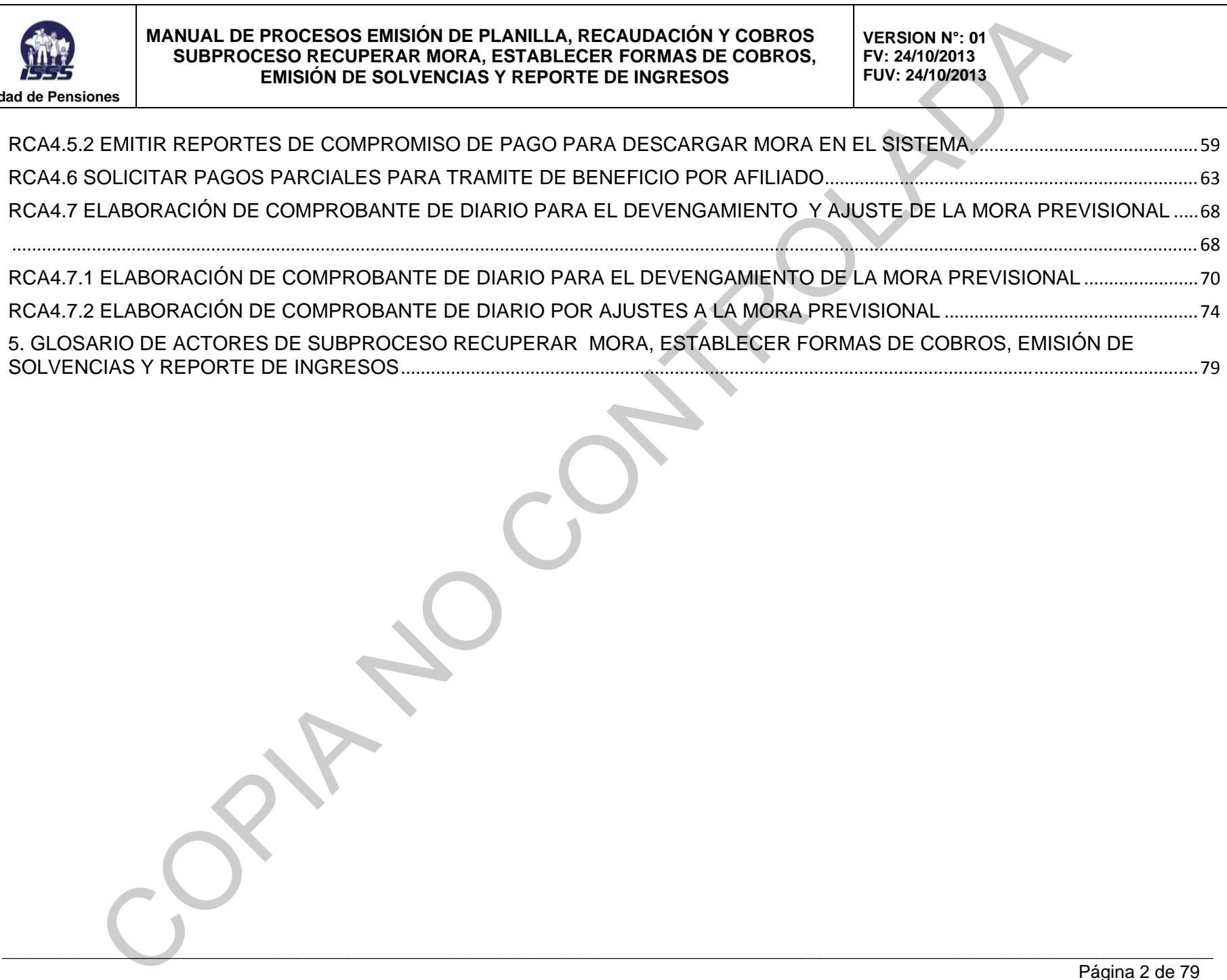

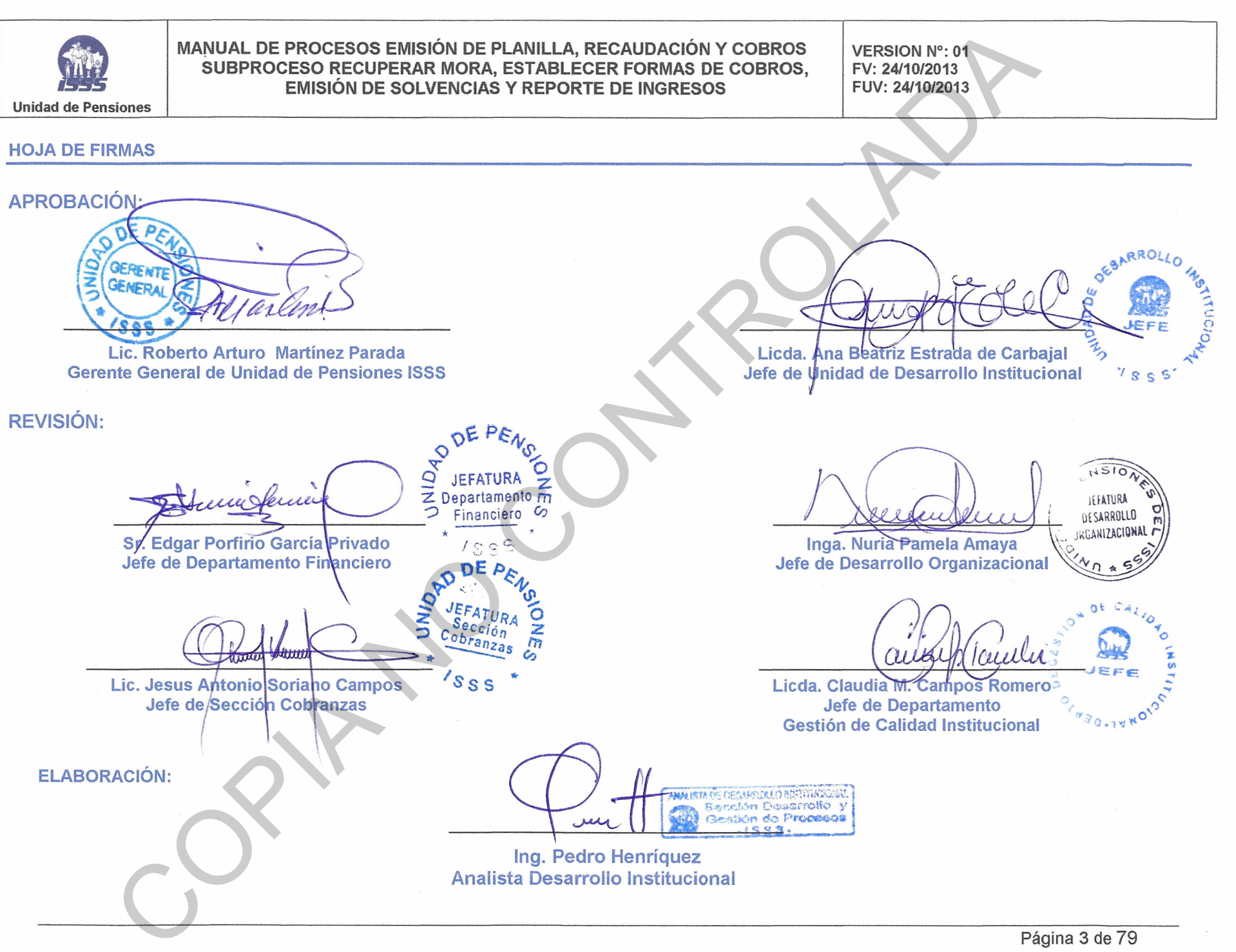

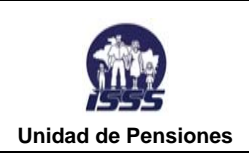

## **PERSONAL QUE PARTICIPÓ EN LA REVISIÓN DEL DOCUMENTO**

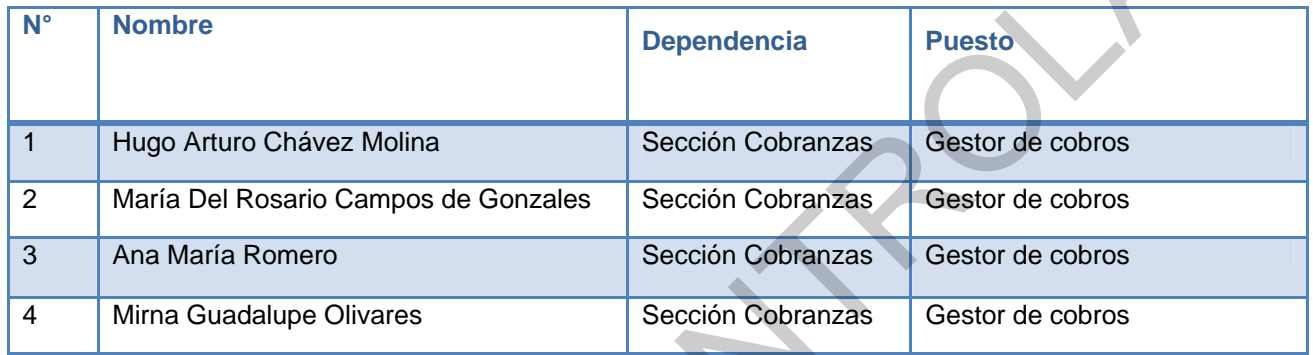

### **HOJA DE ACTUALIZACIÓN**

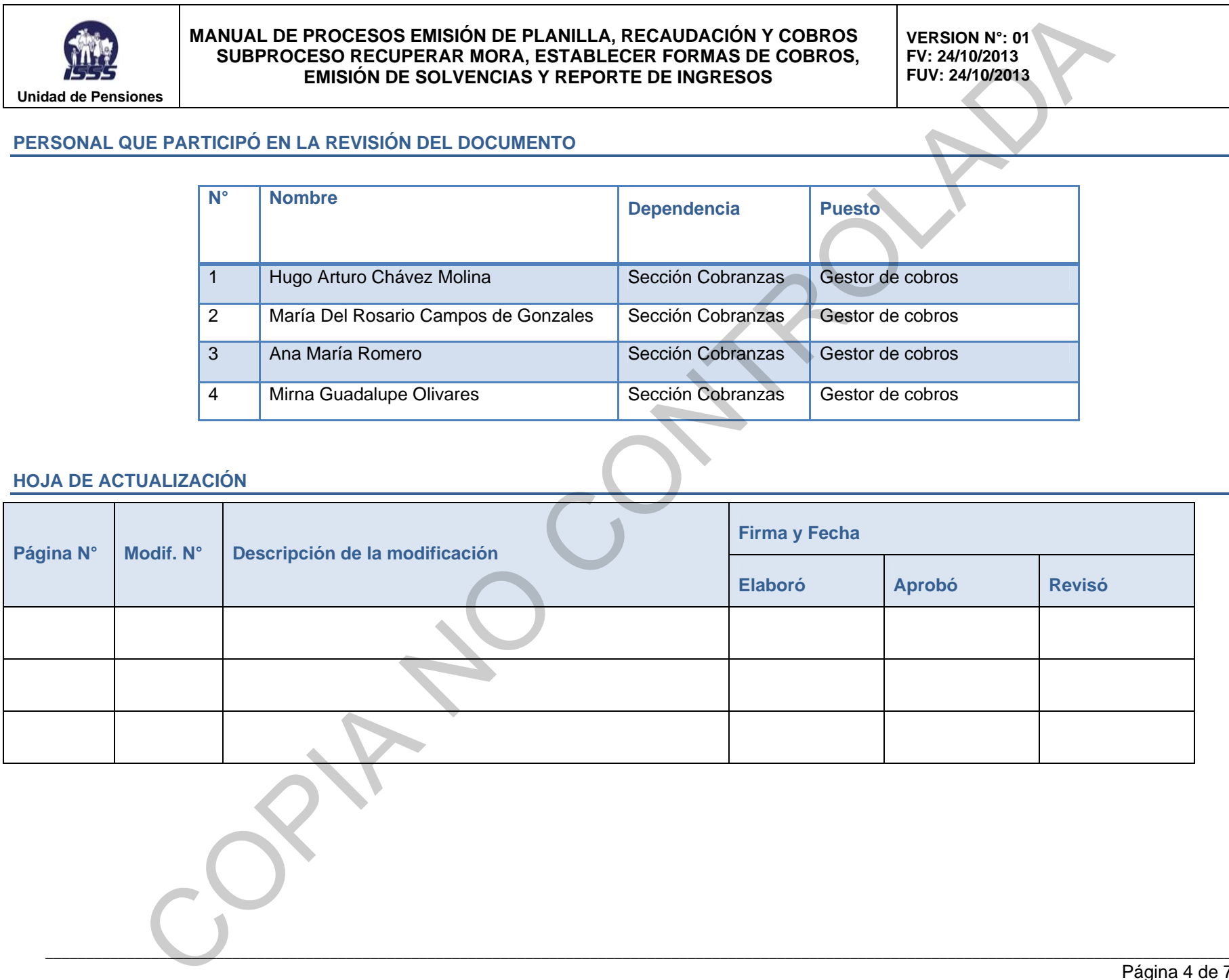

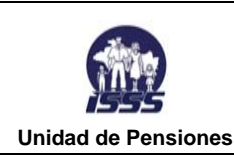

**VERSION N°: 01 FV: 24/10/2013 FUV: 24/10/2013** 

### **INTRODUCCIÓN**

Este Manual ha sido diseñado para ser un documento dinámico y como tal, deberá ser revisado para su actualización durante el desarrollo de la vida del Instituto, y se basa en la *Gestión por Procesos*, que es una forma de organización diferente de la clásica organización funcional y provee un medio completo y consistente para detallar funciones, actividades y operaciones de los principales procesos de una Institución y en el que prima la visión del cliente sobre las actividades de la organización. Los procesos así definidos son gestionados de modo estructurado y sobre su mejora se basa la de la propia organización. MANUAL DE PROCESOS EMISIÓN DE PLANILLA, RECAUDACIÓN Y COBROS VERSION Nº 101<br>
SUBPROCESOS REUNIÓN DE SOLVENCIAS Y REPÓRTE DE INGRESOS COBROS VERSION 1911<br>
NE CONTROLADAD E SOLVENCIAS Y REPÓRTE DE INGRESOS COBROS VEV 24YU 20

El Proceso Recuperar mora, establecer formas de cobro, emisión de solvencias y reporte de ingresos, se presenta a través de la utilización de una herramienta denominada *IDEF0,* la cual se compone de una serie jerárquica de diagramas que permiten, mediante niveles de detalle, describir las funciones especificadas en el nivel superior. En las vistas superiores del modelo la interacción entre las actividades representadas permite visualizar los procesos fundamentales que sustentan la organización. Los elementos gráficos utilizados para la construcción de los diagramas *IDEF0* son cuadros y flechas.

El significado de los elementos gráficos utilizados, es el siguiente:

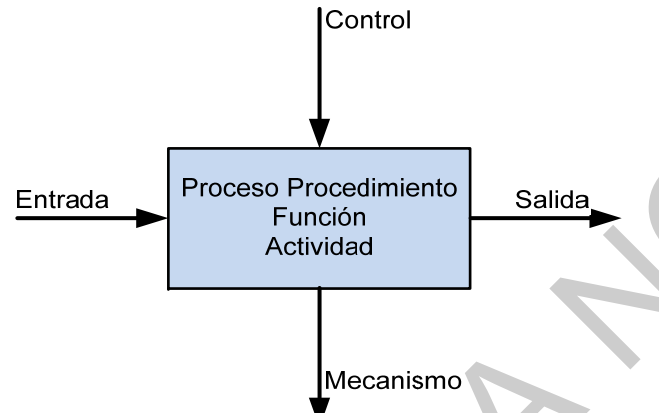

*Actividad:* se representa con un cuadro, indica una función, proceso o transformación.

*Entrada:* se representa con una flecha entrando por el lado izquierdo de la actividad, indica los materiales o informaciones que se transformarán en la actividad para obtener la salida.

*Salida:* se representa con una flecha saliendo del lado derecho de la actividad, indica los objetos o informaciones producidos por la ocurrencia de la actividad.

*Control:* se representa con una flecha entrando por la parte superior, indica las regulaciones que determinan si una actividad se realiza o no. Ej.: normas, guías, reglas, políticas, entre otros.

*Mecanismo:* se representa con una flecha entrando por la parte inferior, indica los recursos que ejecutan una actividad. Ej.: personas, maquinarias, entre otros.

Las Jefaturas deberán mantener en buenas condiciones y poner a disposición del personal un

ejemplar electrónico del manual para consulta y análisis del trabajo. El personal de nuevo ingreso deberá estudiar el manual como parte de su inducción y adiestramiento en el trabajo.

Además este manual cuenta con el registro de actualizaciones (documentación), que indica igualmente quiénes participan en la actualización del documento y las causas de la modificación. Las revisiones a las que se ven sometidos los procesos por el propietario de los mismos y sus colaboradores, deben ser periódicas y sus resultados deben tenerse en cuenta en la formulación de la política y estrategia por parte de la Administración Superior.

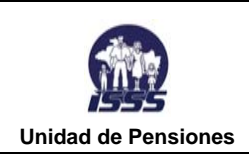

**VERSION N°: 01 FV: 24/10/2013 FUV: 24/10/2013** 

### **RCA 0 EMISIÓN DE PLANILLAS, RECAUDACIÓN Y COBROS**  $\overline{a}$

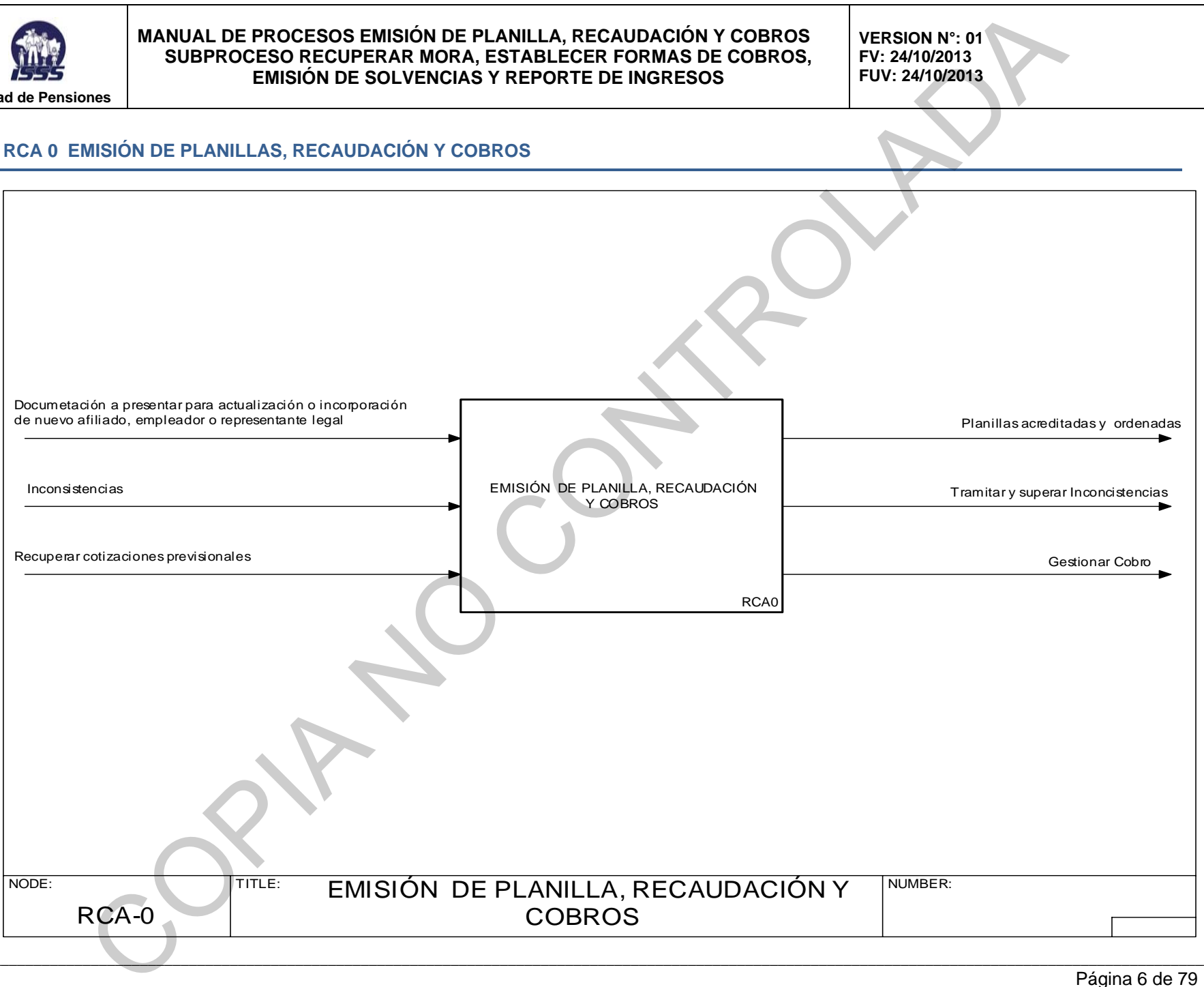

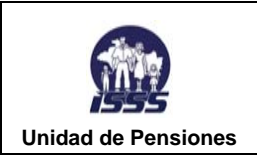

**VERSION N°: 01 FV: 24/10/2013 FUV: 24/10/2013** 

### **1. ÁRBOL DEL PROCESO EMISIÓN DE PLANILLAS, RECAUDACIÓN Y COBROS**

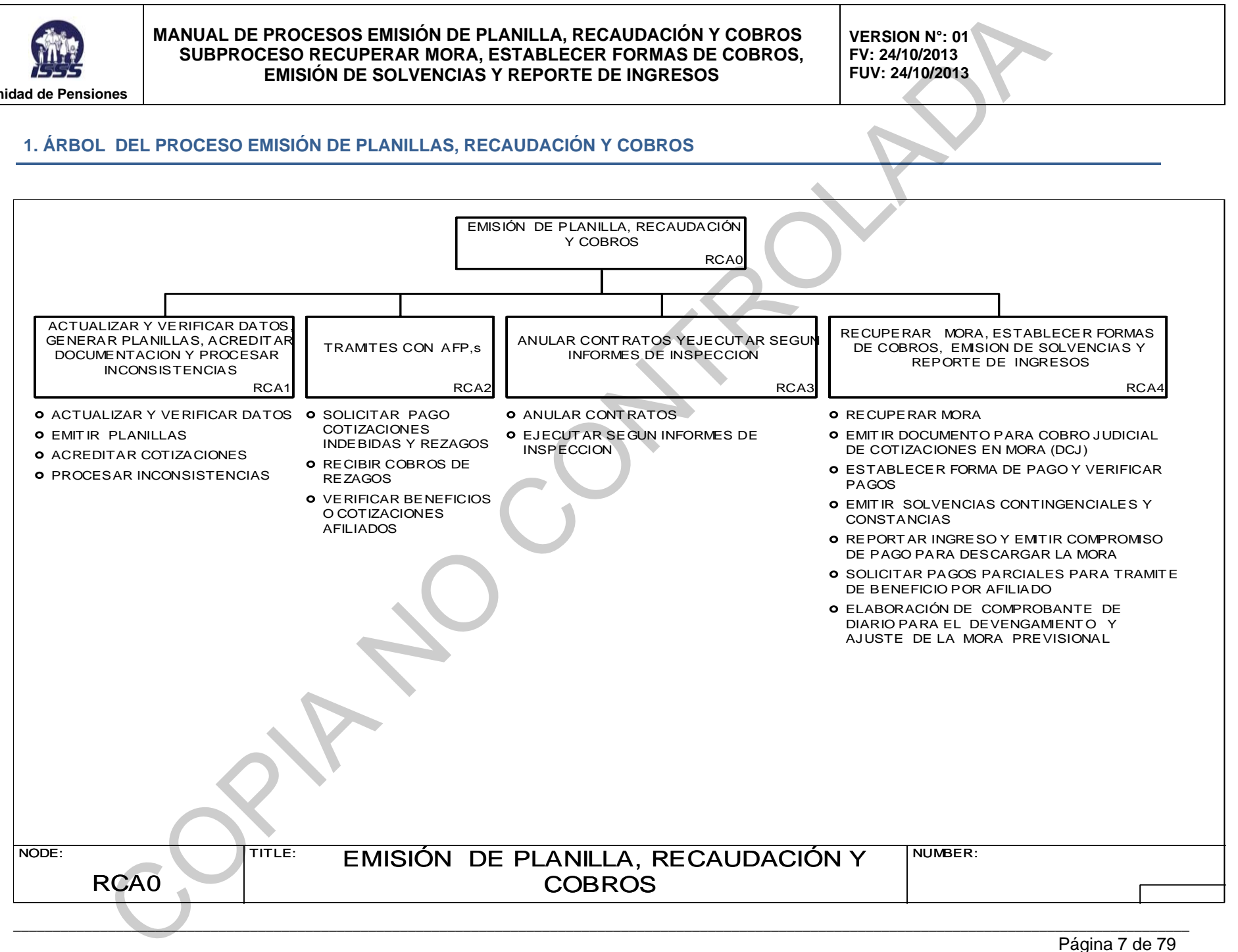

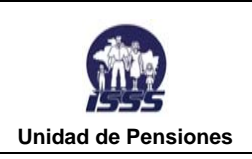

**VERSION N°: 01 FV: 24/10/2013 FUV: 24/10/2013** 

### **2. SUBPROCESOS EMISION DE PLANILLA, RECAUDACIÓN Y COBROS.**

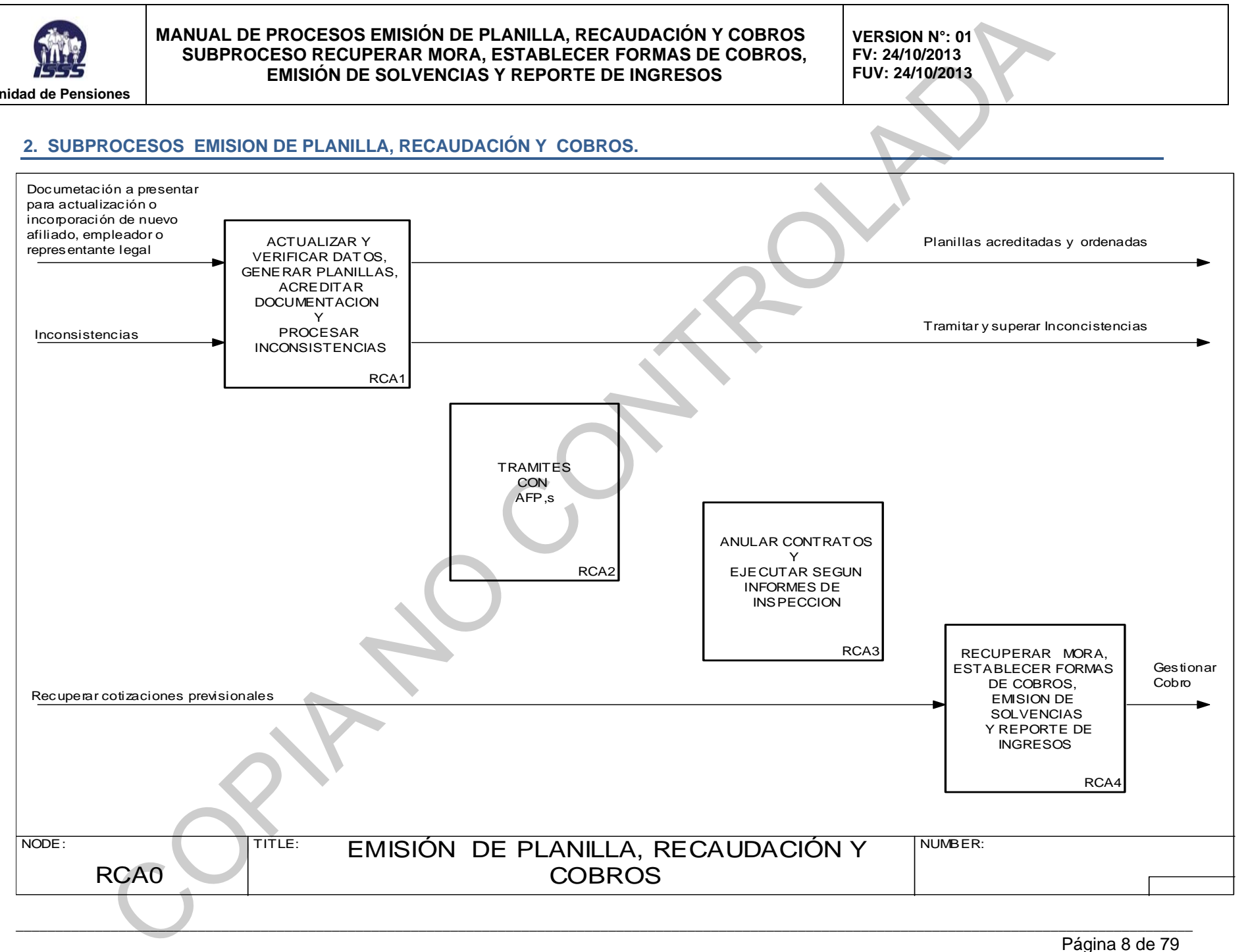

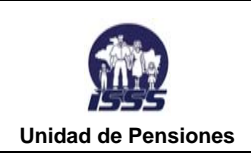

**VERSION N°: 01 FV: 24/10/2013 FUV: 24/10/2013** 

### **3. ARBOL DEL SUBPROCESO RECUPERAR MORA, ESTABLECER FORMAS DE COBRO, EMISIÓN DE SOLVENCIAS Y REPORTE DE INGRESOS**

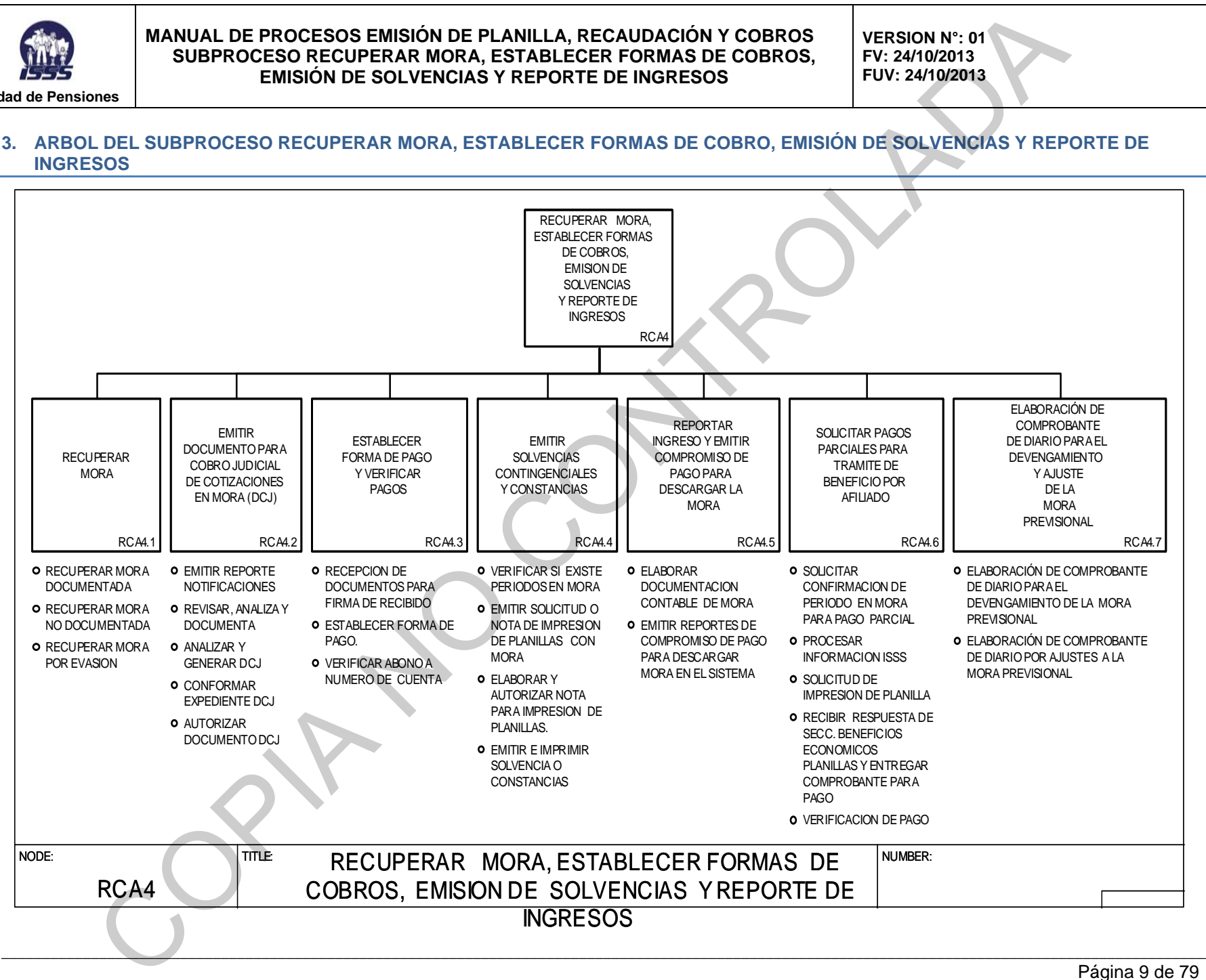

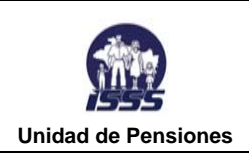

**VERSION N°: 01 FV: 24/10/2013 FUV: 24/10/2013** 

### **4. DÍAGRAMÁS Y DEFINICIONES DEL SUBPROCESO**

### **RCA 4 RECUPERAR MORA, ESTABLECER FORMAS DE COBRO, EMISIÓN DE SOLVENCIAS Y REPORTE DE INGRESOS**

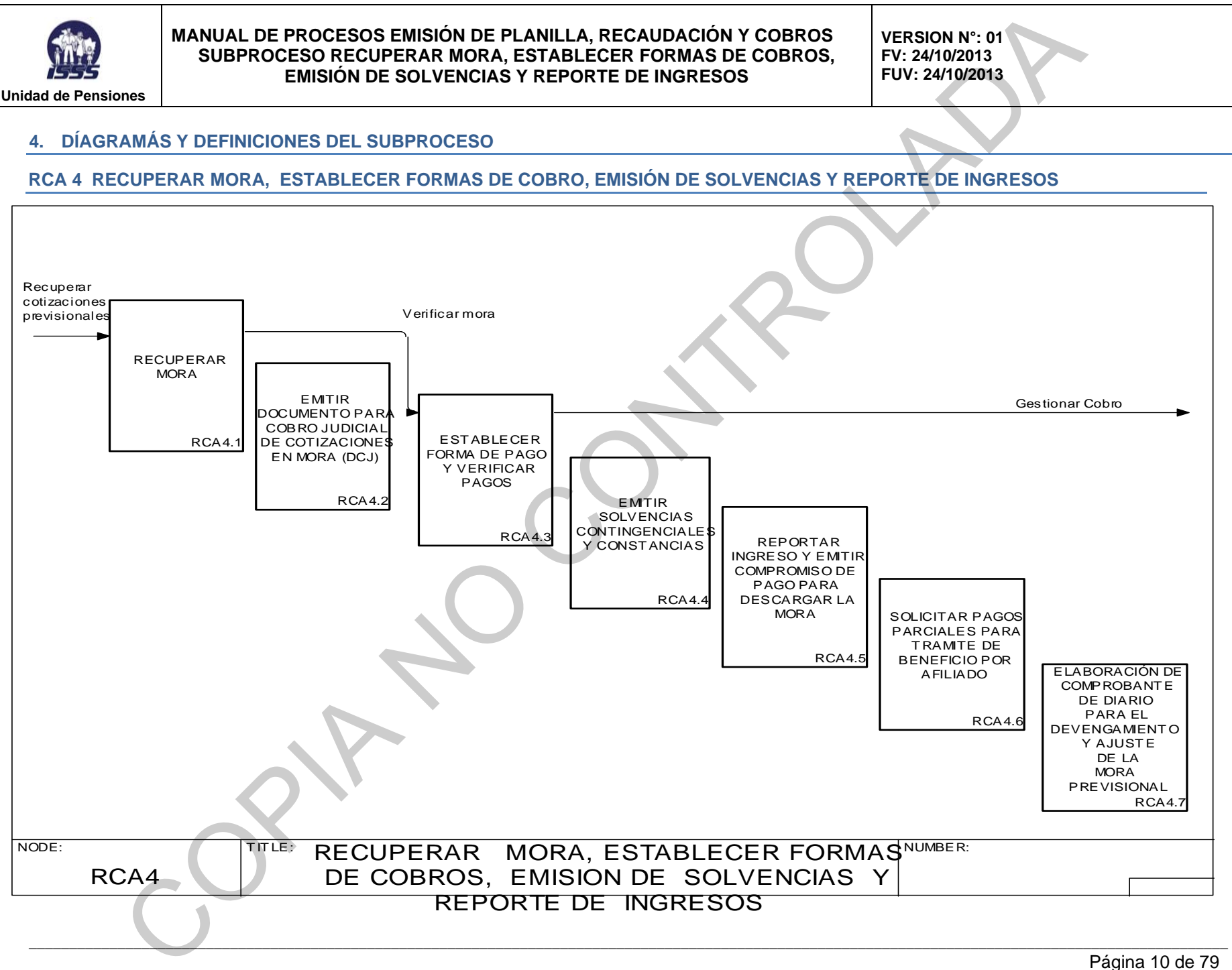

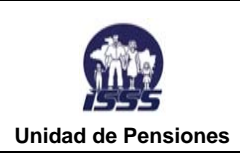

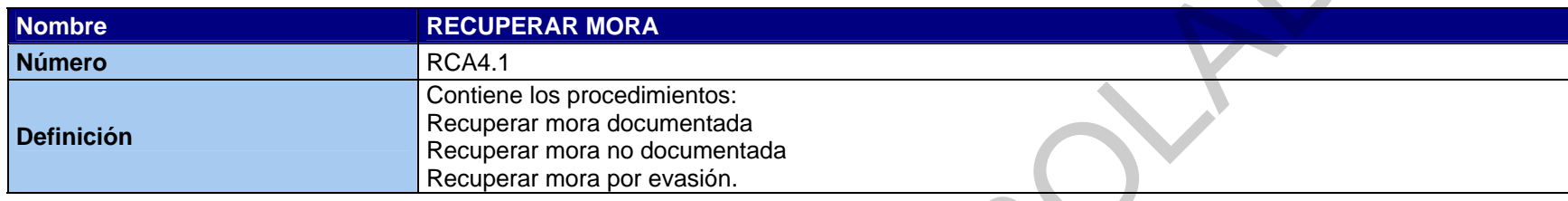

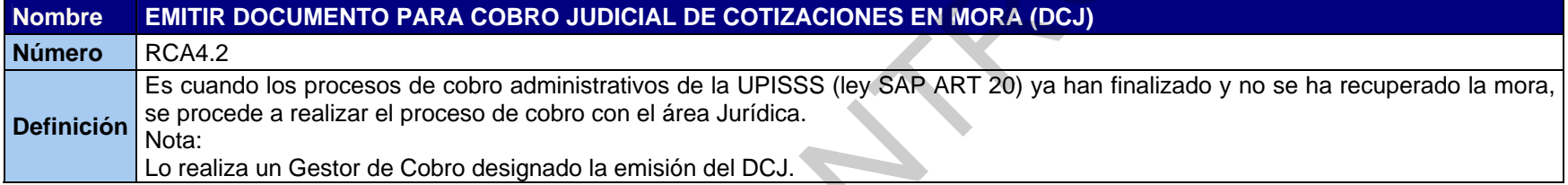

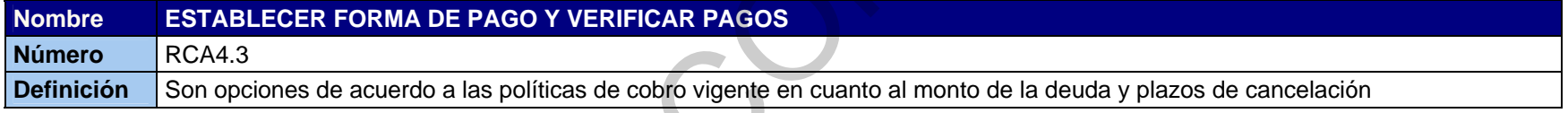

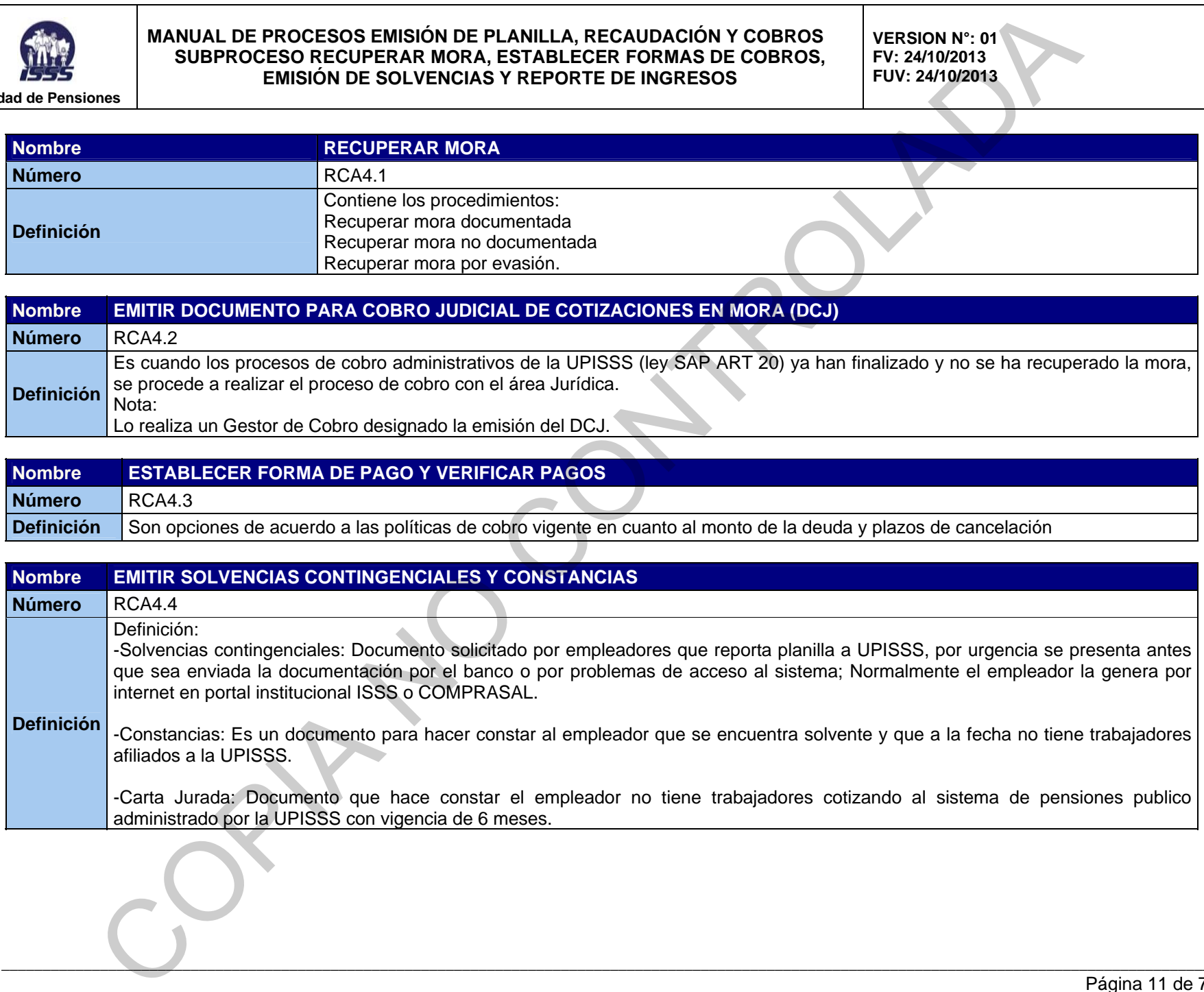

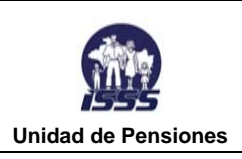

**VERSION N°: 01 FV: 24/10/2013 FUV: 24/10/2013** 

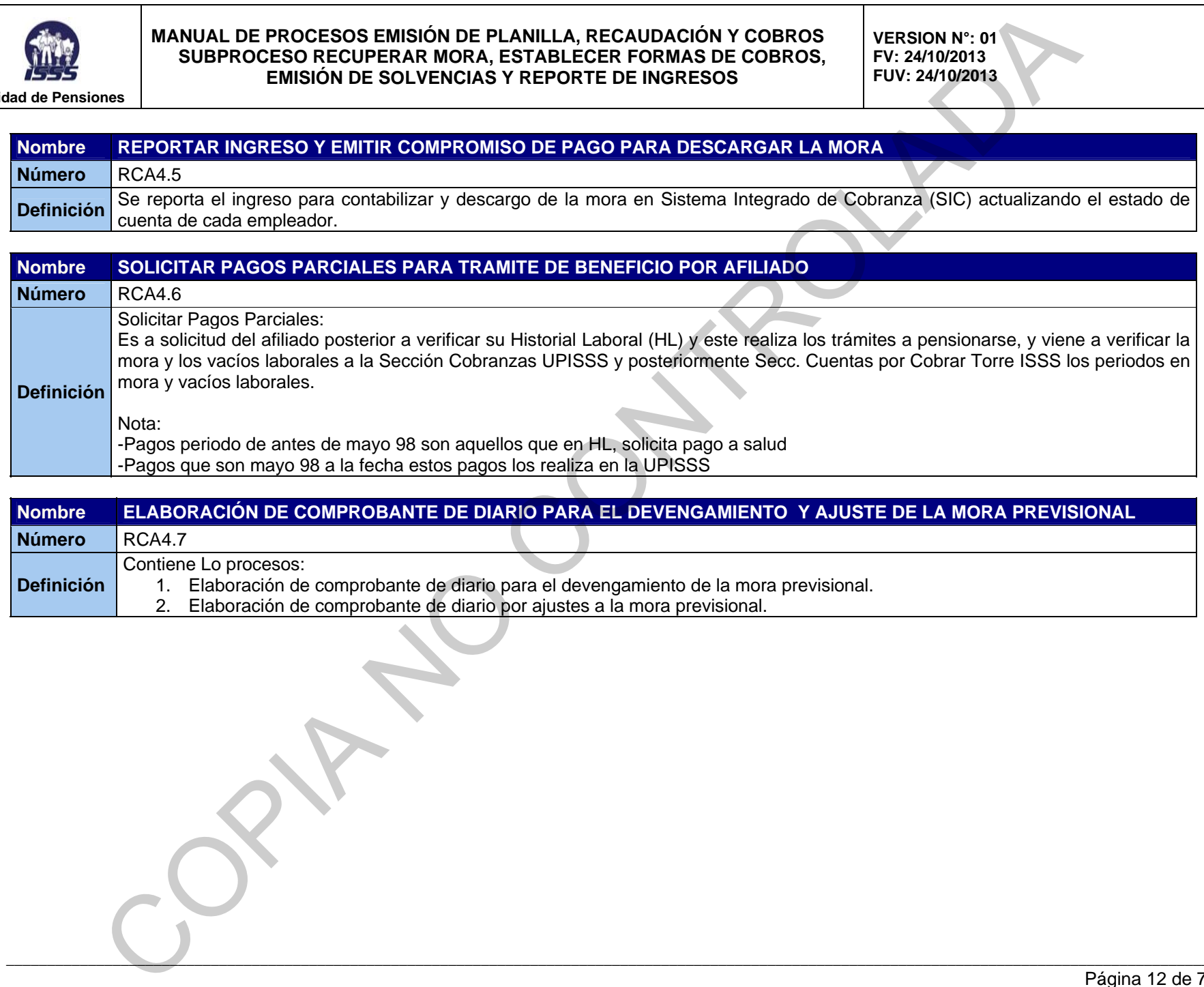

**Nombre ELABORACIÓN DE COMPROBANTE DE DIARIO PARA EL DEVENGAMIENTO Y AJUSTE DE LA MORA PREVISIONAL Número** RCA4.7 **Definición** Contiene Lo procesos: 1. Elaboración de comprobante de diario para el devengamiento de la mora previsional. 2. Elaboración de comprobante de diario por ajustes a la mora previsional.

 $\mathcal{L}_\mathcal{L} = \mathcal{L}_\mathcal{L} = \mathcal{L}_\mathcal{L}$ 

-Pagos que son mayo 98 a la fecha estos pagos los realiza en la UPISSS

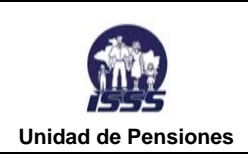

**VERSION N°: 01 FV: 24/10/2013 FUV: 24/10/2013** 

### **RCA4.1 RECUPERAR MORA**

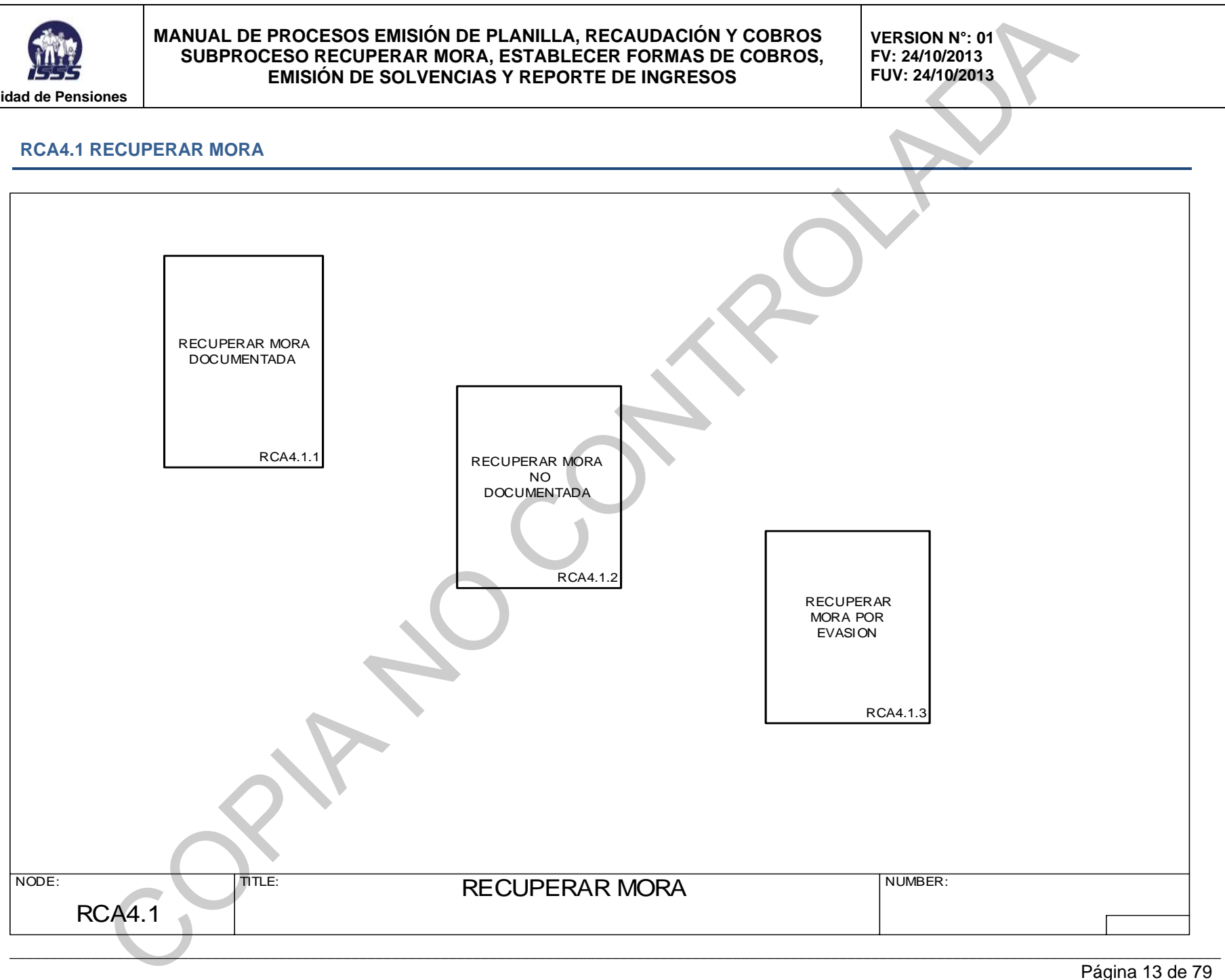

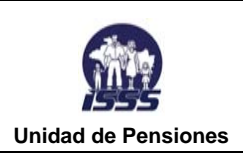

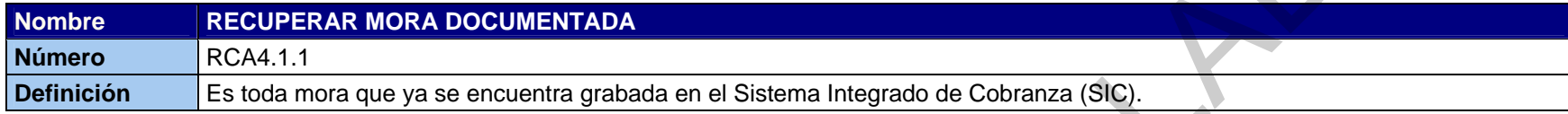

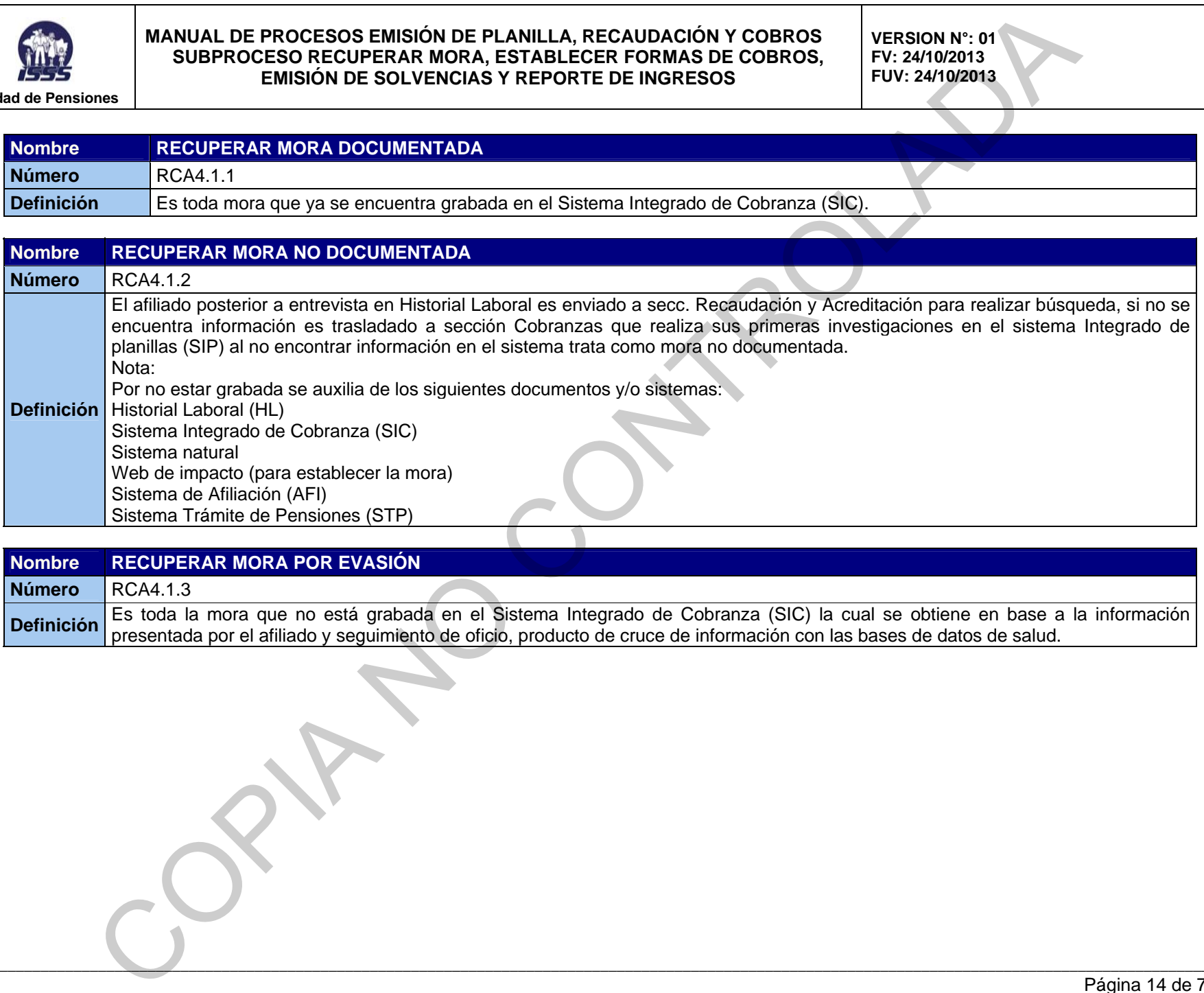

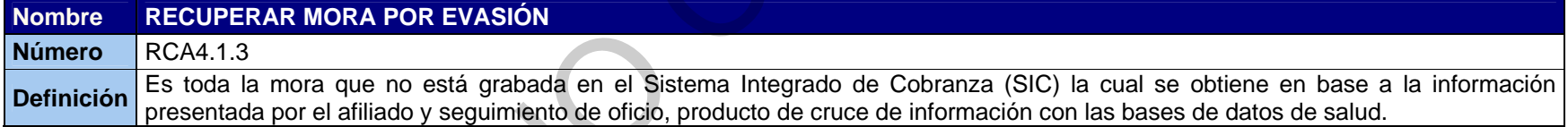

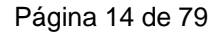

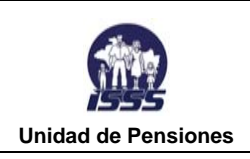

**VERSION N°: 01 FV: 24/10/2013 FUV: 24/10/2013** 

### **RCA4.1.1 RECUPERAR MORA DOCUMENTADA**

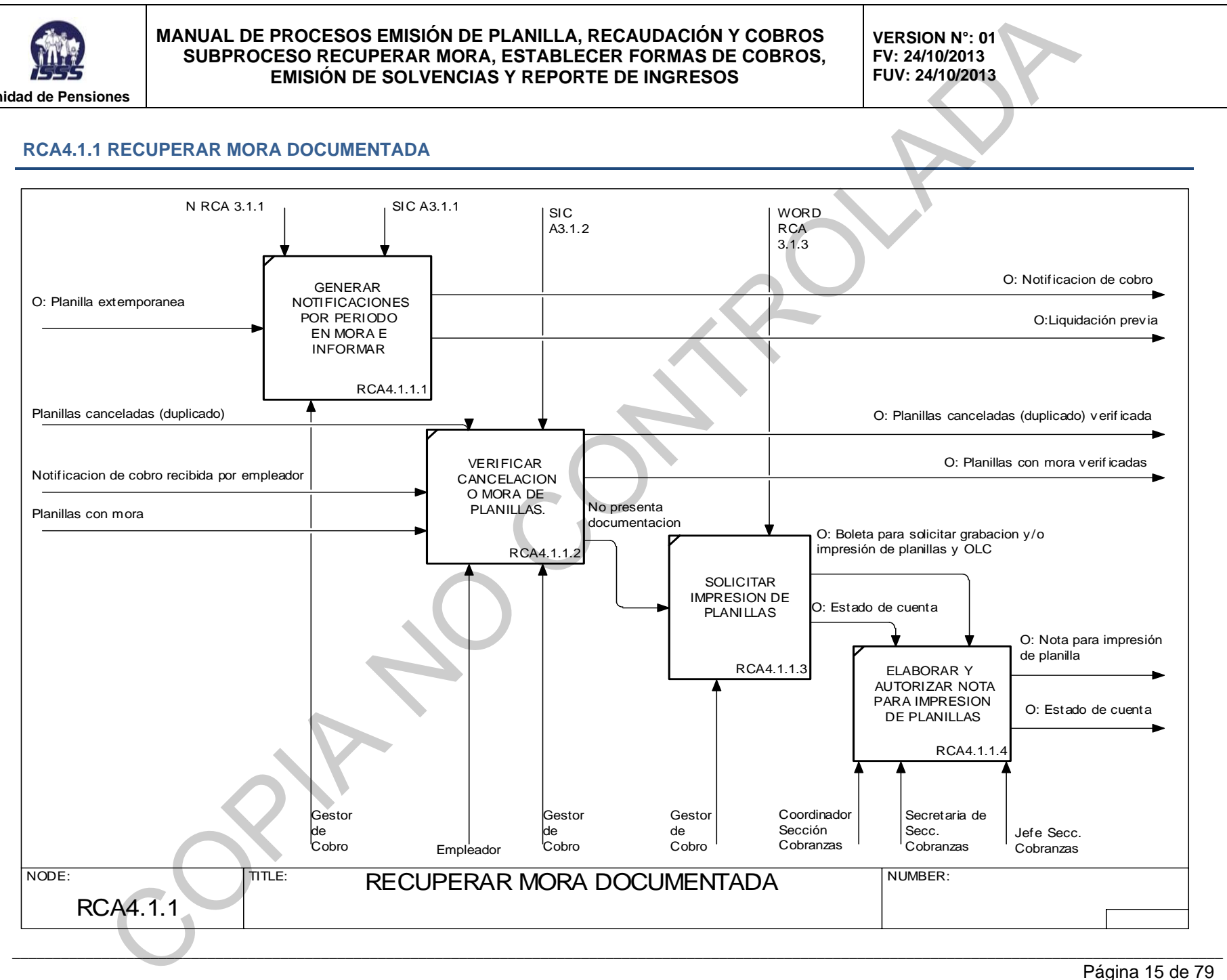

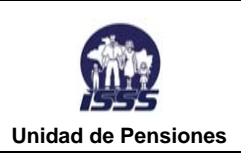

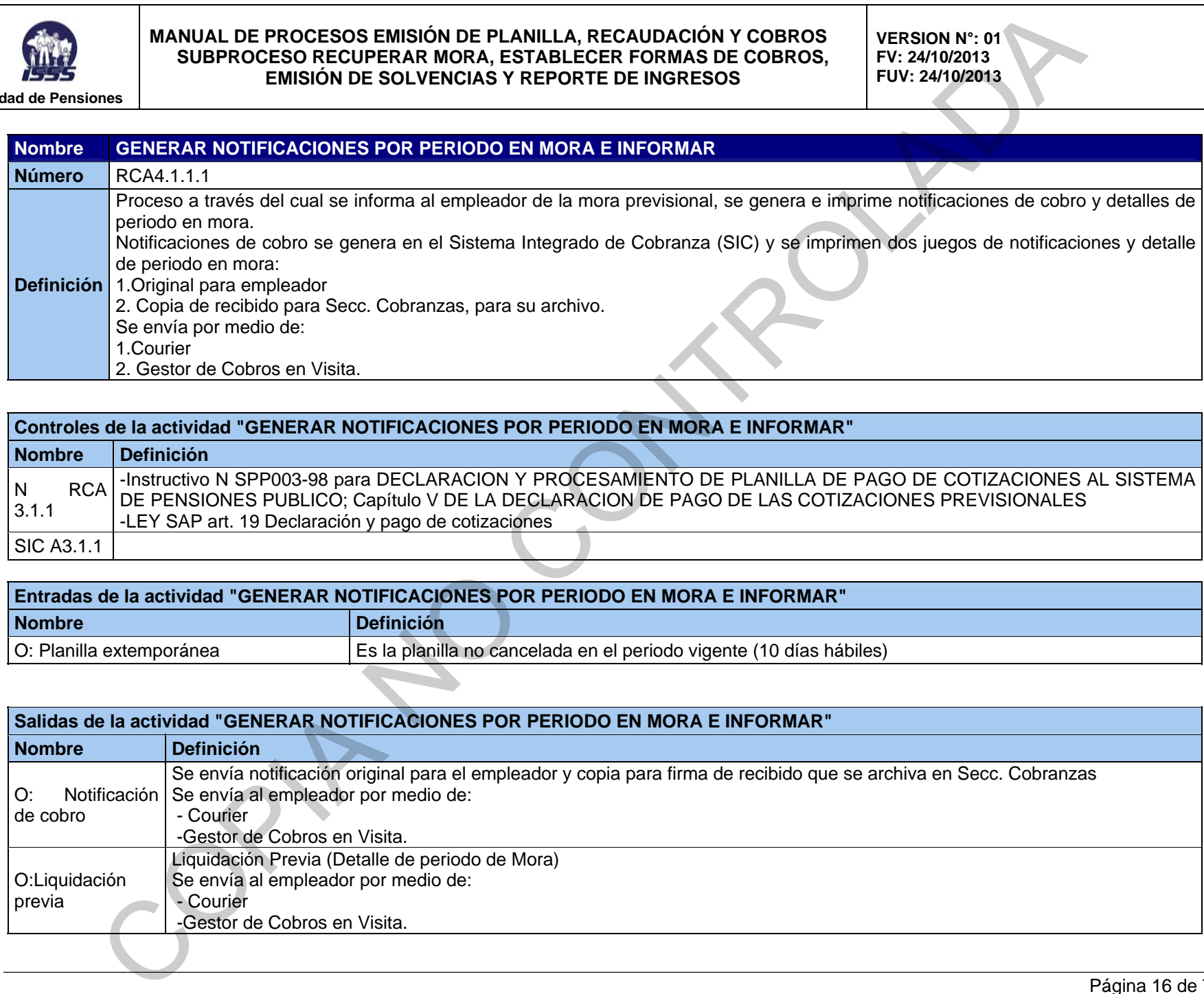

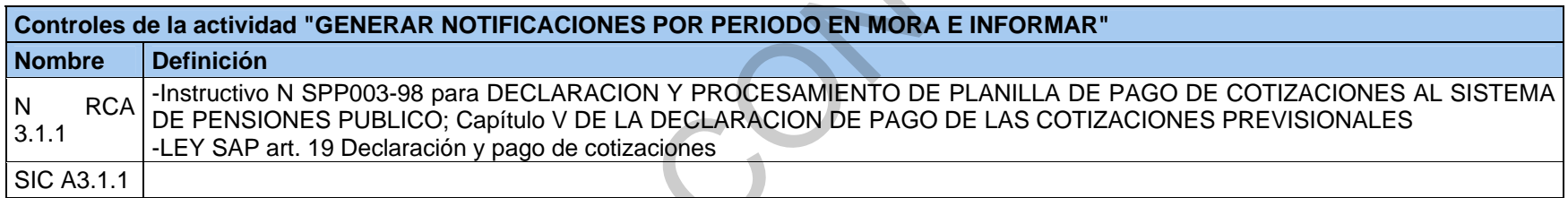

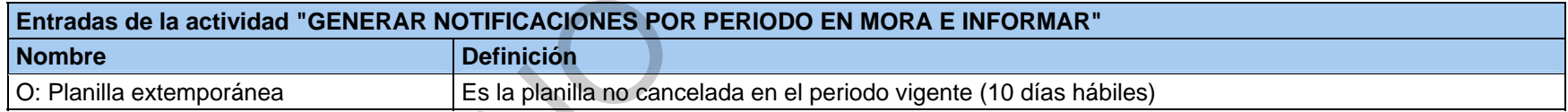

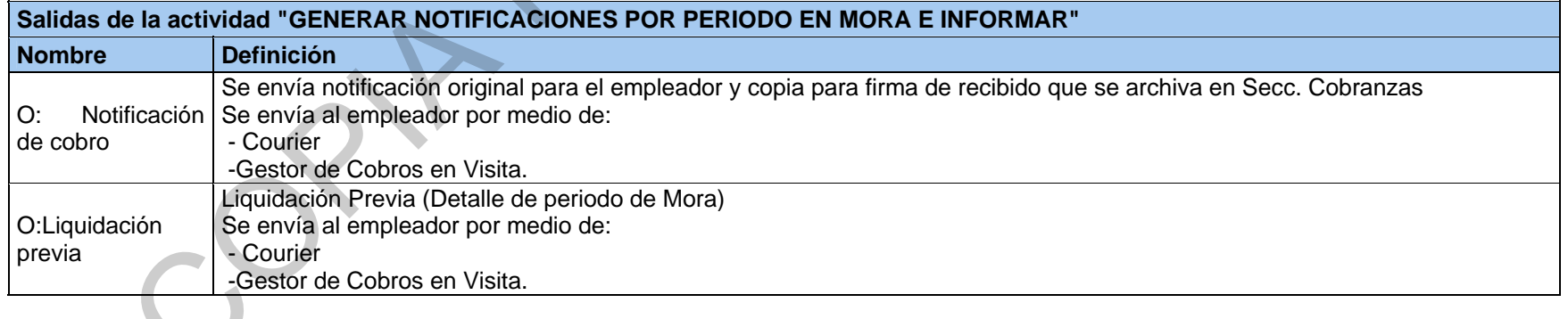

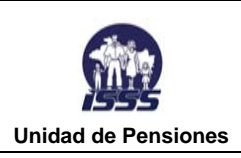

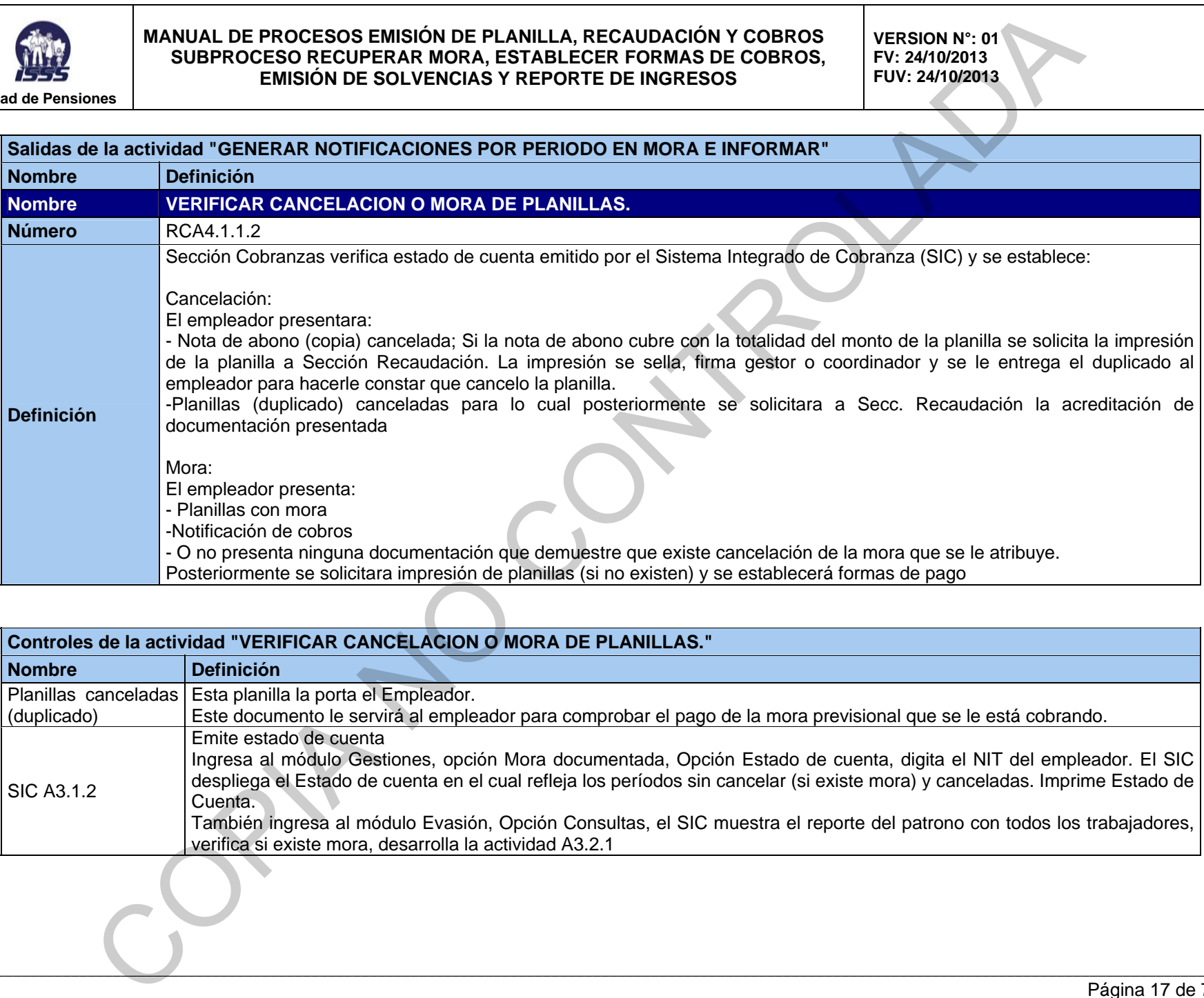

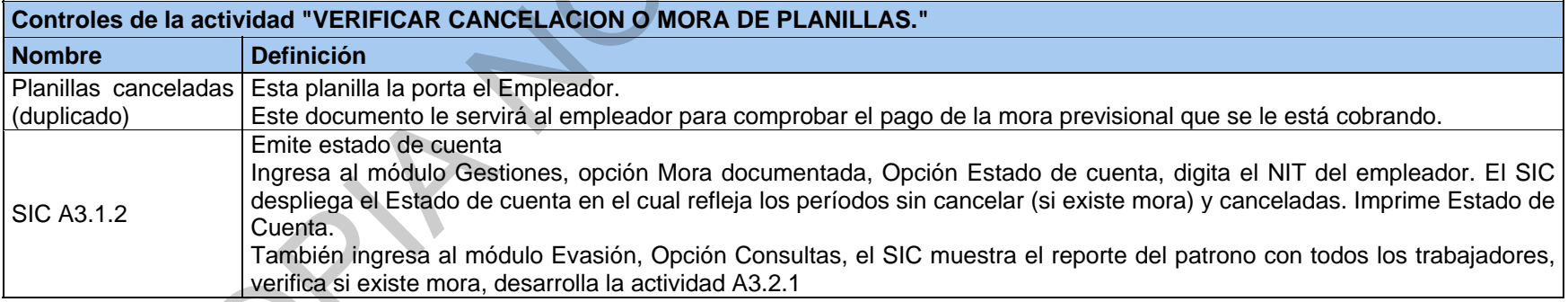

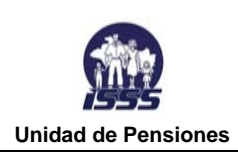

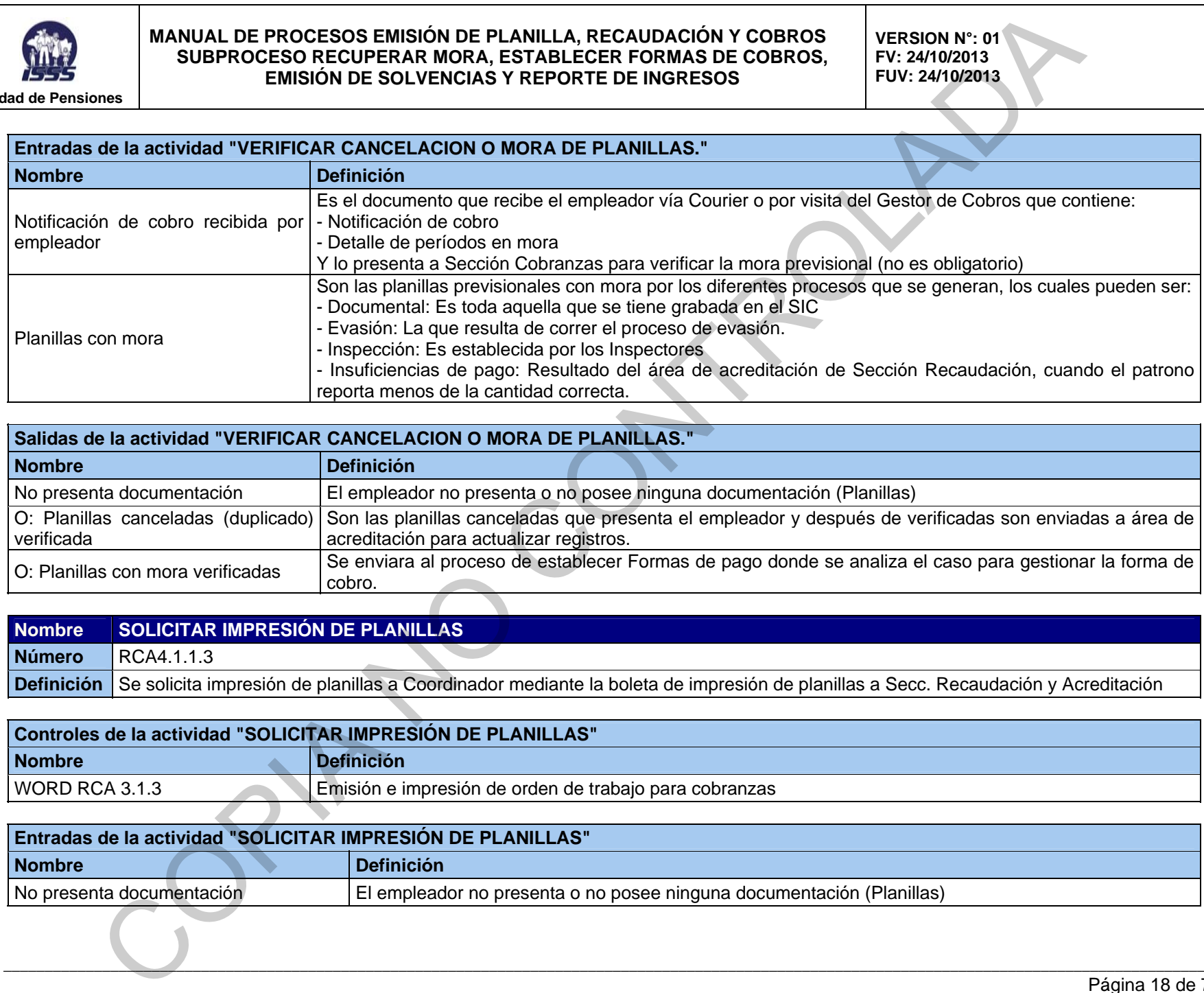

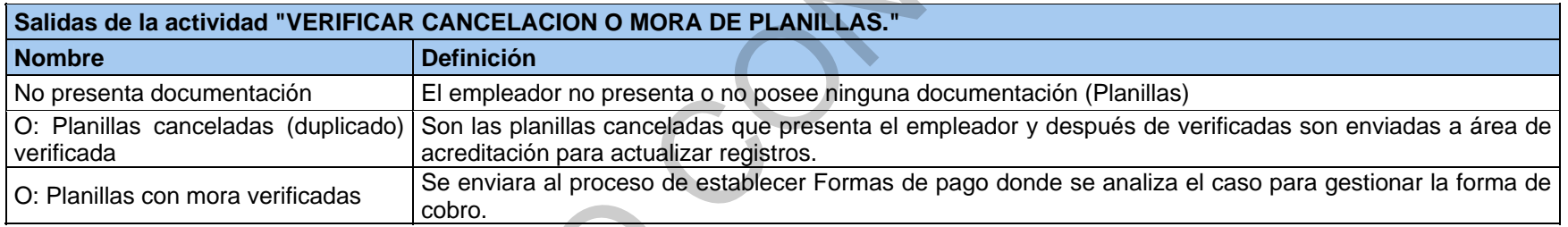

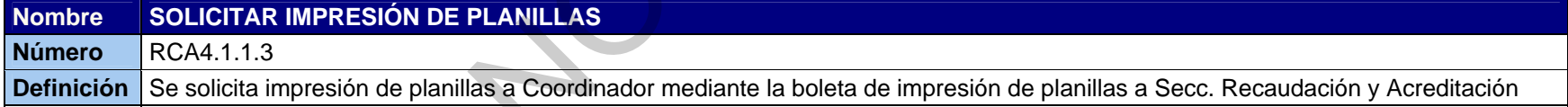

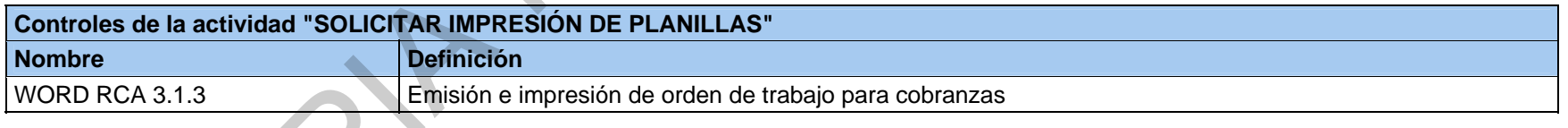

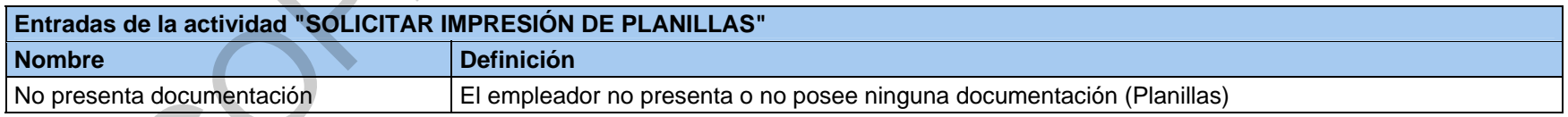

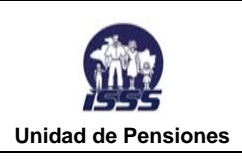

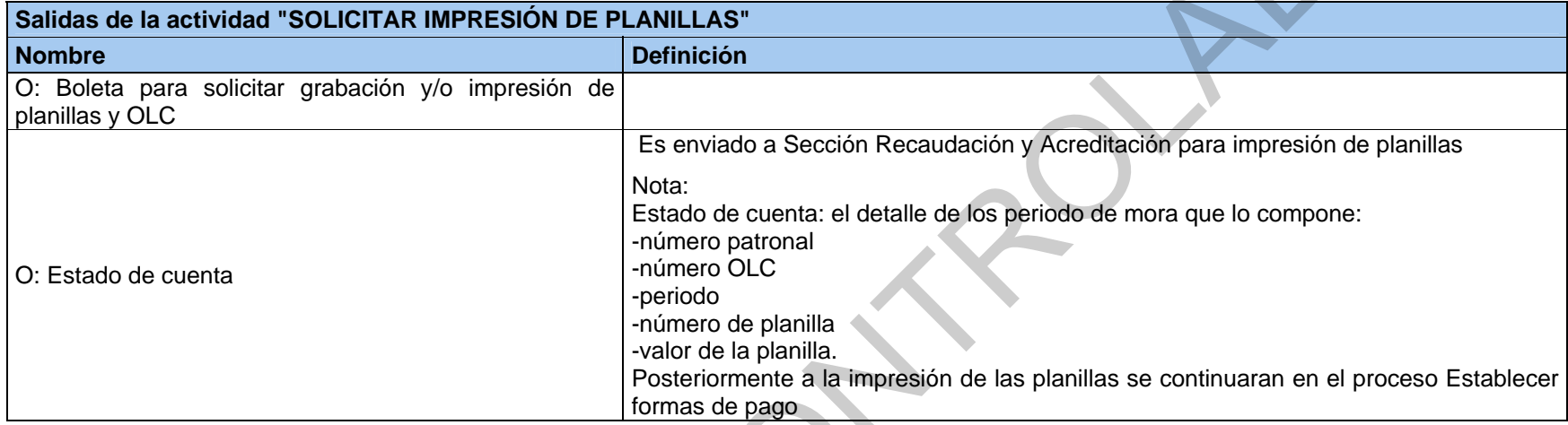

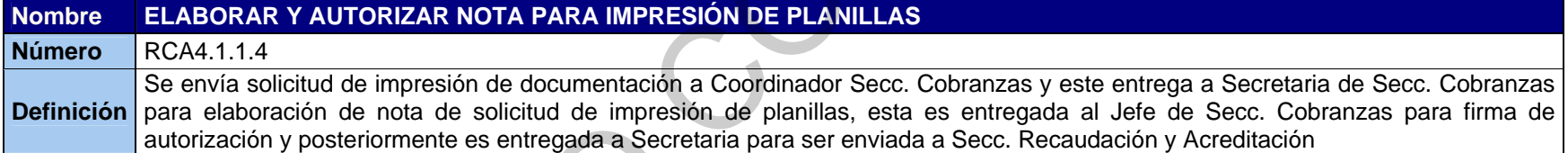

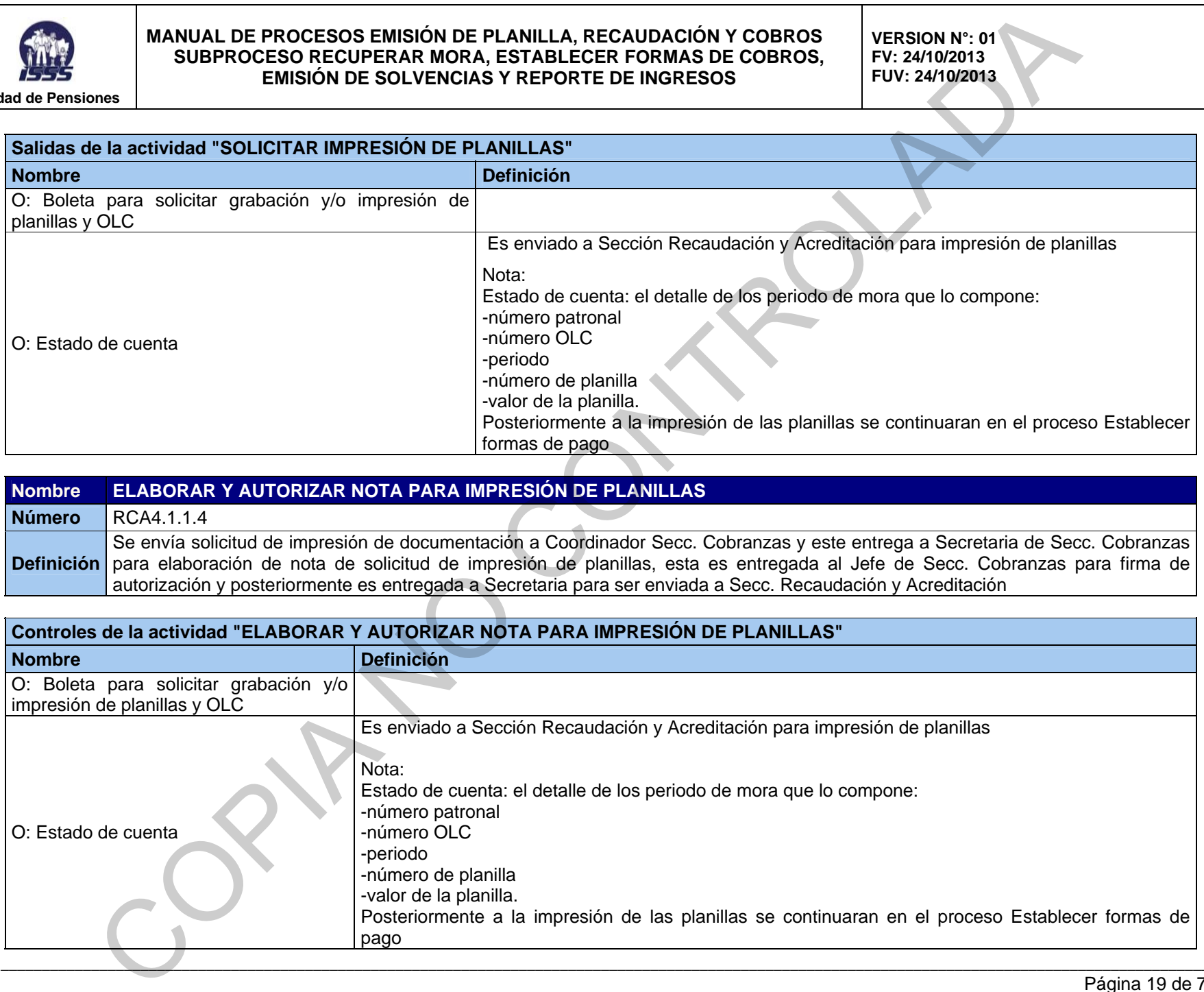

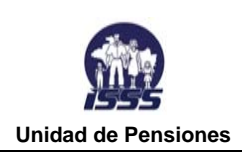

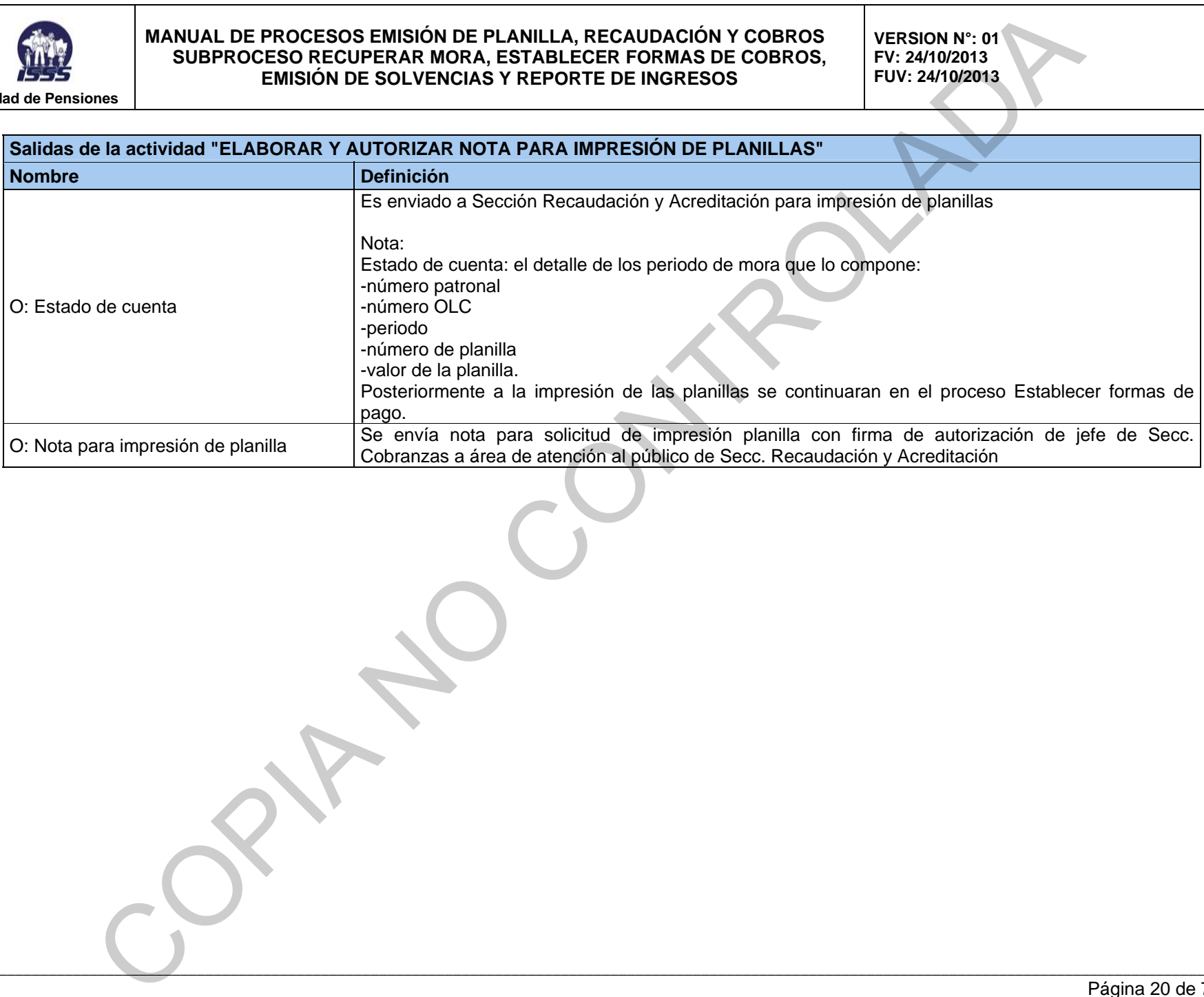

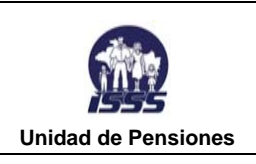

**VERSION N°: 01 FV: 24/10/2013 FUV: 24/10/2013** 

### **RCA4.1.2 RECUPERAR MORA NO DOCUMENTADA**

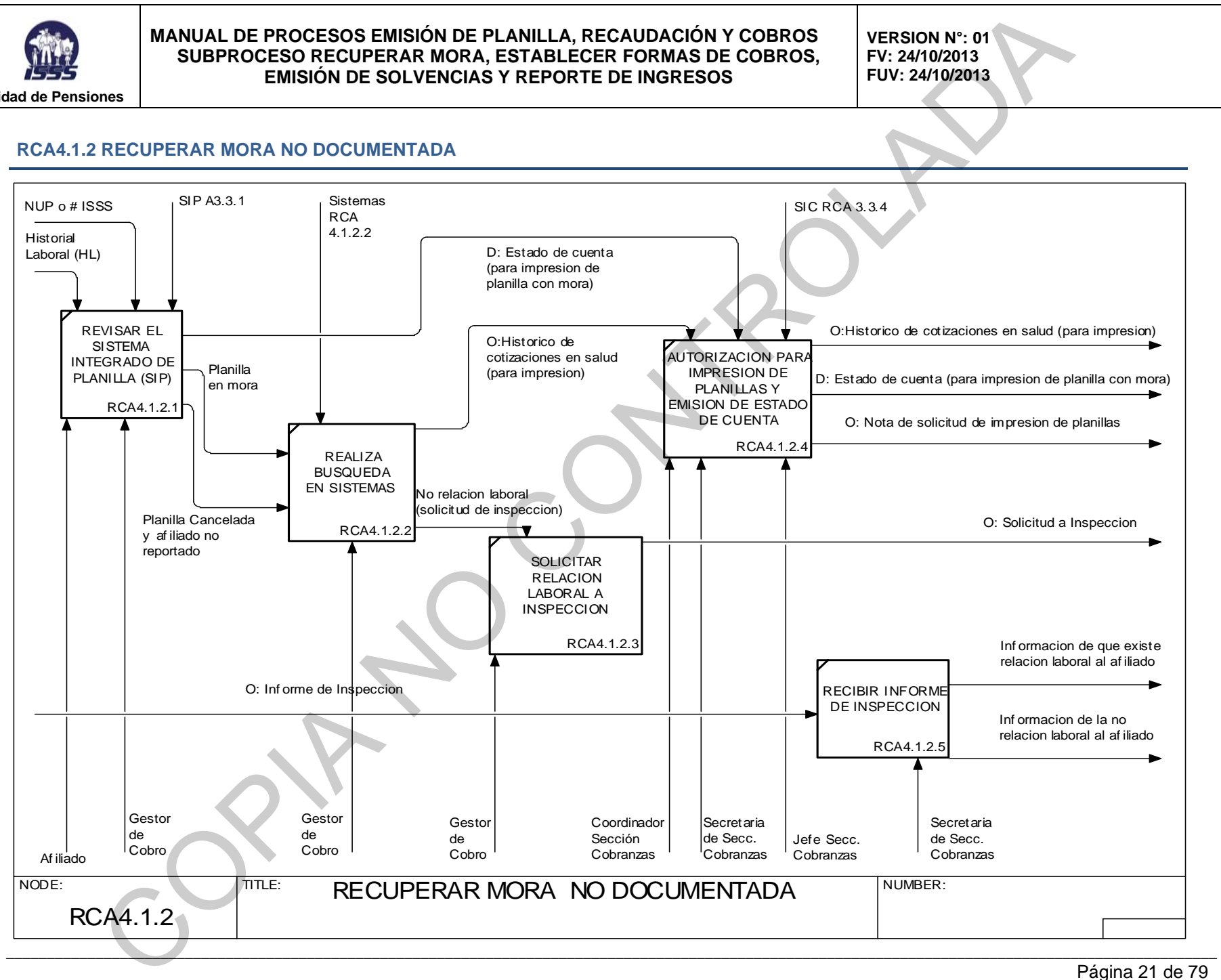

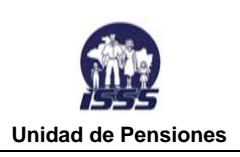

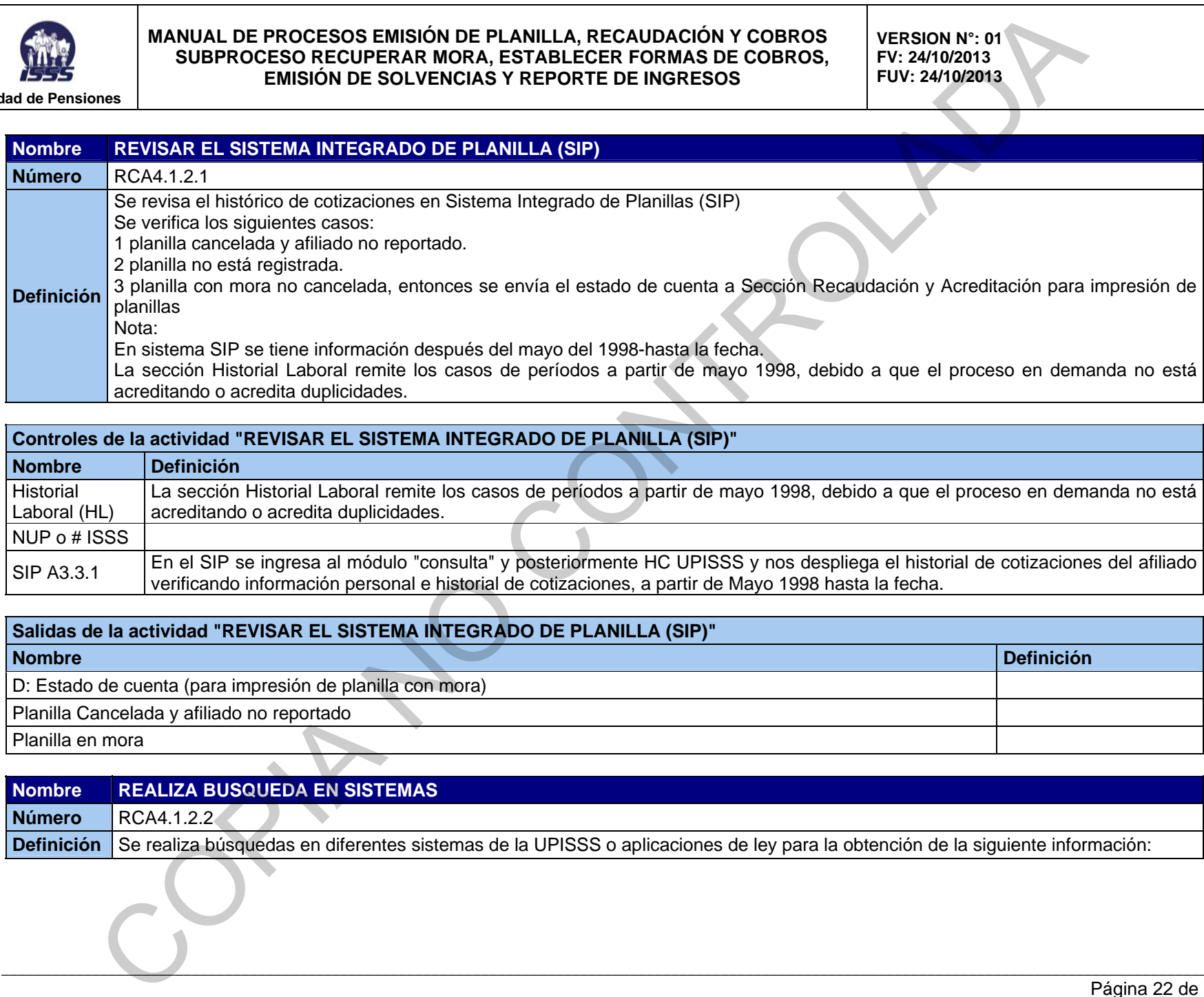

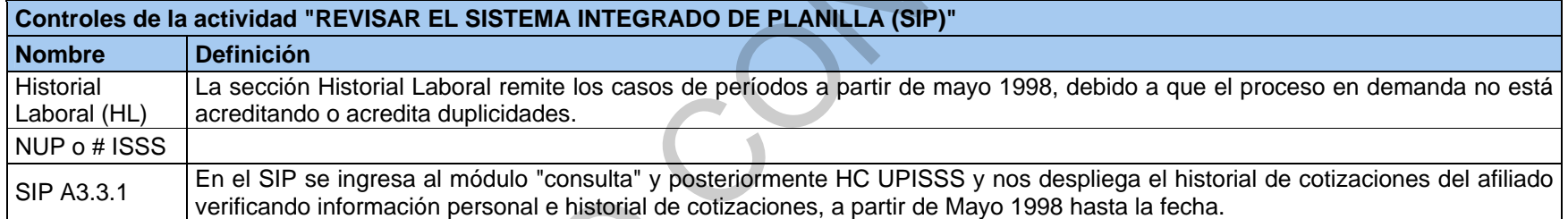

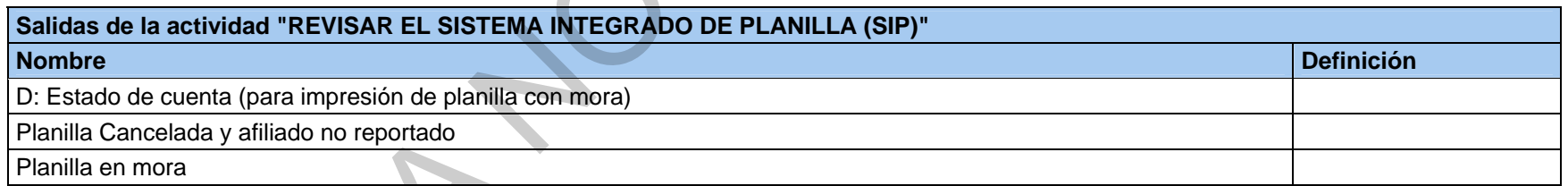

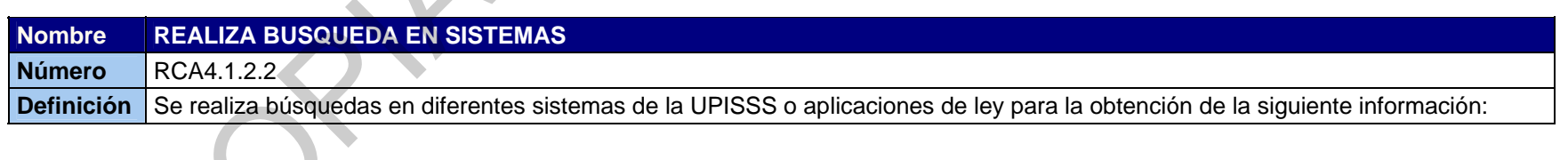

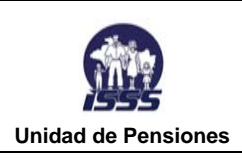

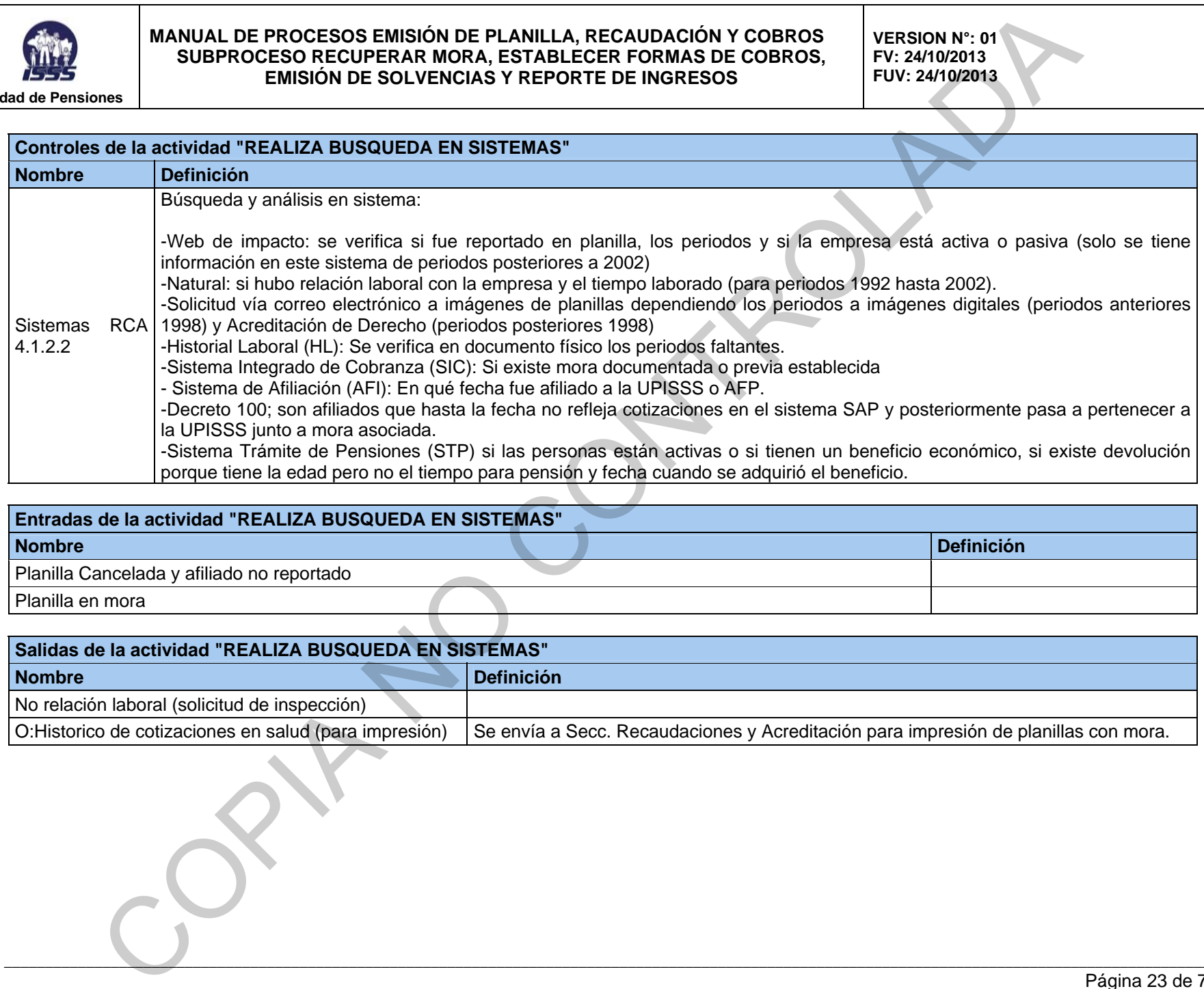

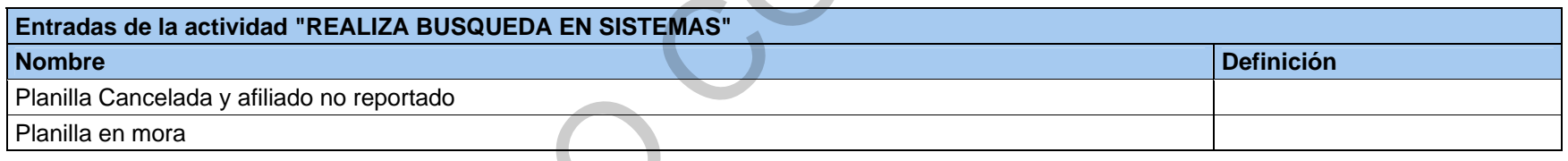

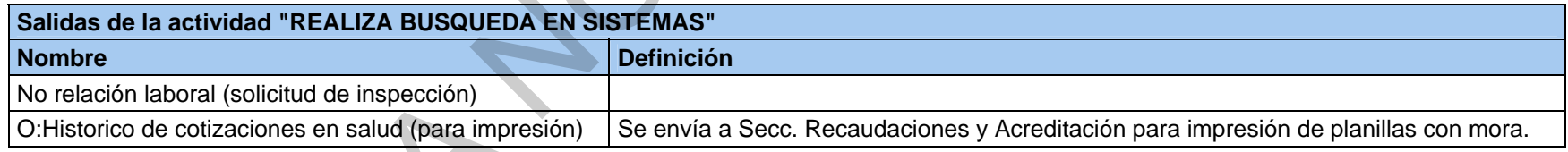

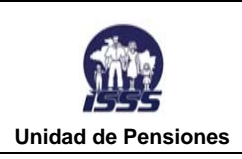

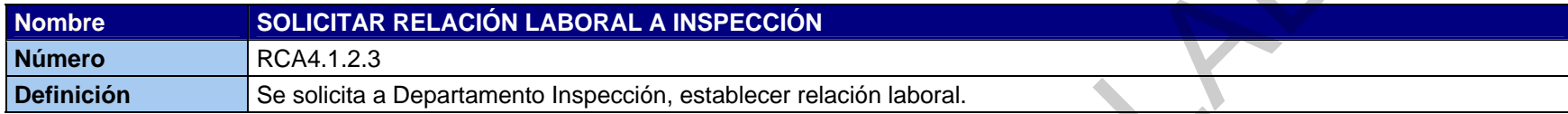

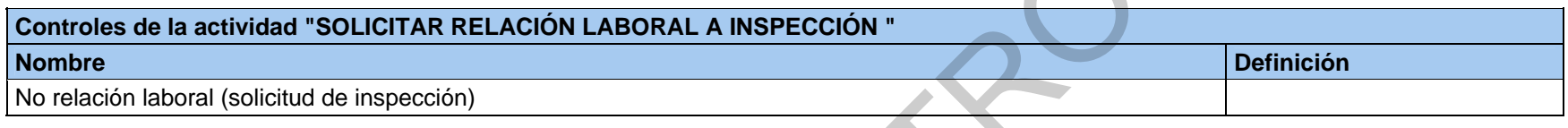

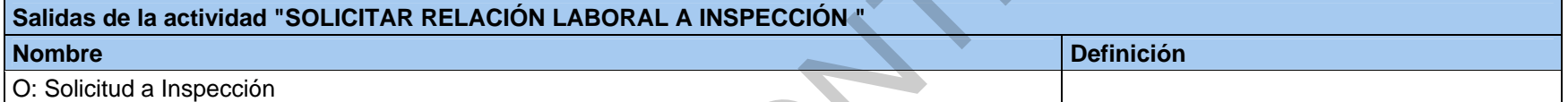

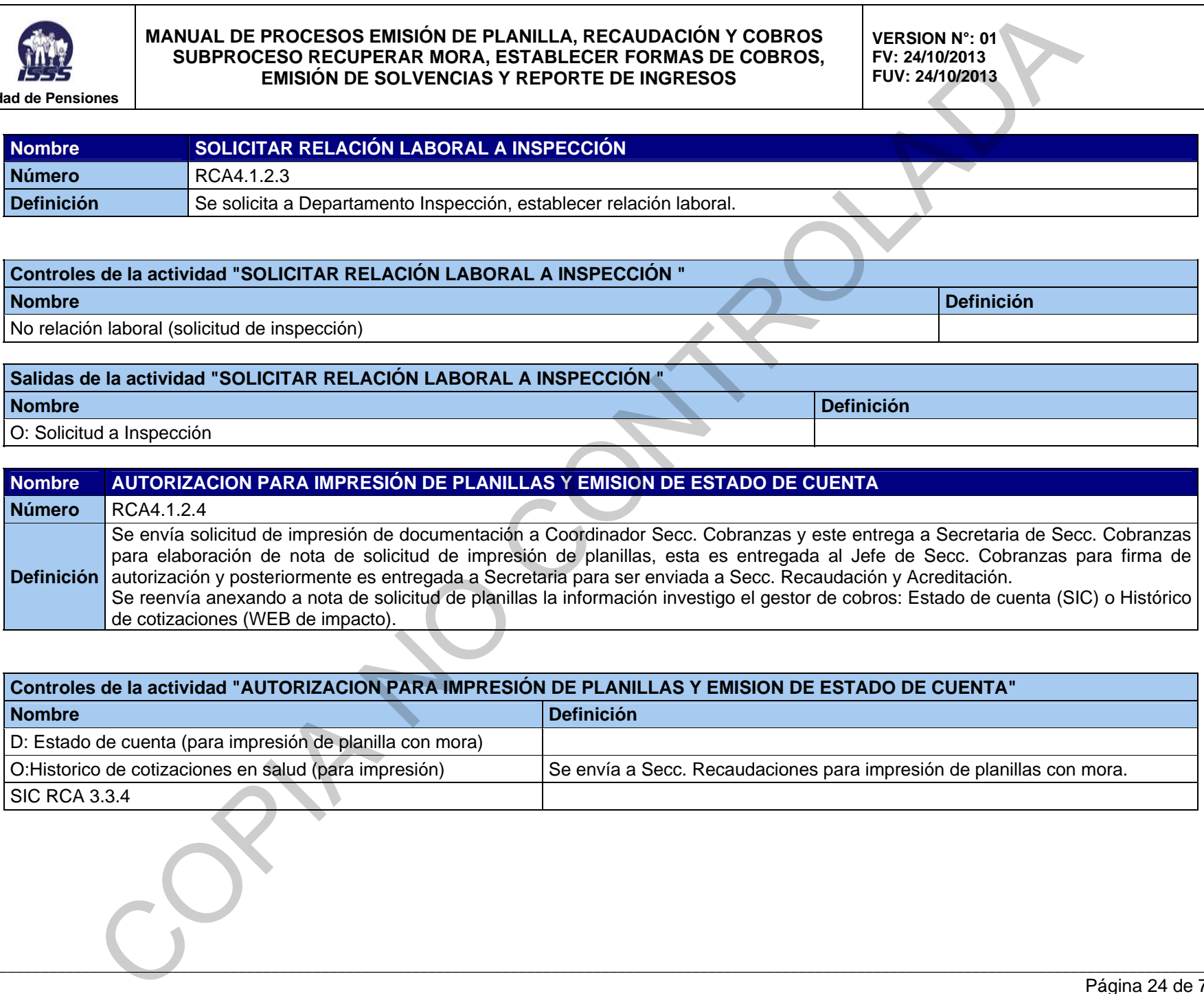

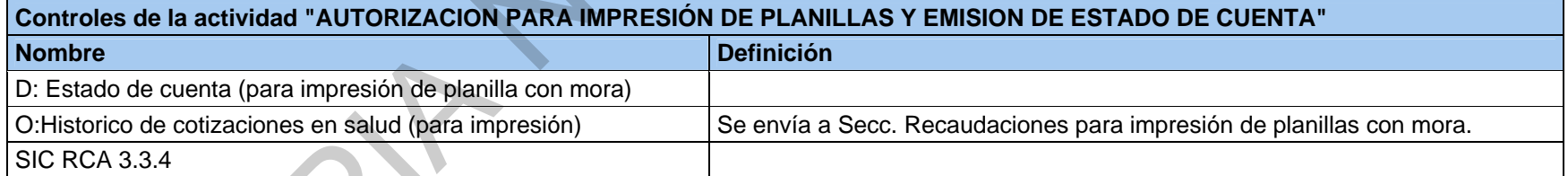

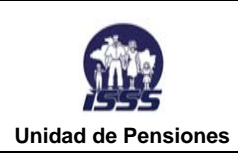

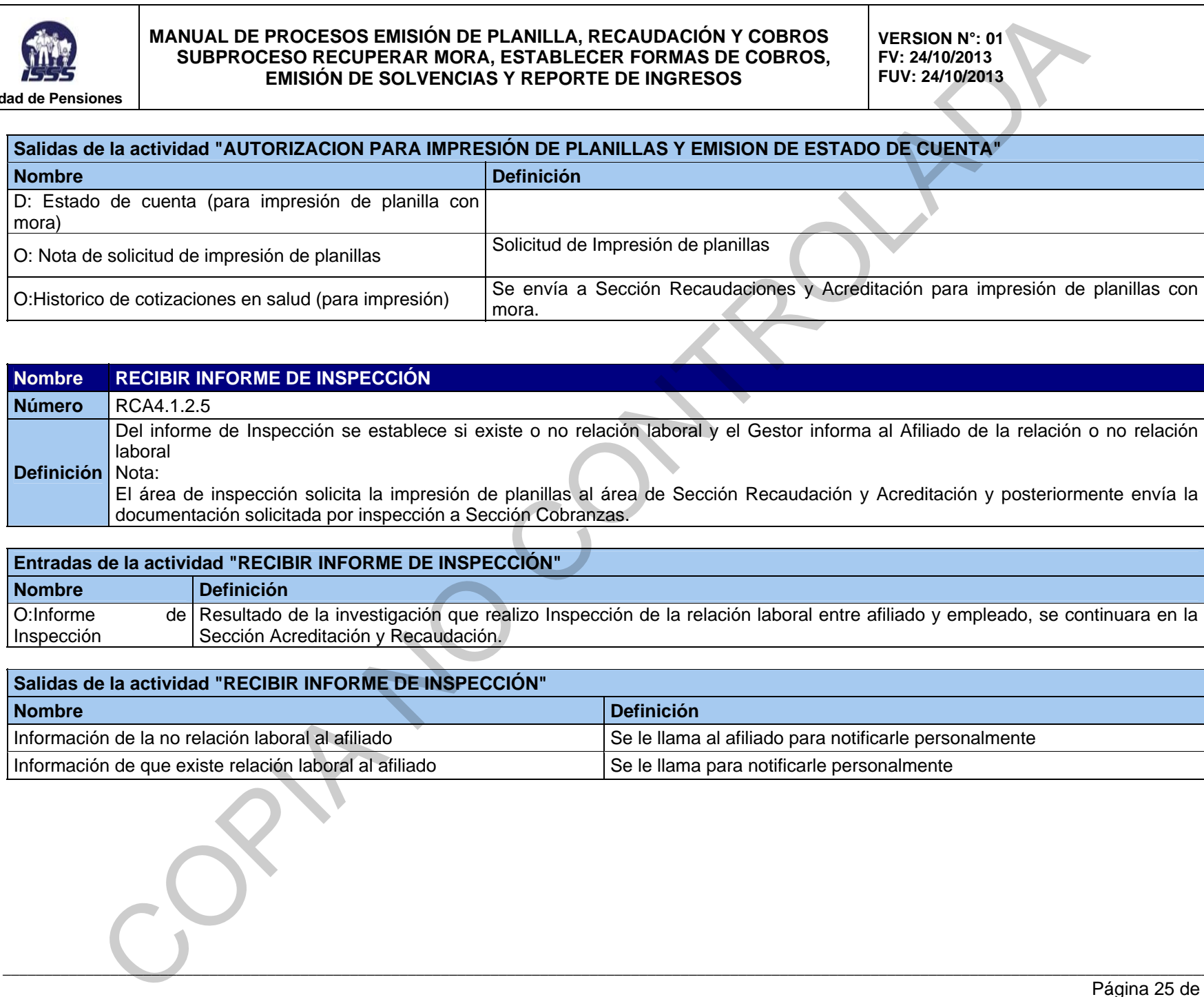

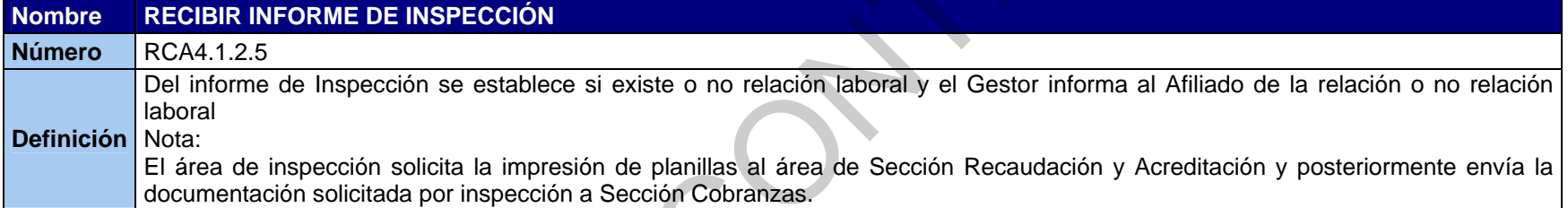

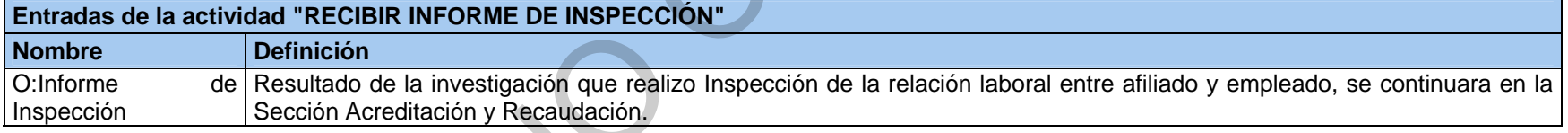

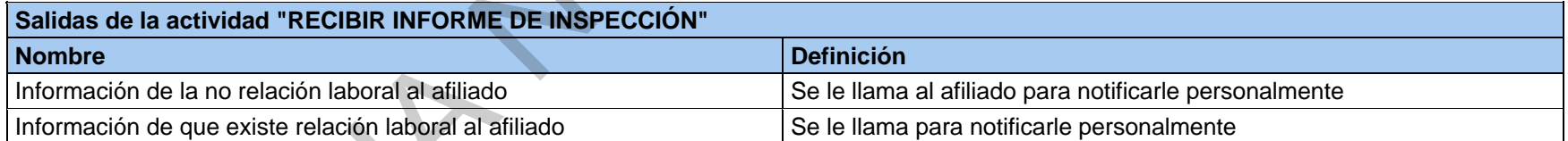

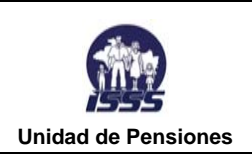

**VERSION N°: 01 FV: 24/10/2013 FUV: 24/10/2013** 

### **RCA4.1.3 RECUPERAR MORA POR EVASIÓN**

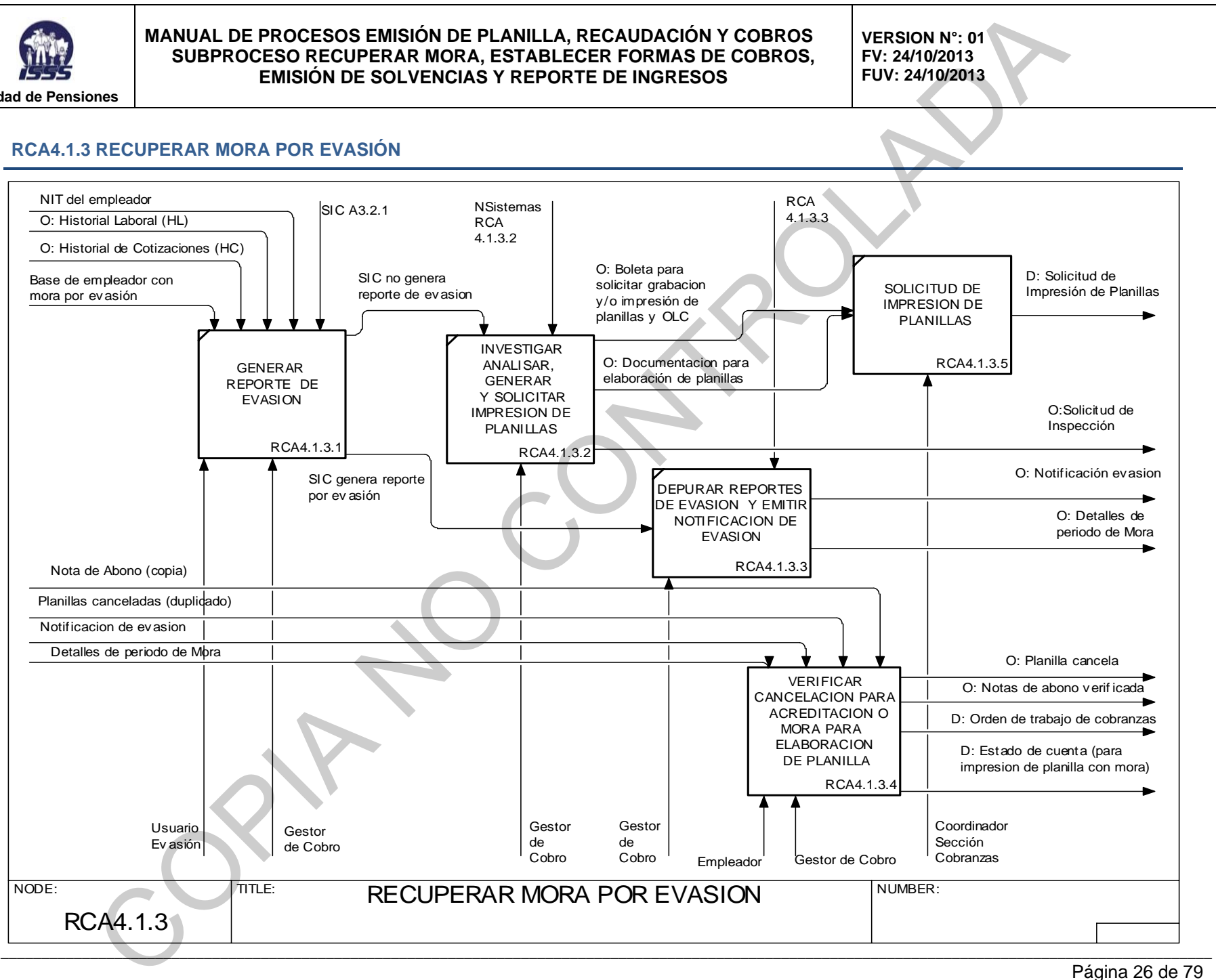

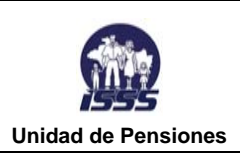

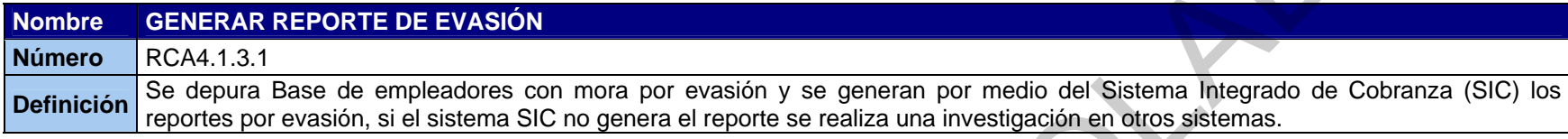

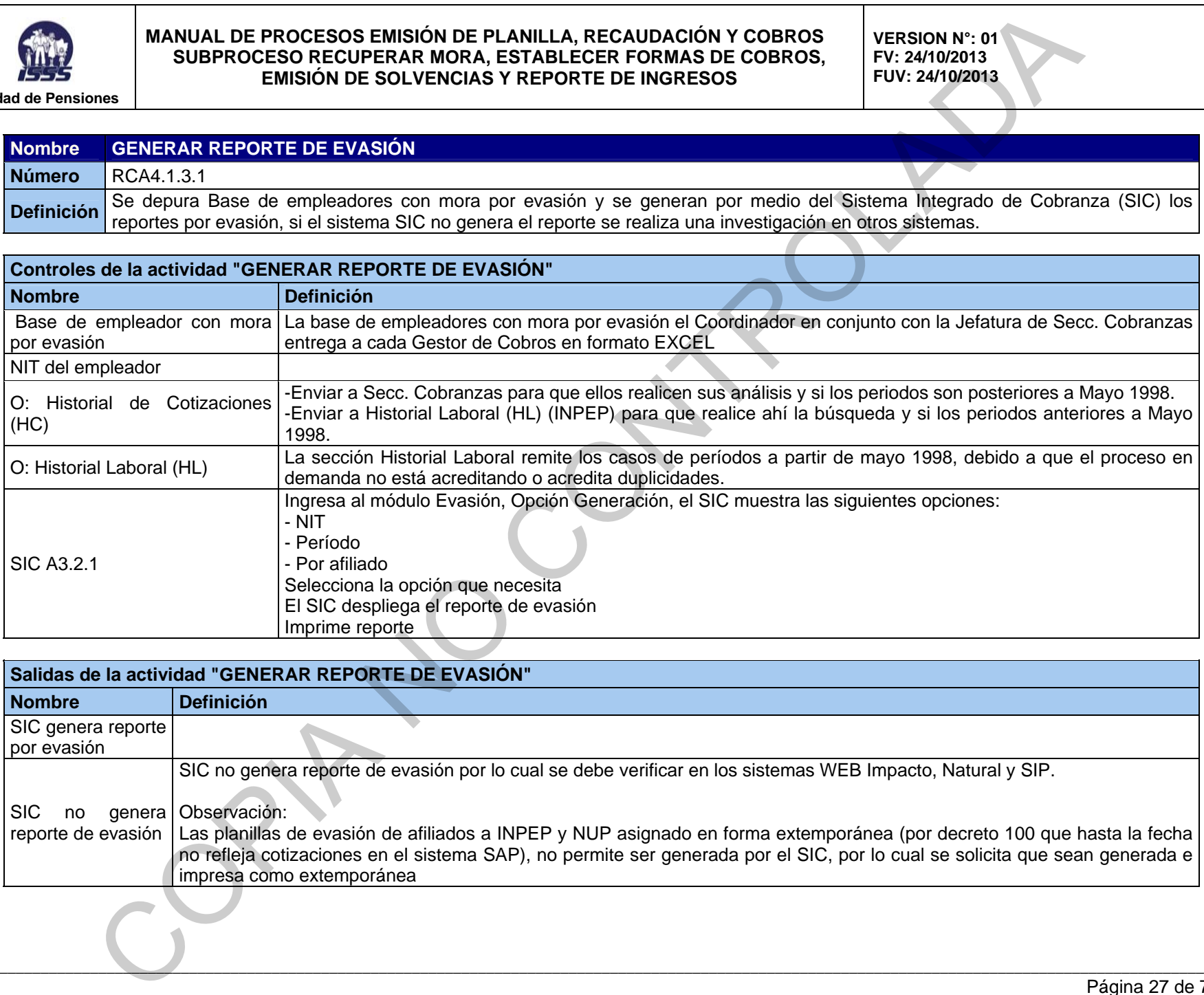

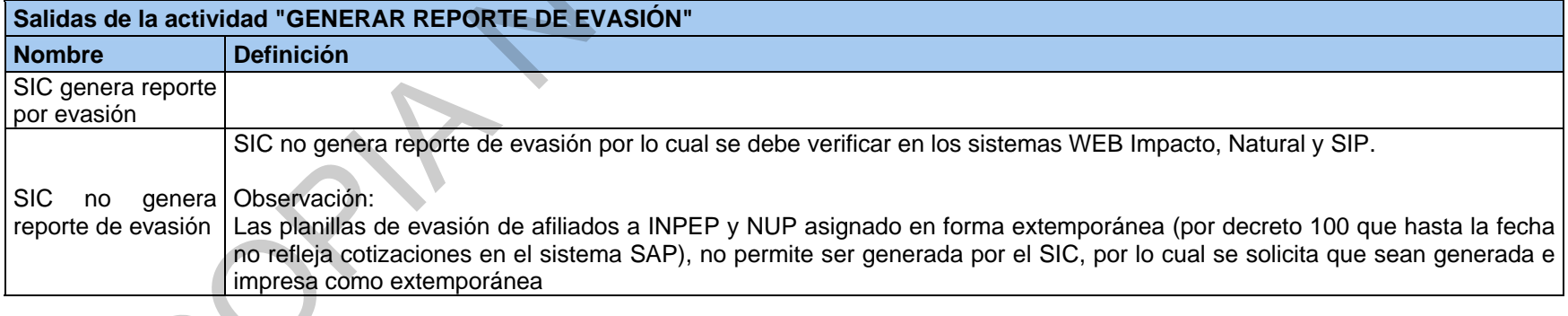

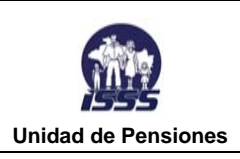

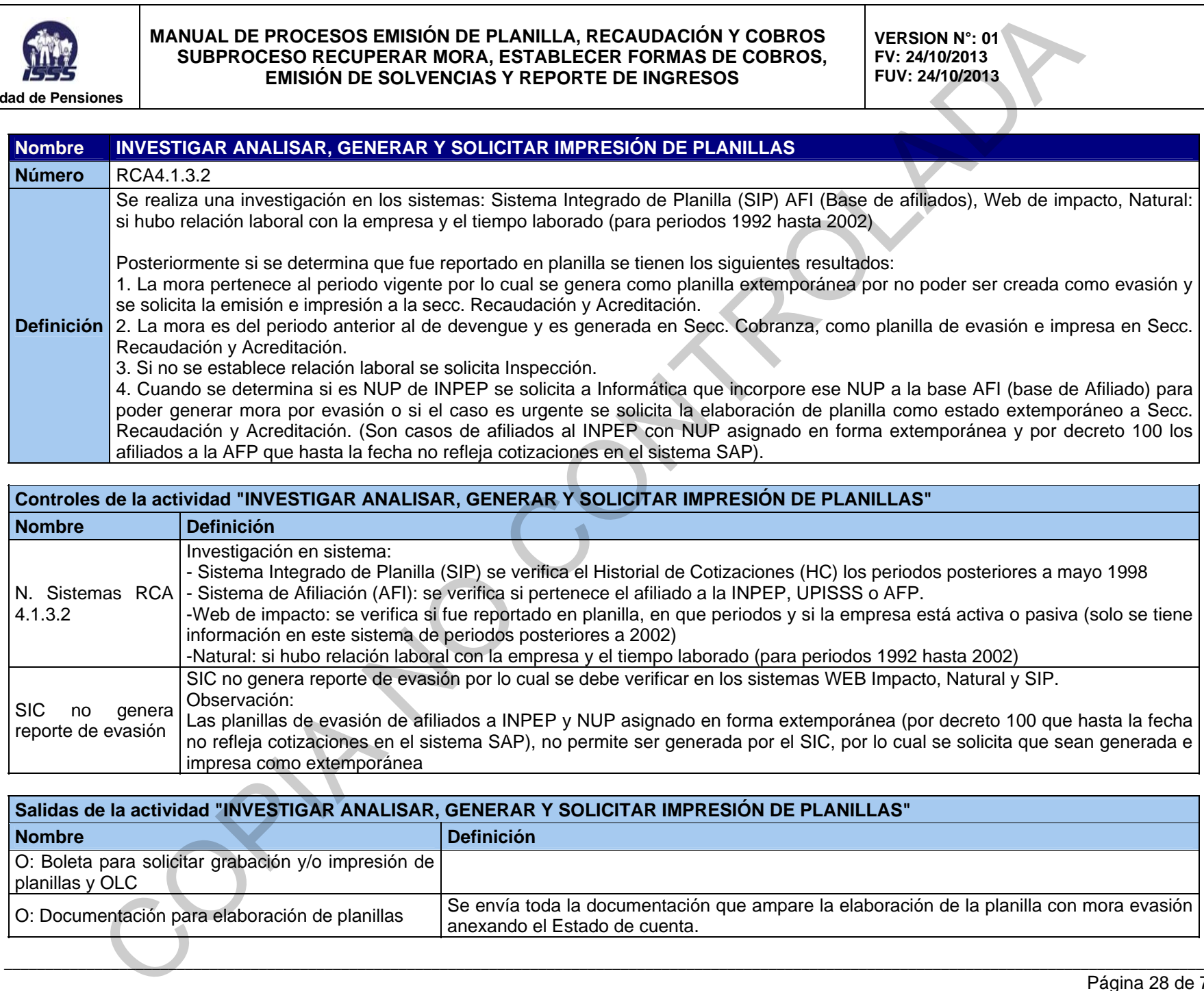

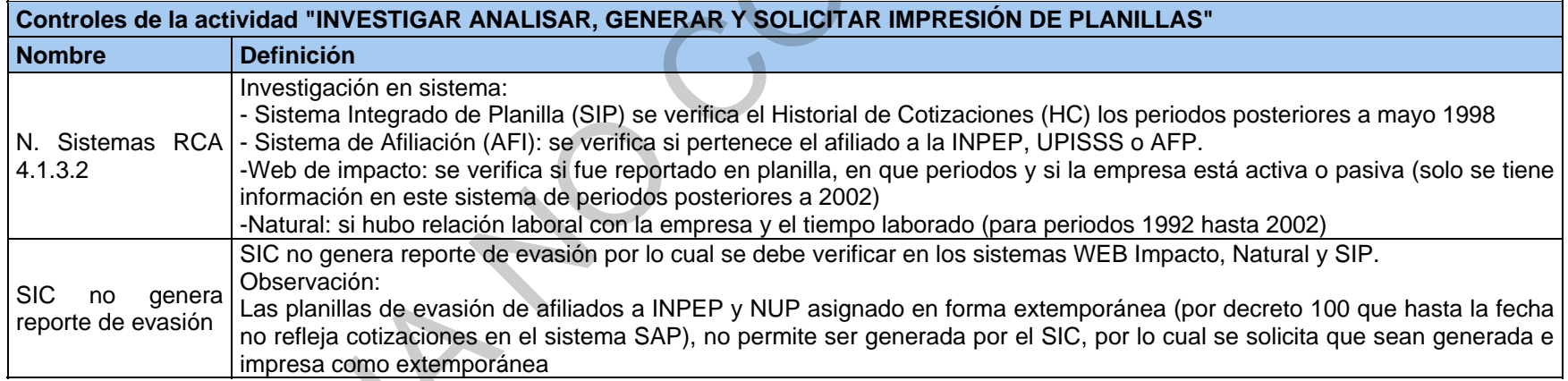

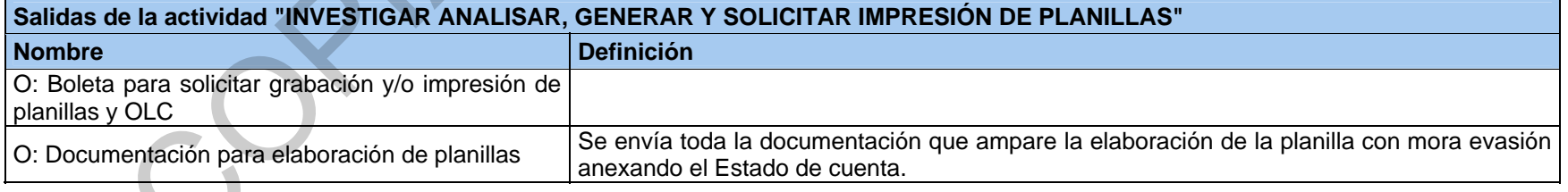

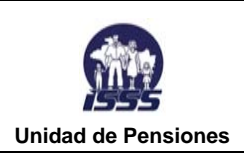

# **Salidas de la actividad "INVESTIGAR ANALISAR, GENERAR Y SOLICITAR IMPRESIÓN DE PLANILLAS" Nombre Definición**  O:Solicitud de Inspección

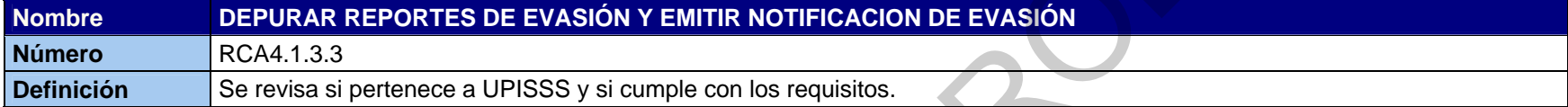

### **Controles de la actividad "DEPURAR REPORTES DE EVASIÓN Y EMITIR NOTIFICACION DE EVASIÓN"**

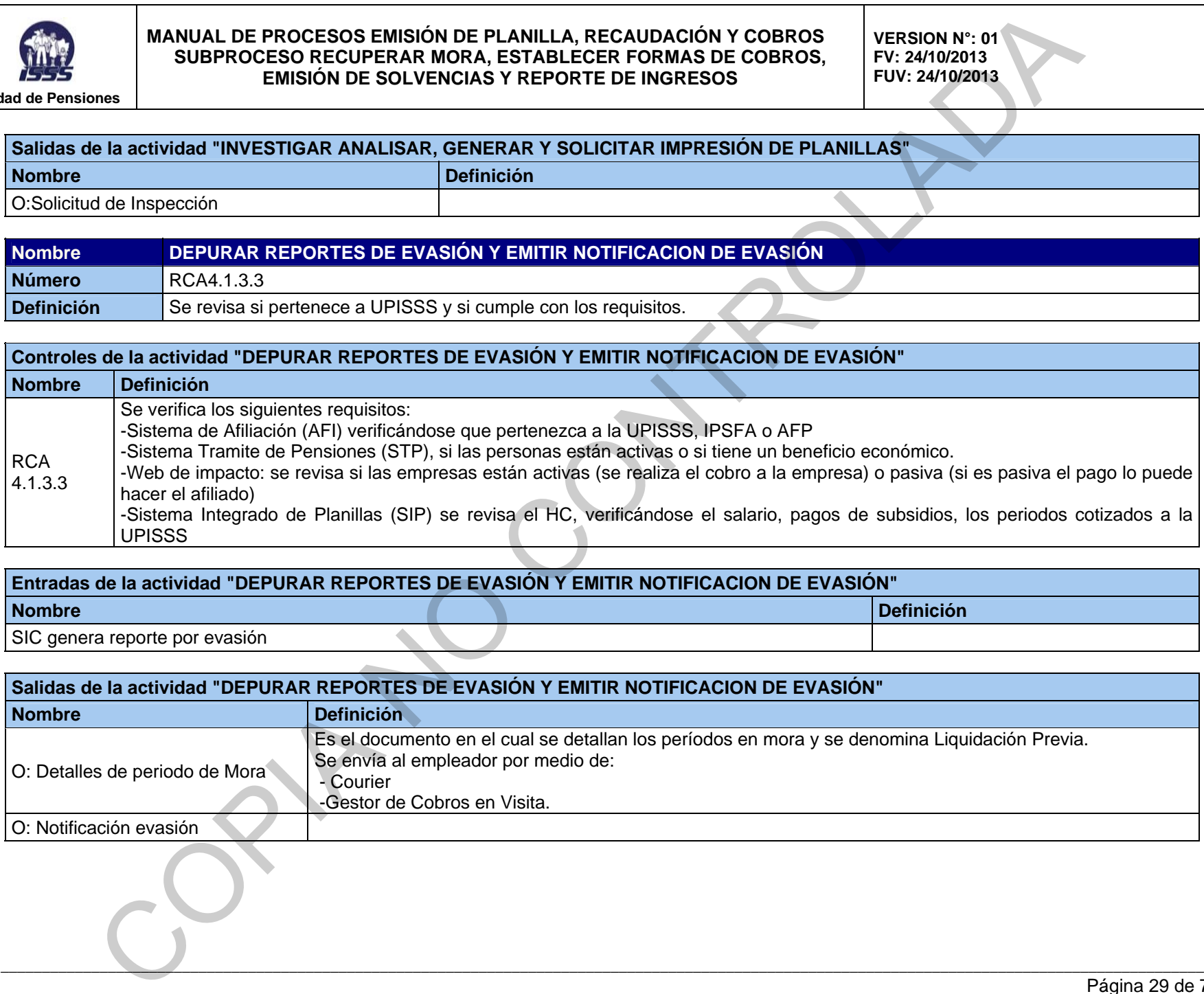

# **Entradas de la actividad "DEPURAR REPORTES DE EVASIÓN Y EMITIR NOTIFICACION DE EVASIÓN" Nombre Definición Definición Definición Definición Definición Definición** SIC genera reporte por evasión

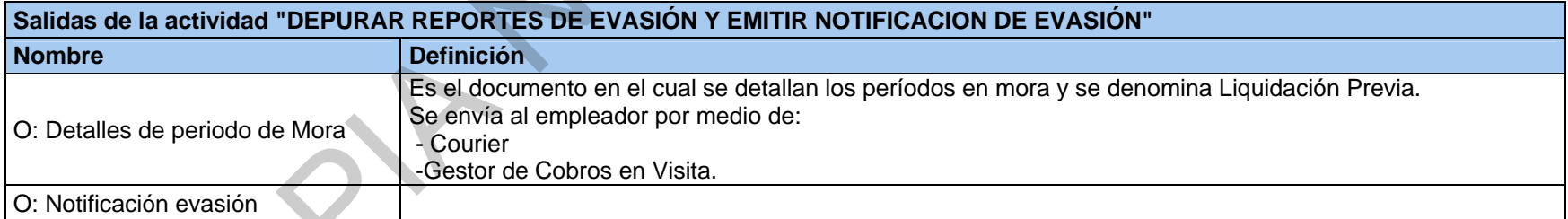

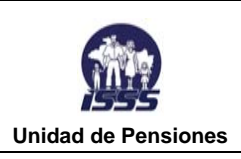

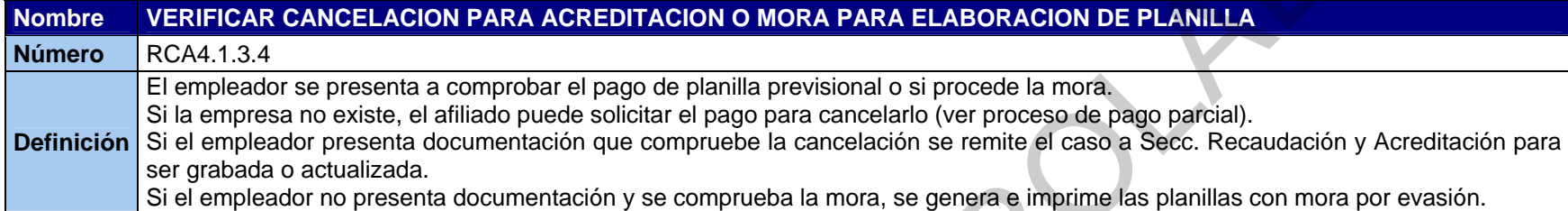

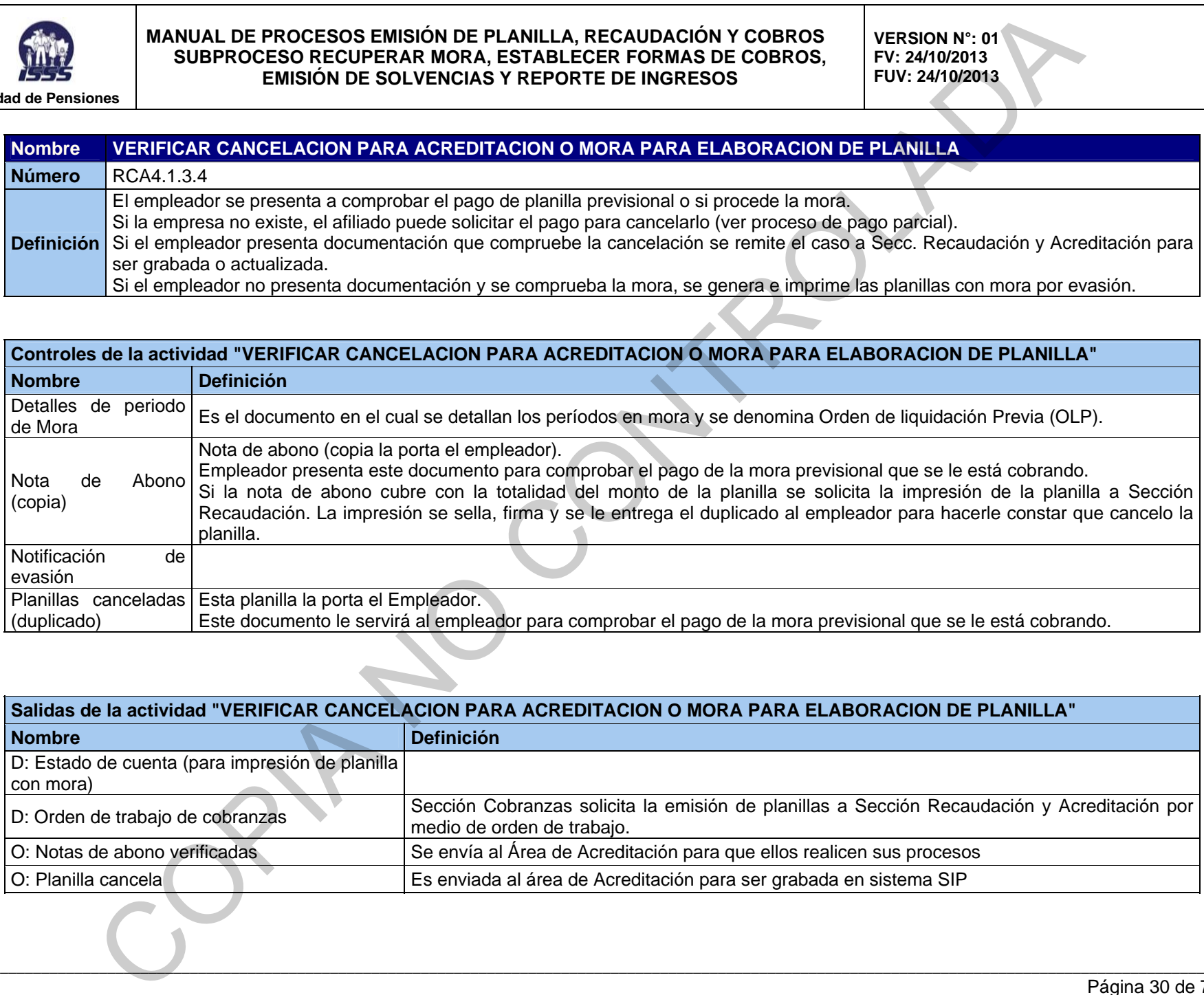

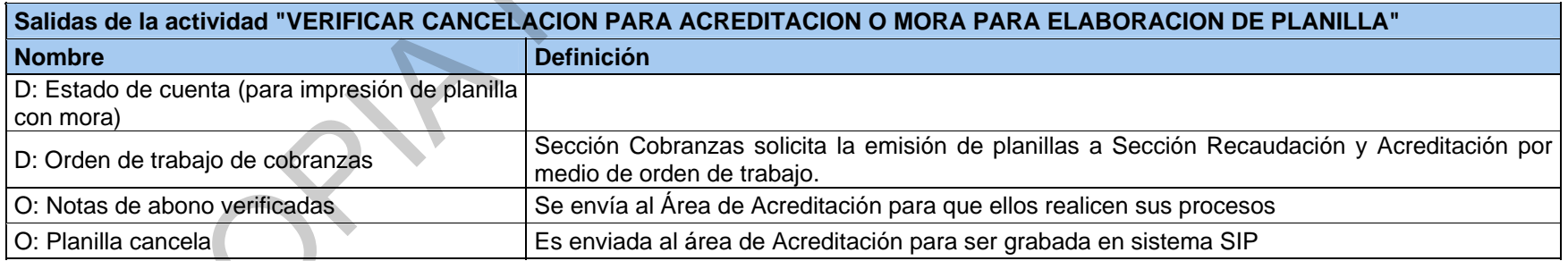

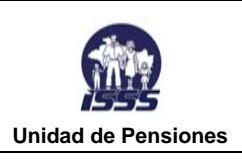

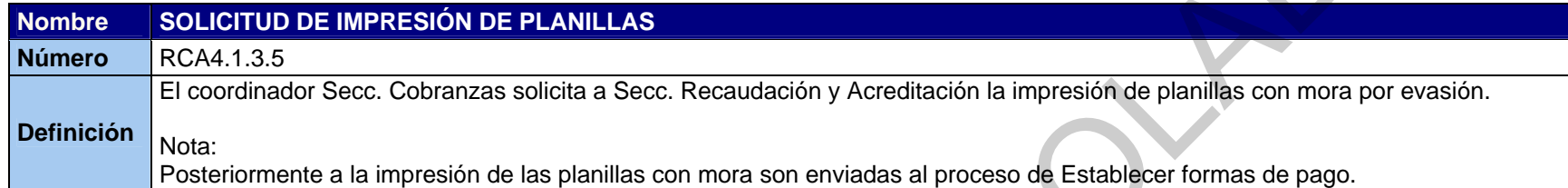

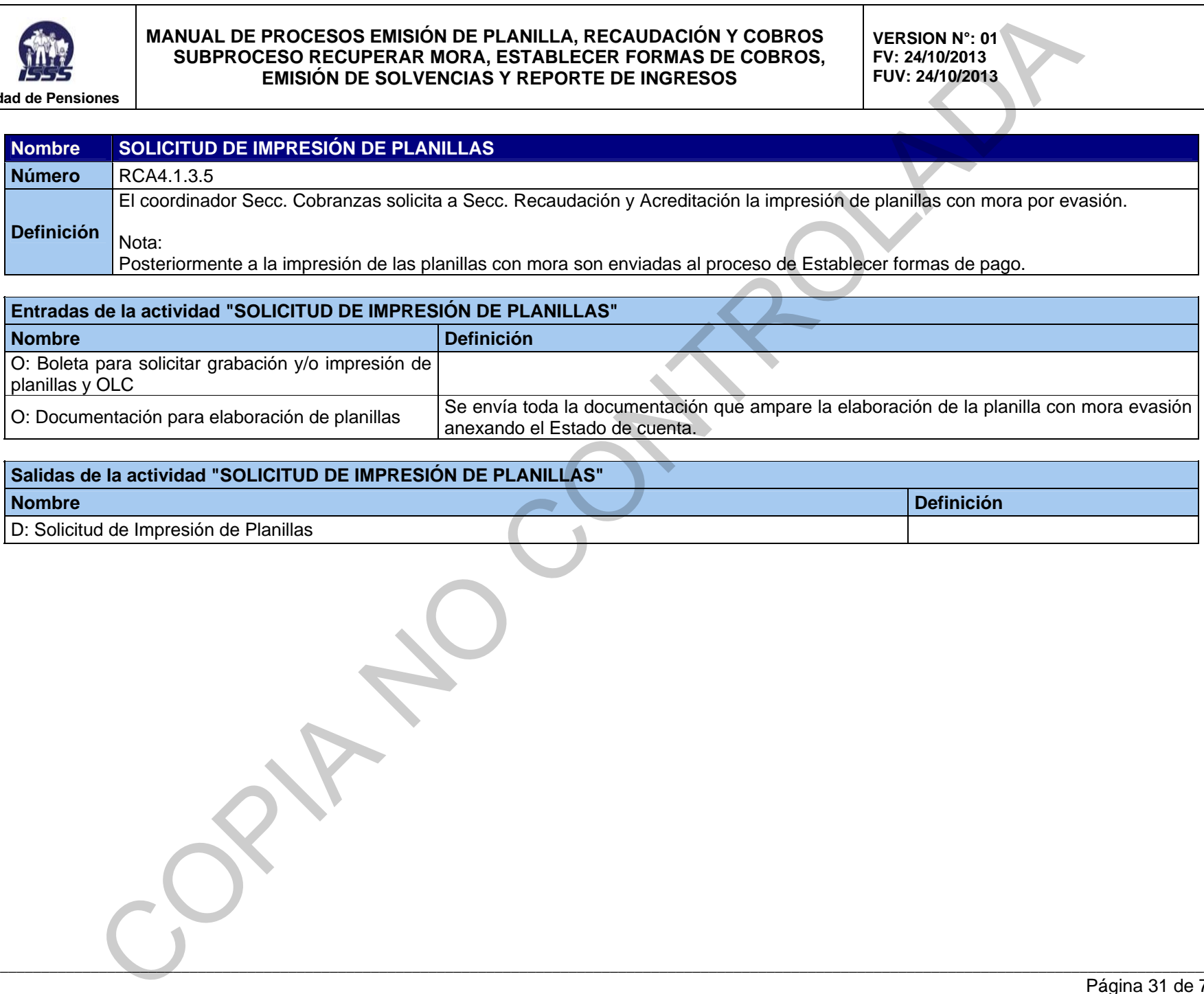

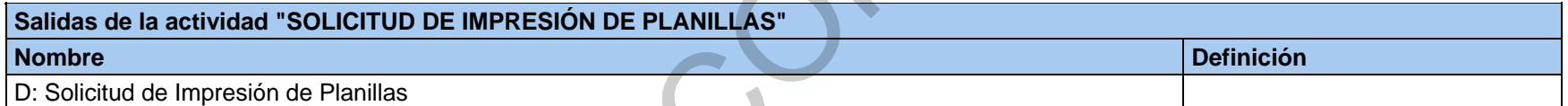

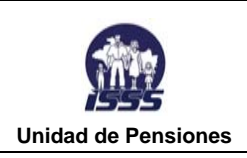

**VERSION N°: 01 FV: 24/10/2013 FUV: 24/10/2013** 

### **RCA4.1.3.4 VERIFICAR CANCELACION PARA ACREDITACION O MORA PARA ELABORACION DE PLANILLA**

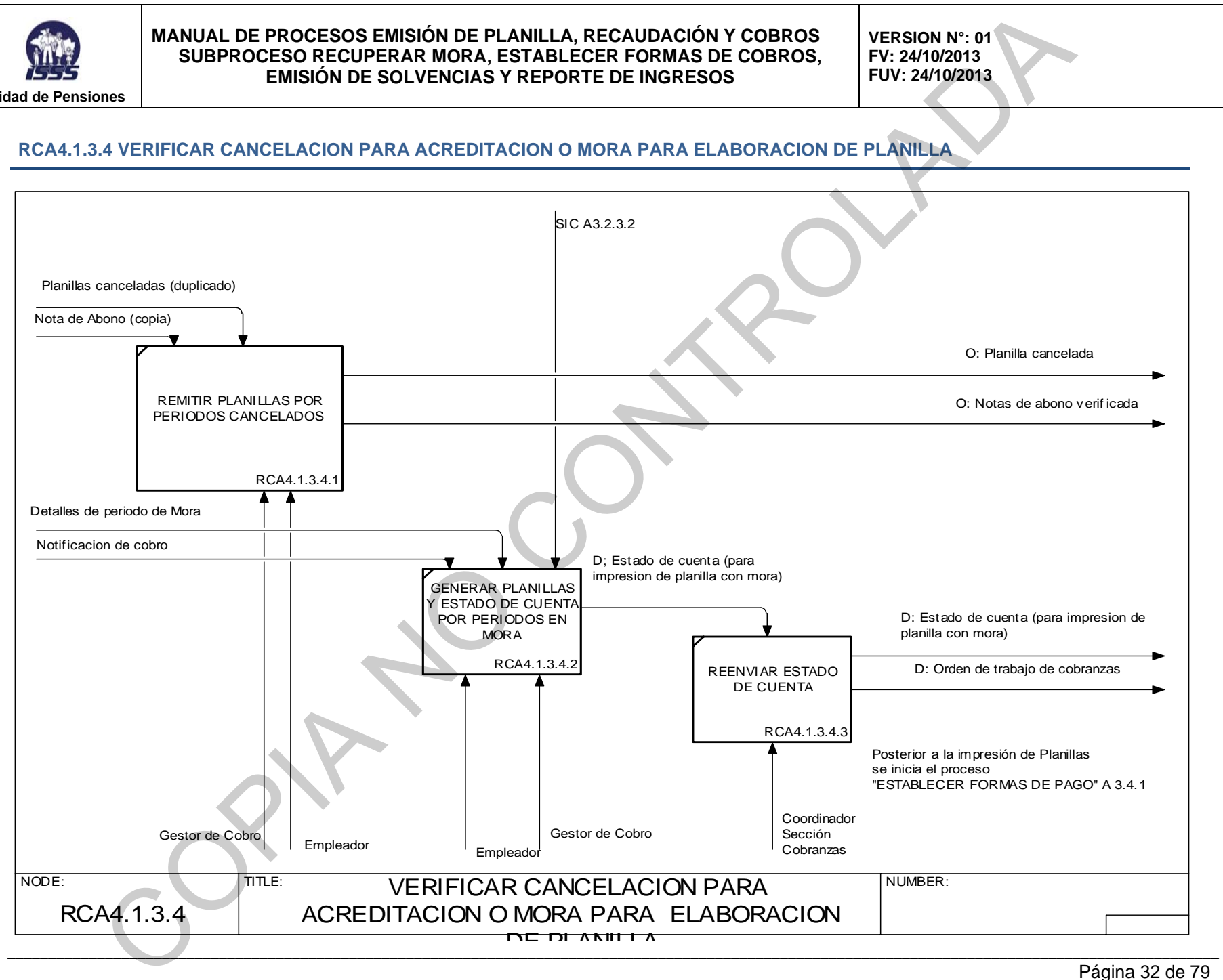

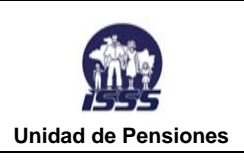

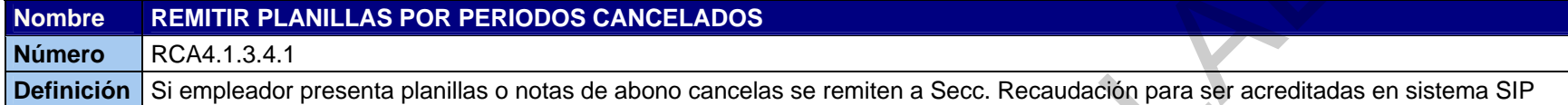

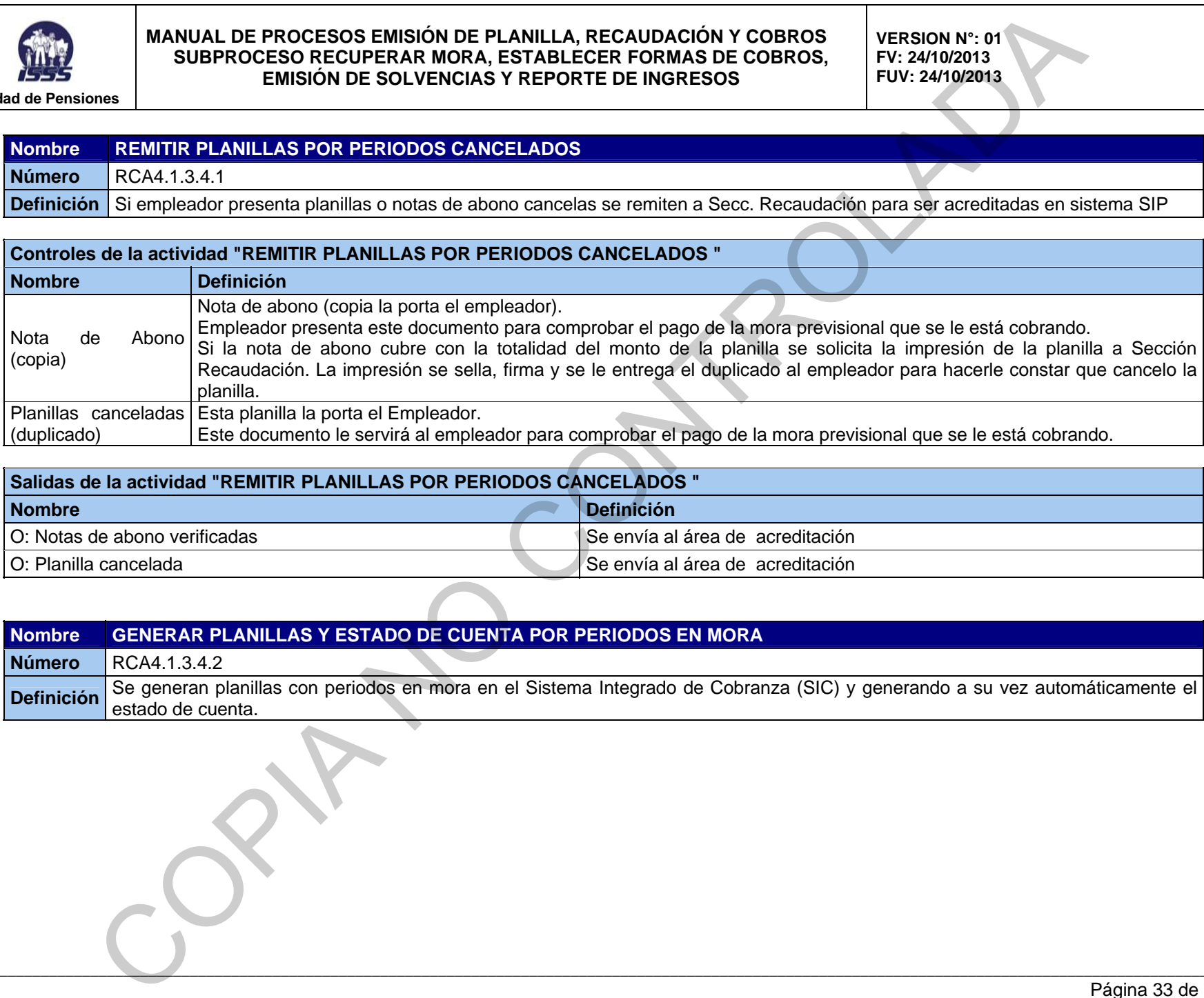

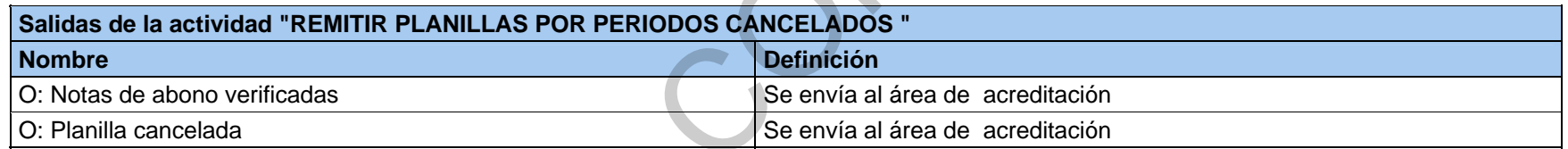

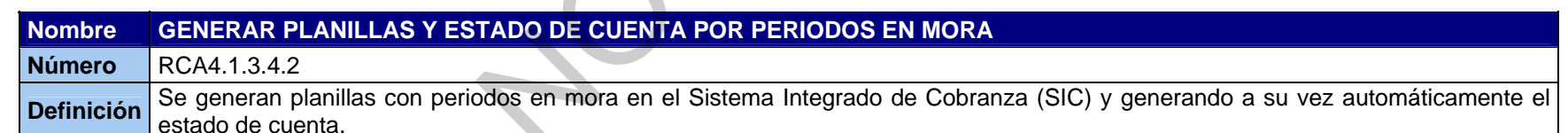

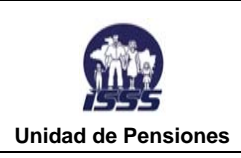

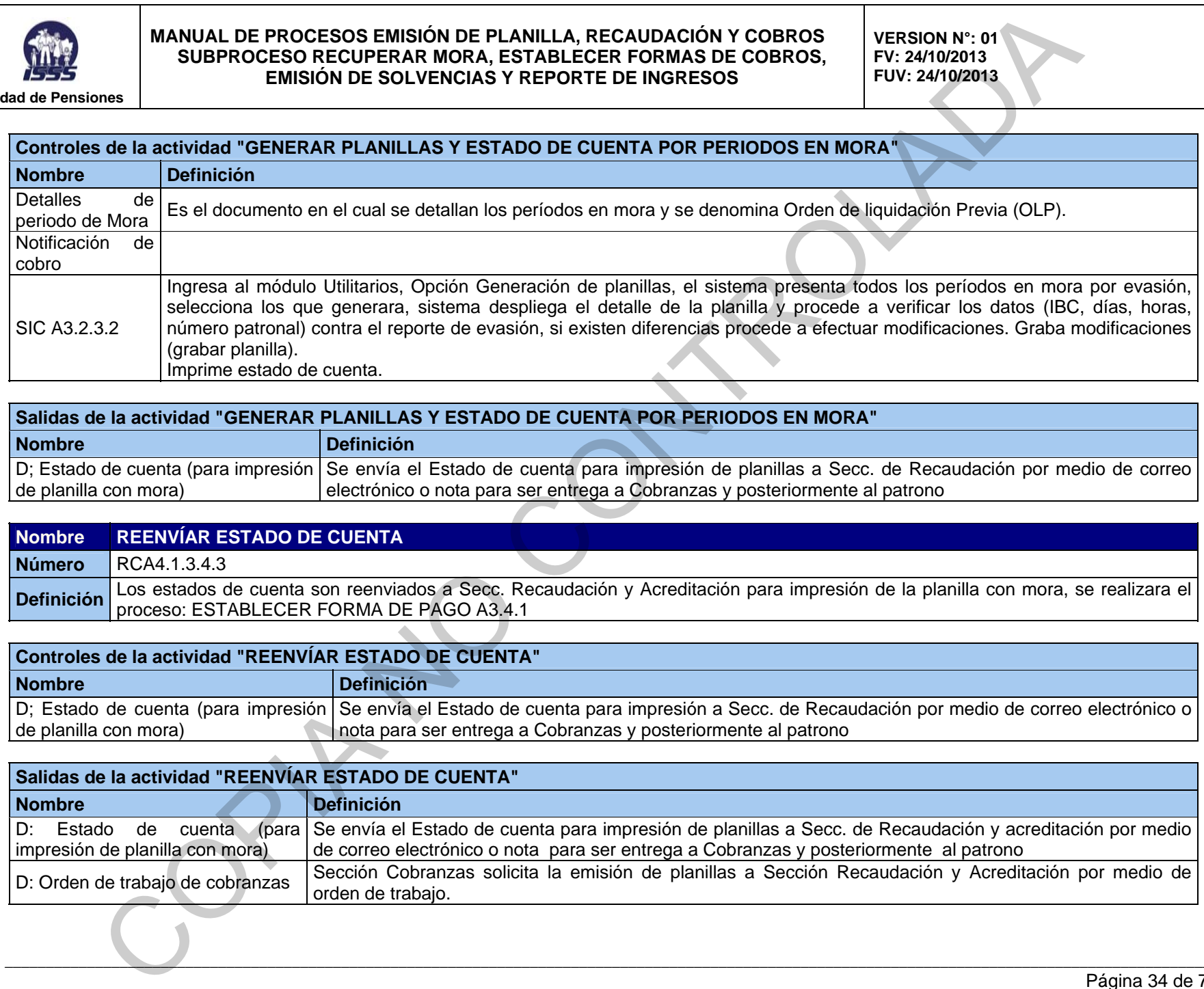

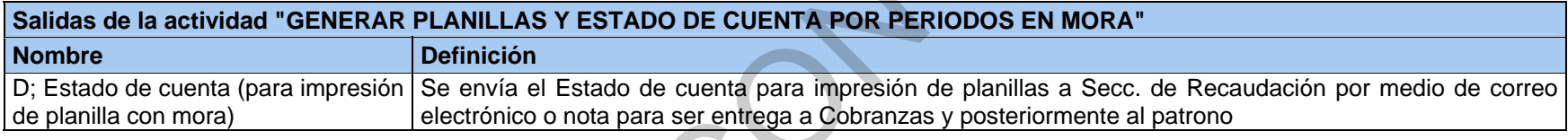

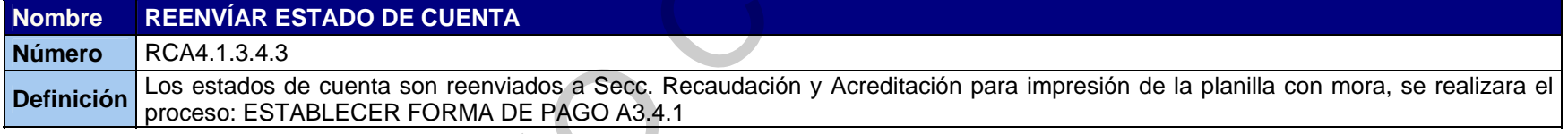

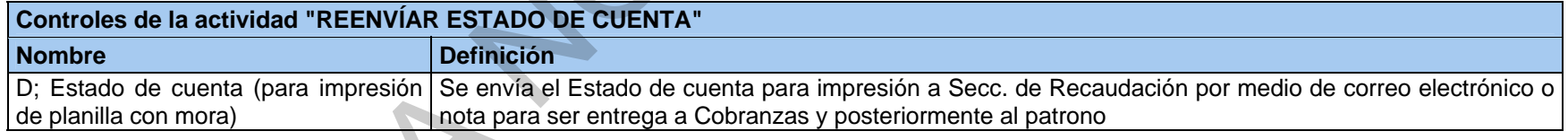

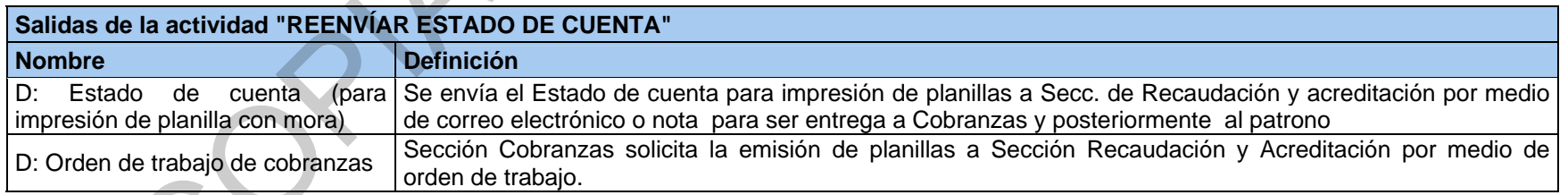

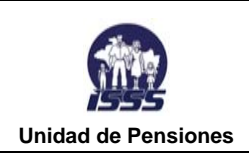

**VERSION N°: 01 FV: 24/10/2013 FUV: 24/10/2013** 

### **RCA4.2 EMITIR DOCUMENTO PARA COBRO JUDICIAL DE COTIZACIONES EN MORA (DCJ)**

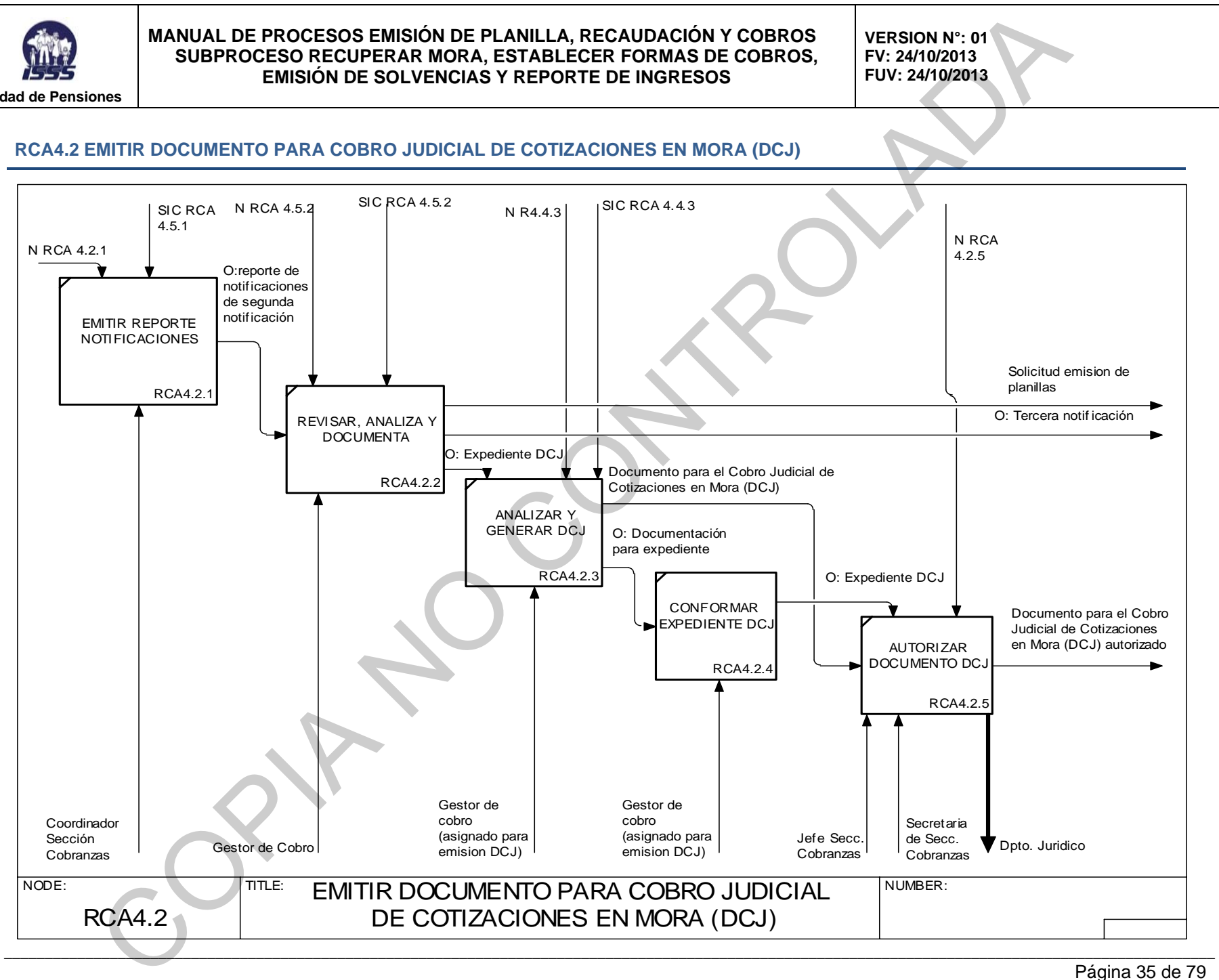
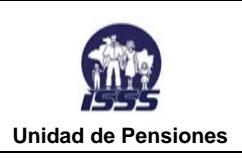

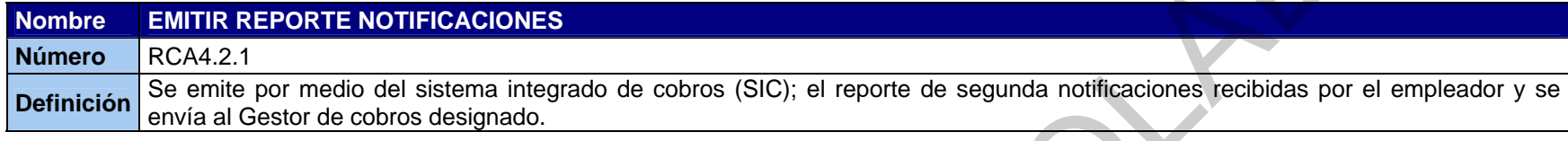

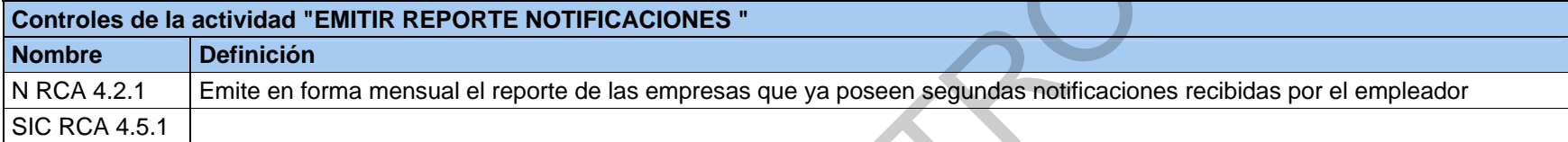

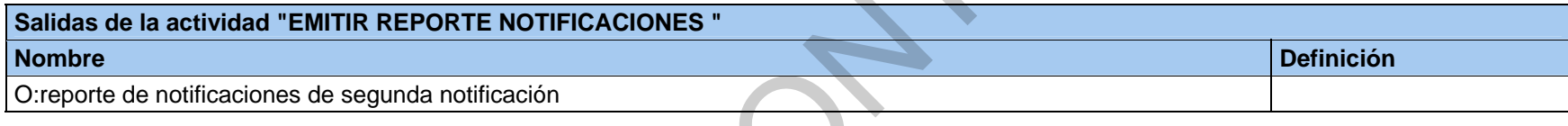

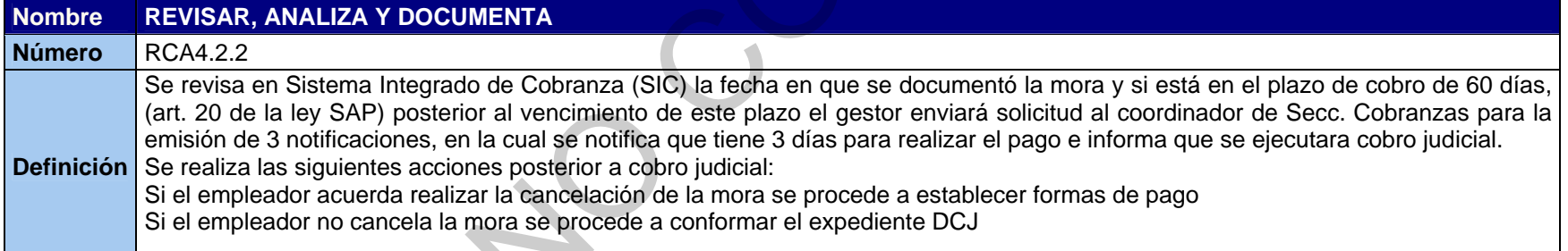

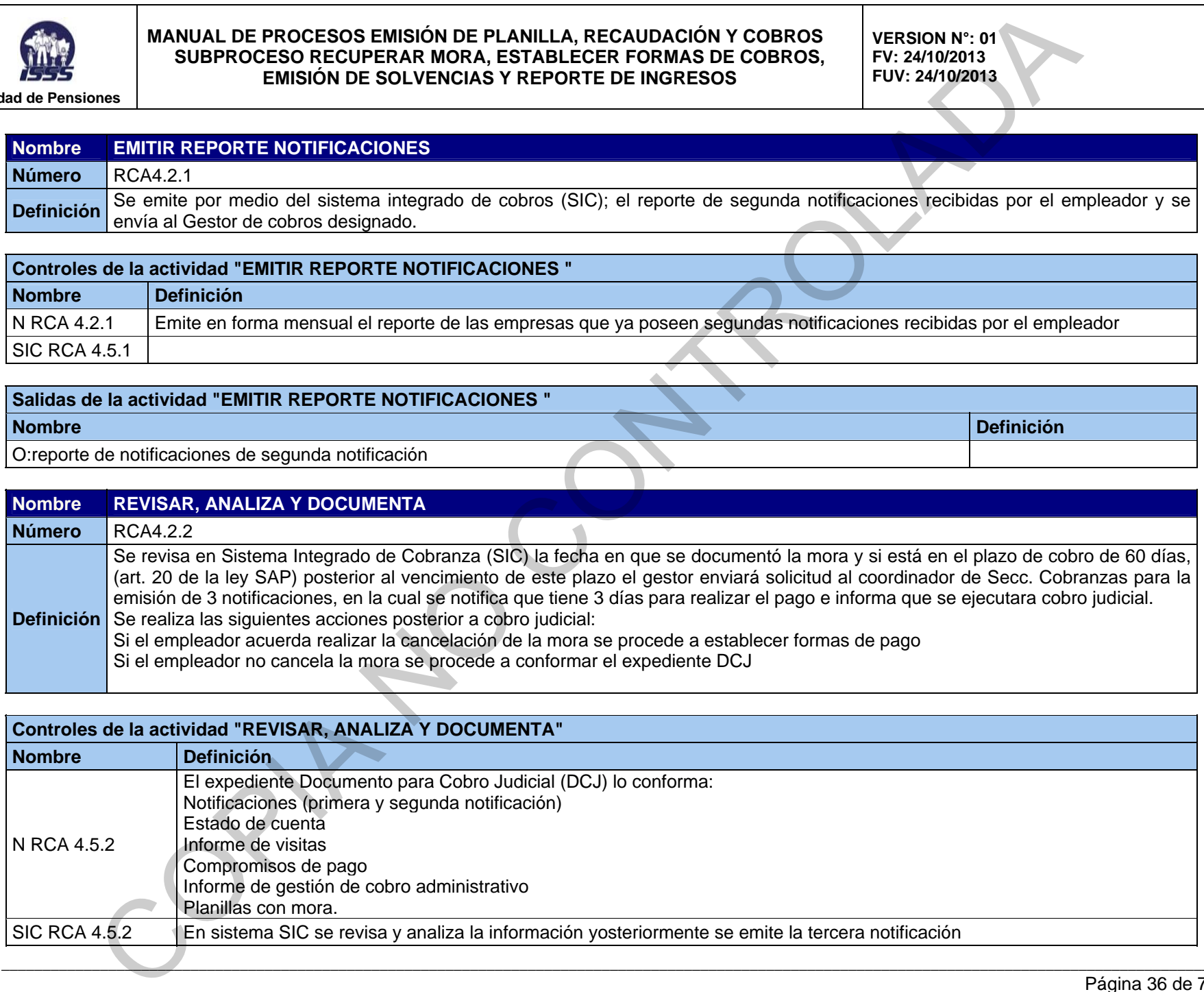

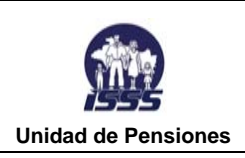

# **Entradas de la actividad "REVISAR, ANALIZA Y DOCUMENTA" Nombre Definición**

**Definición** 

O:reporte de notificaciones de segunda notificación

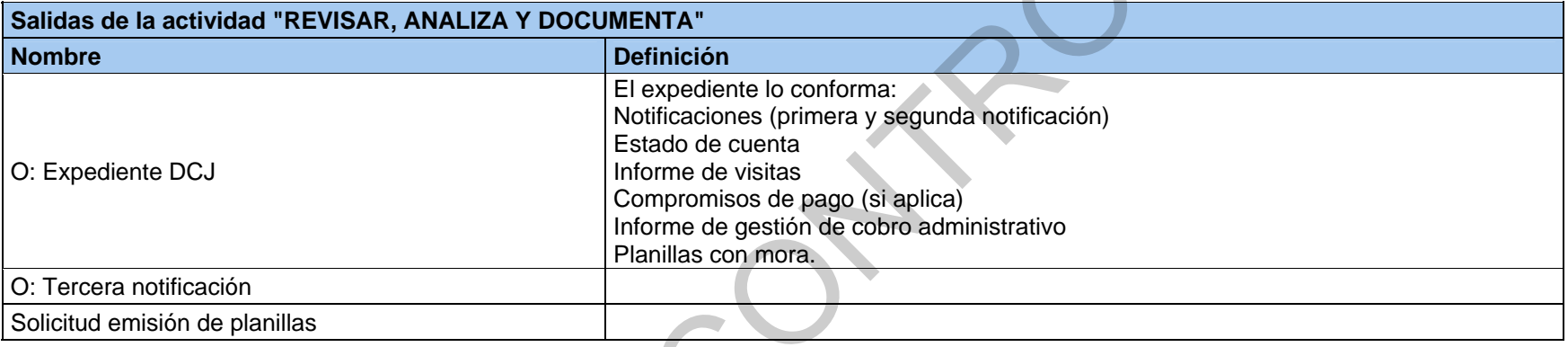

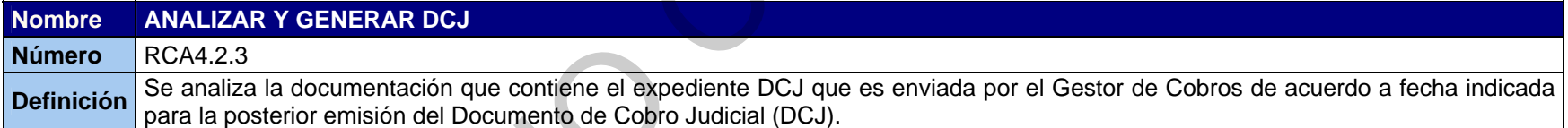

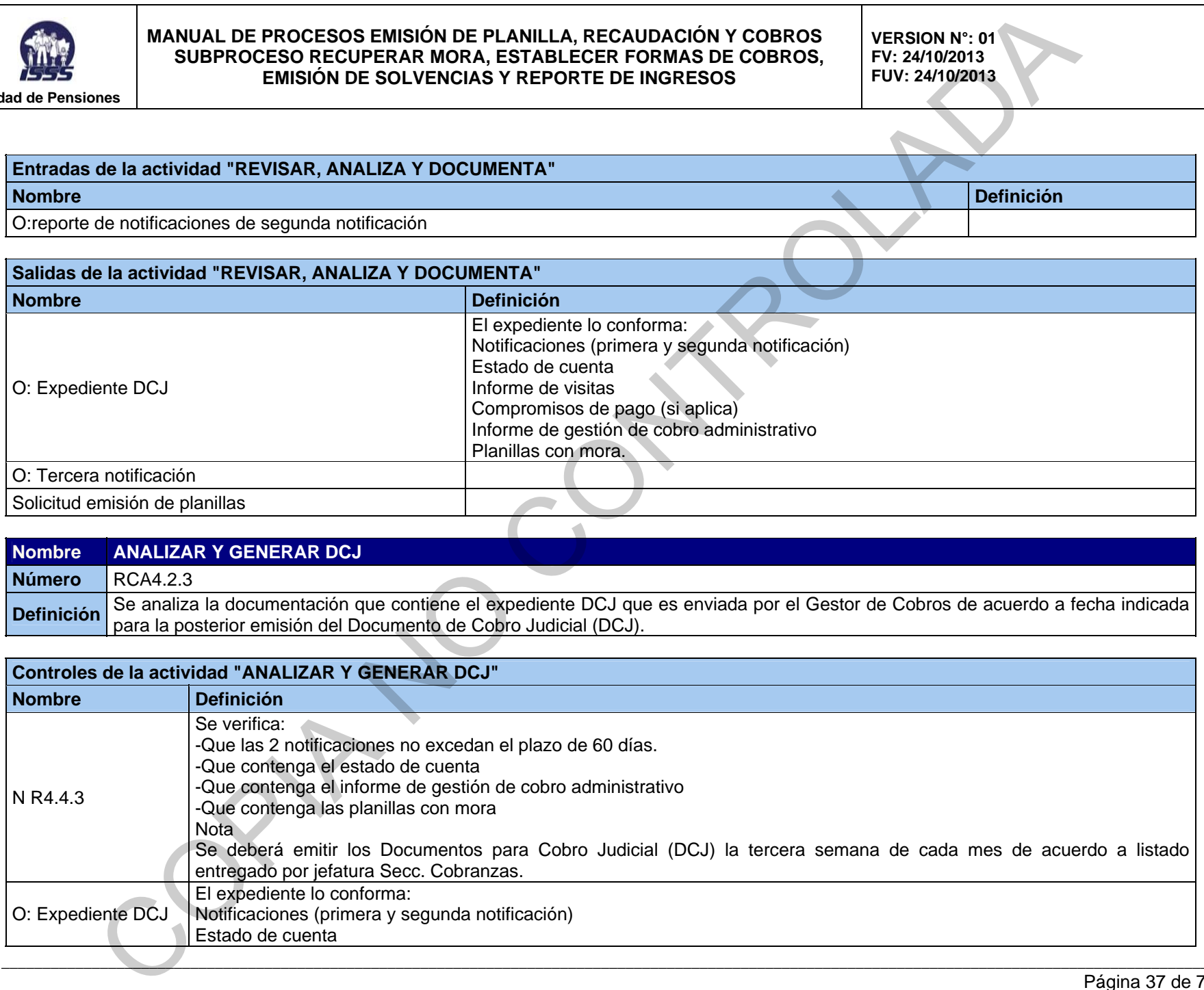

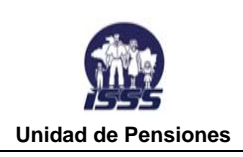

**VERSION N°: 01 FV: 24/10/2013 FUV: 24/10/2013** 

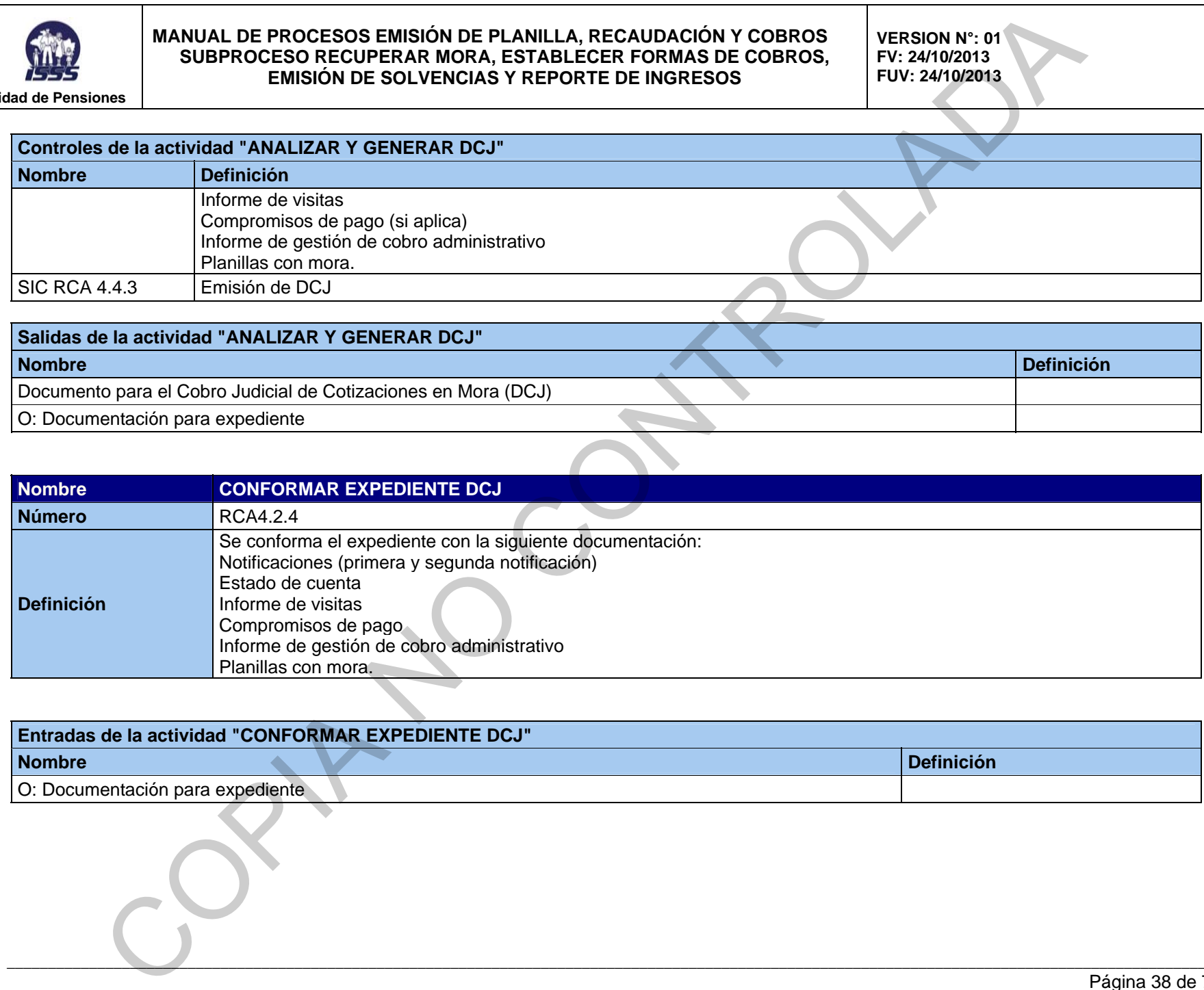

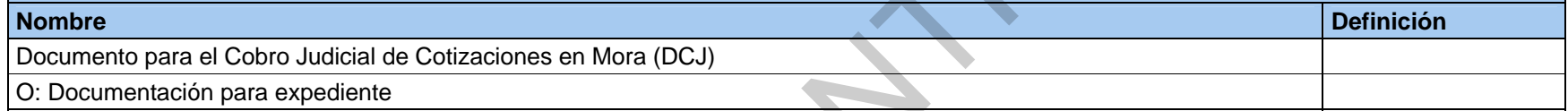

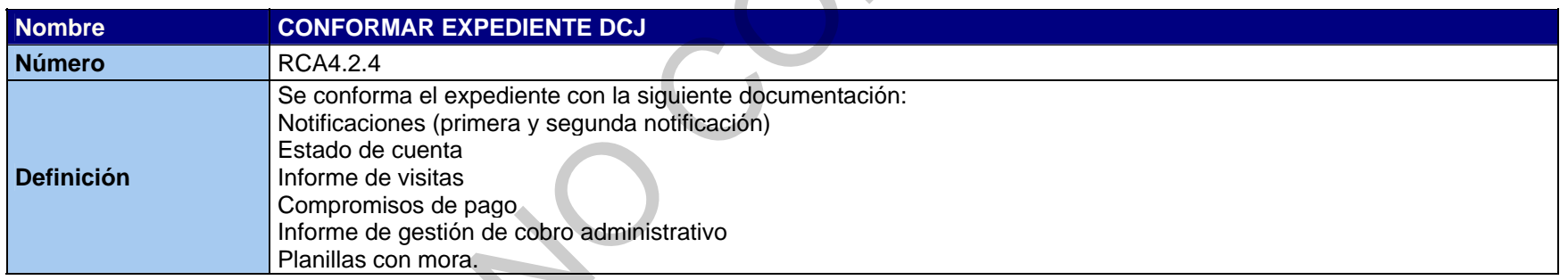

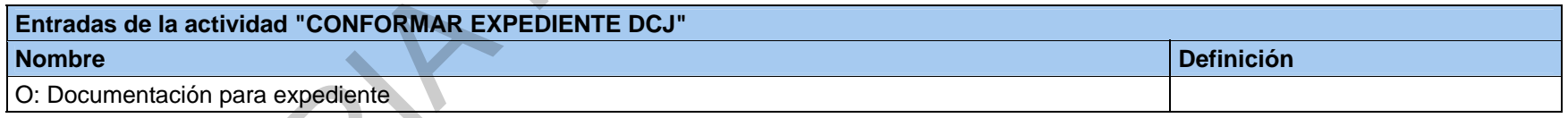

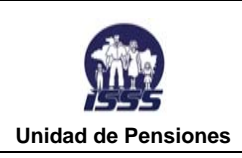

**VERSION N°: 01 FV: 24/10/2013 FUV: 24/10/2013** 

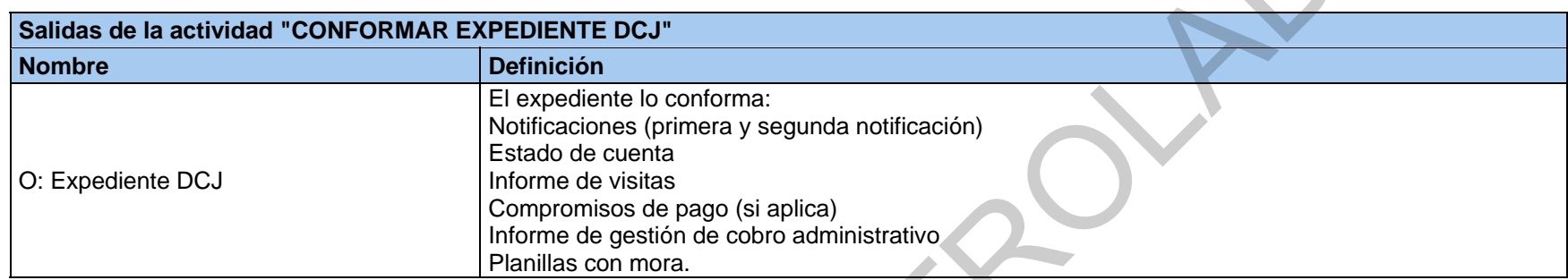

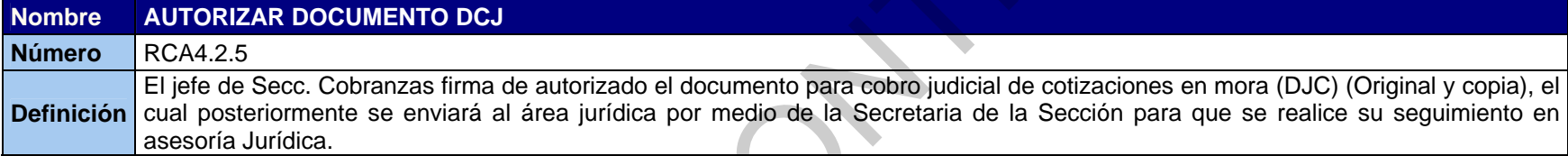

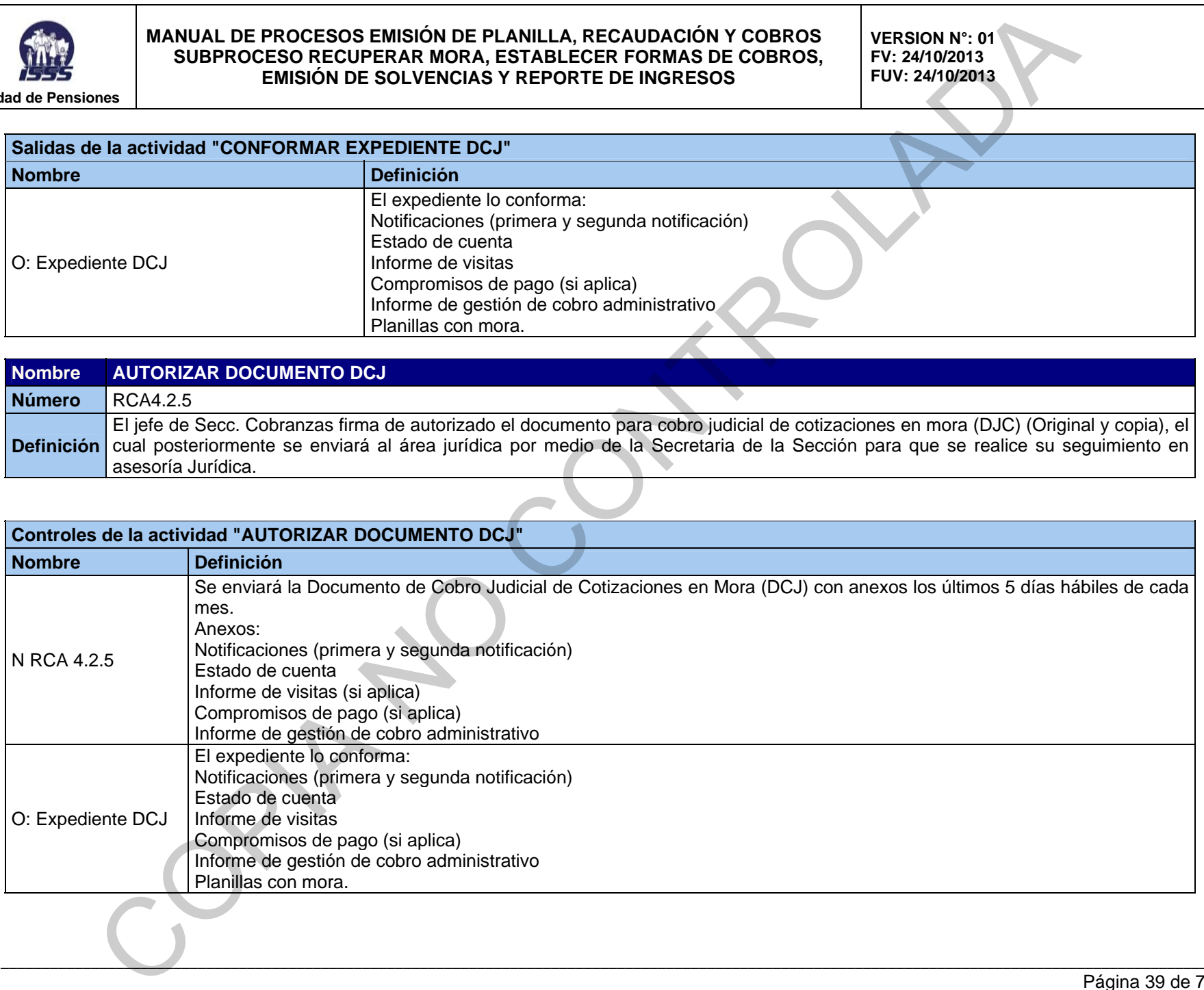

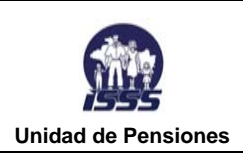

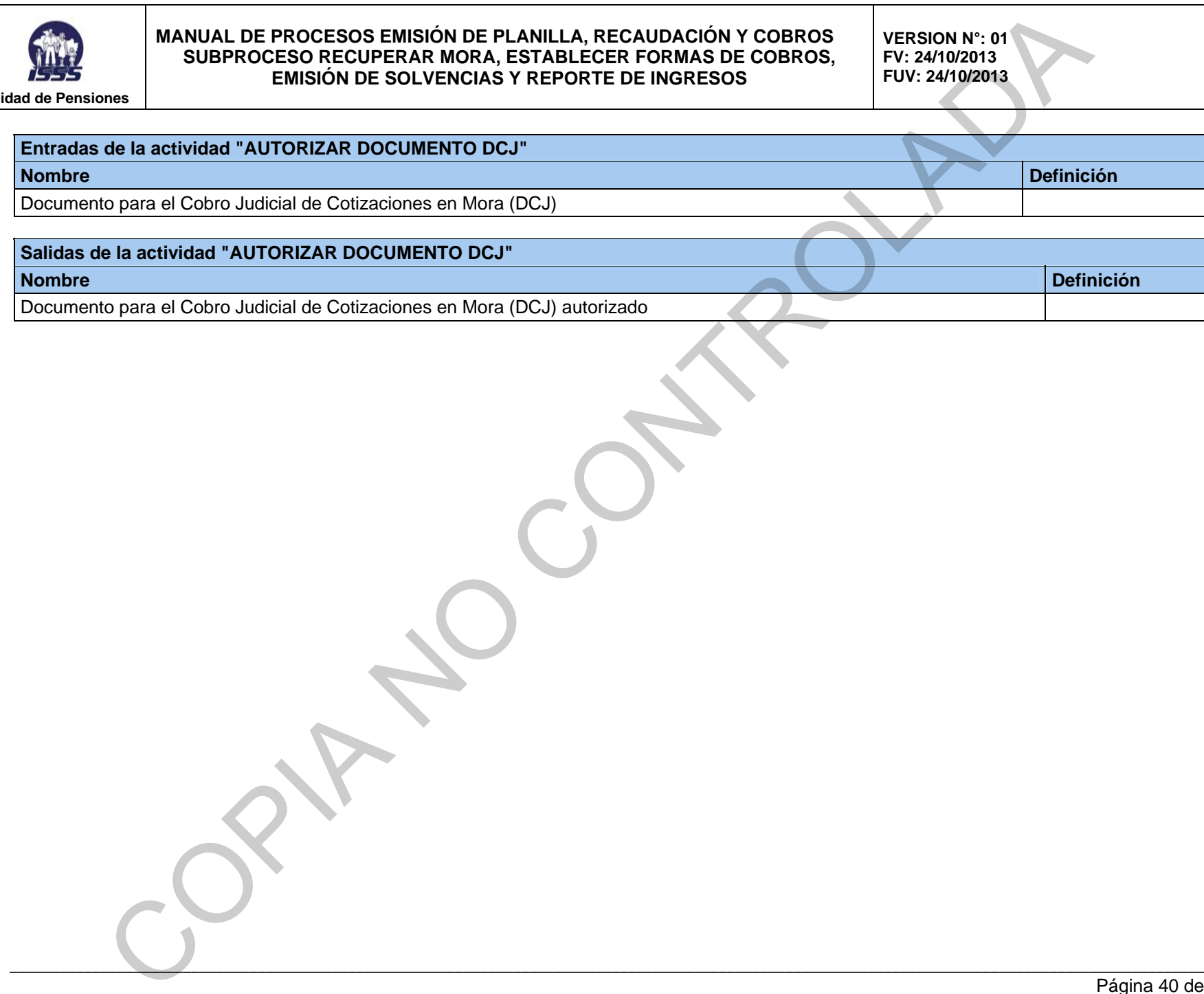

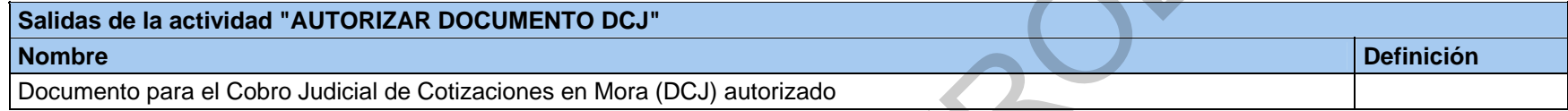

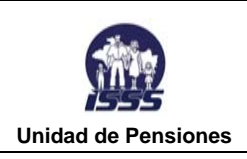

**VERSION N°: 01 FV: 24/10/2013 FUV: 24/10/2013** 

#### **RCA4.3 ESTABLECER FORMA DE PAGO Y VERIFICAR PAGOS**

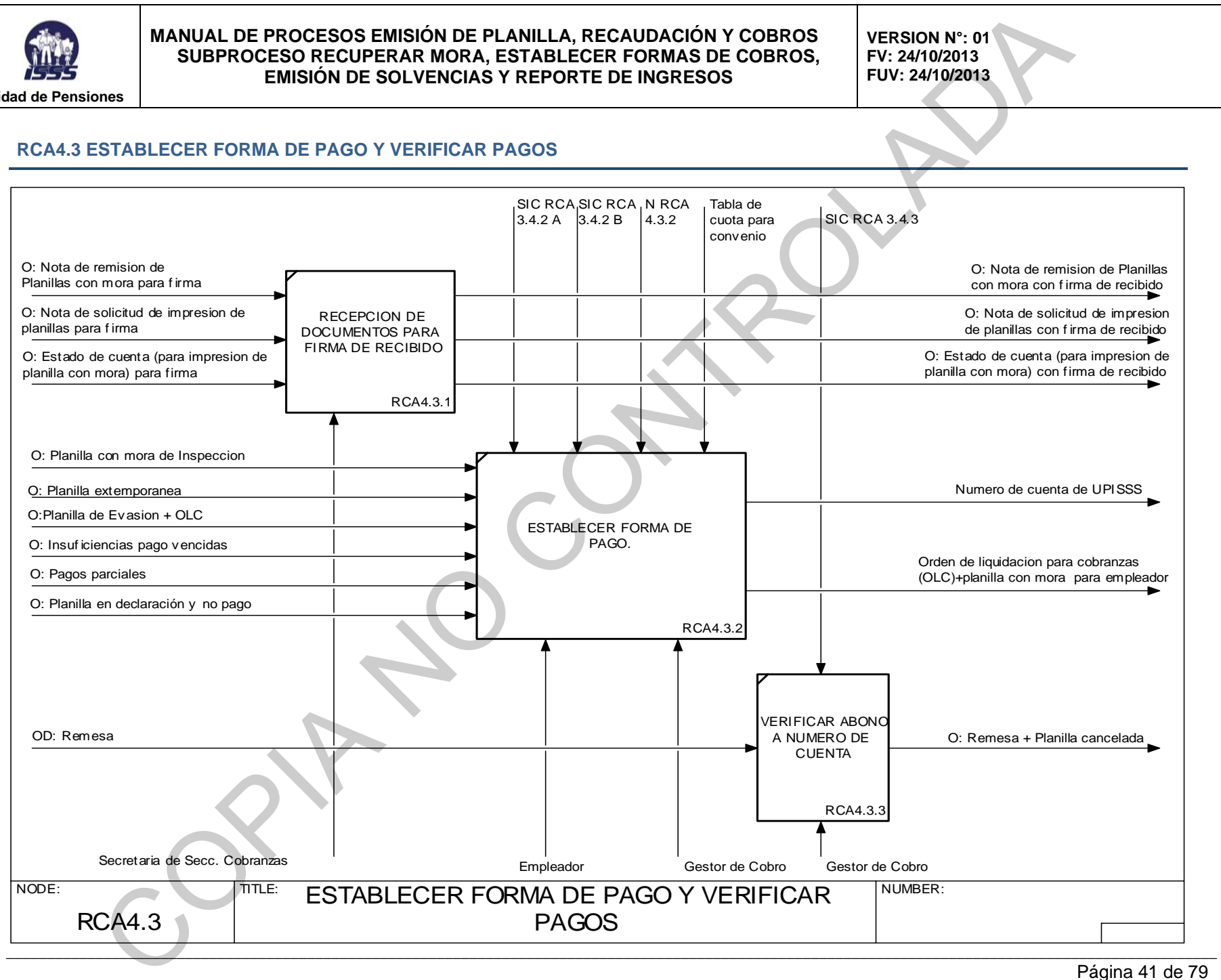

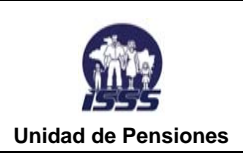

## **Nombre RECEPCION DE DOCUMENTOS PARA FIRMA DE RECIBIDO Número** RCA4.3.1 La secretaria de la Secc. Cobranzas recibe la documentación enviada de diferentes áreas la cual firma y coloca fecha de recibido a

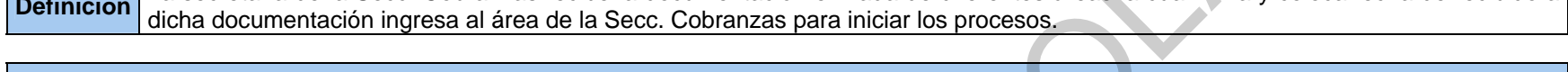

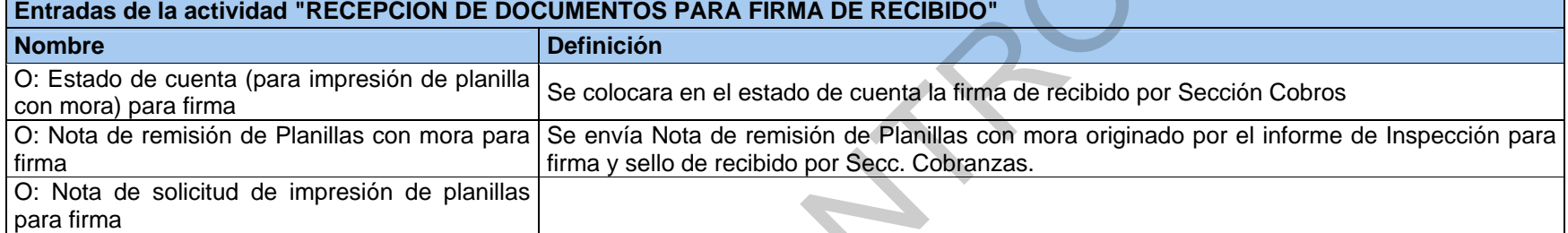

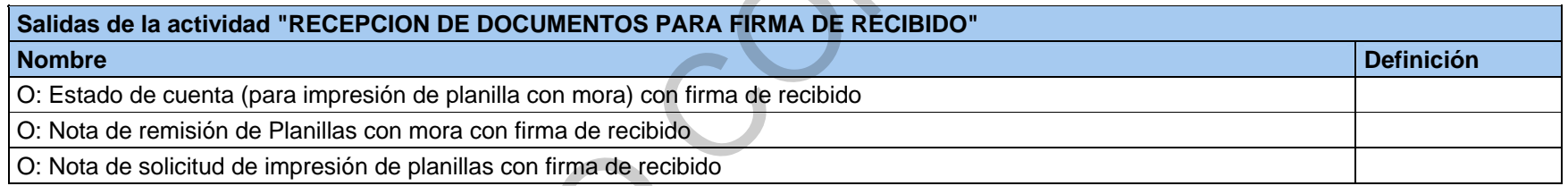

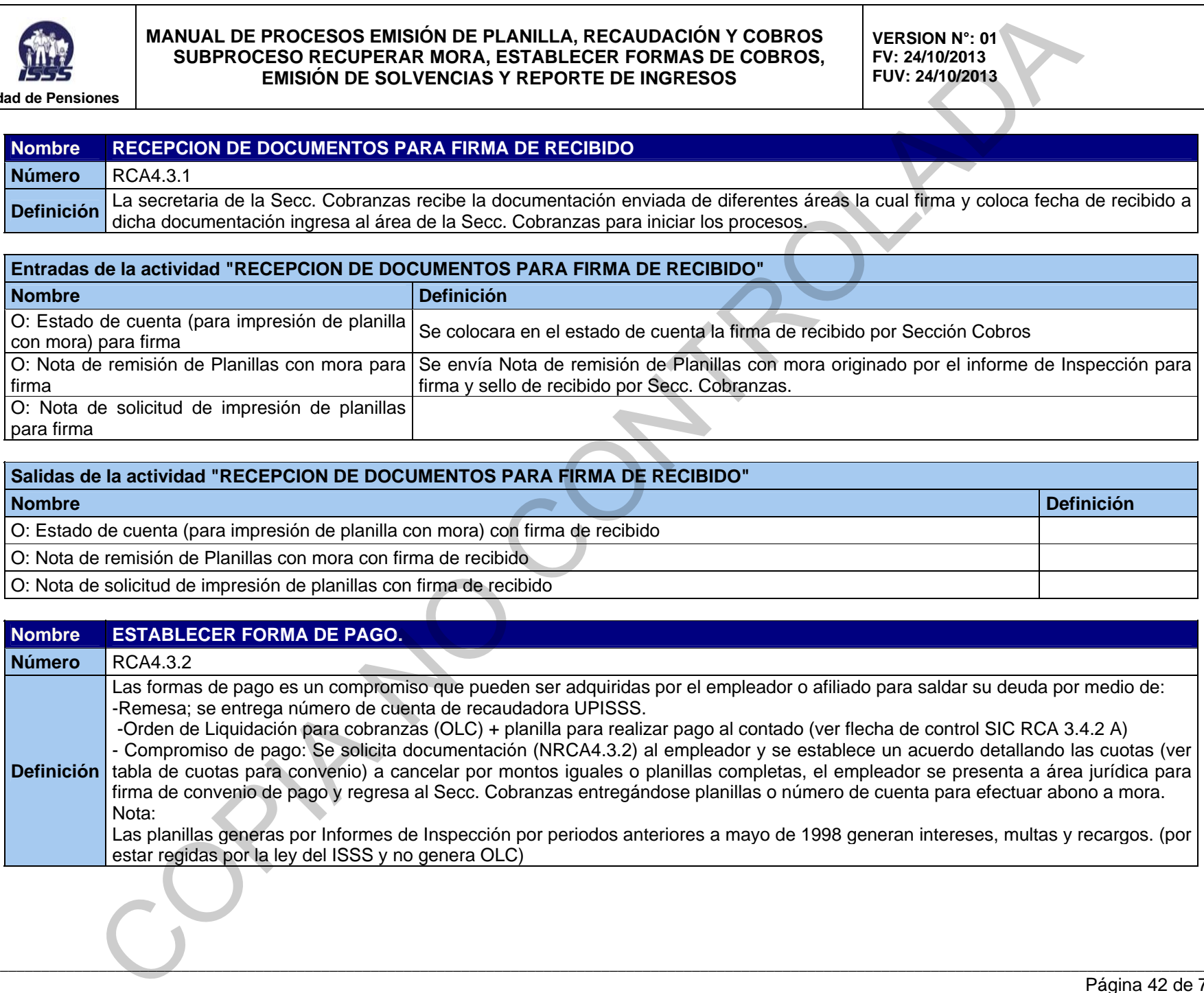

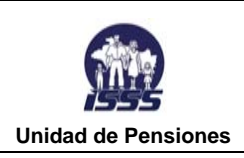

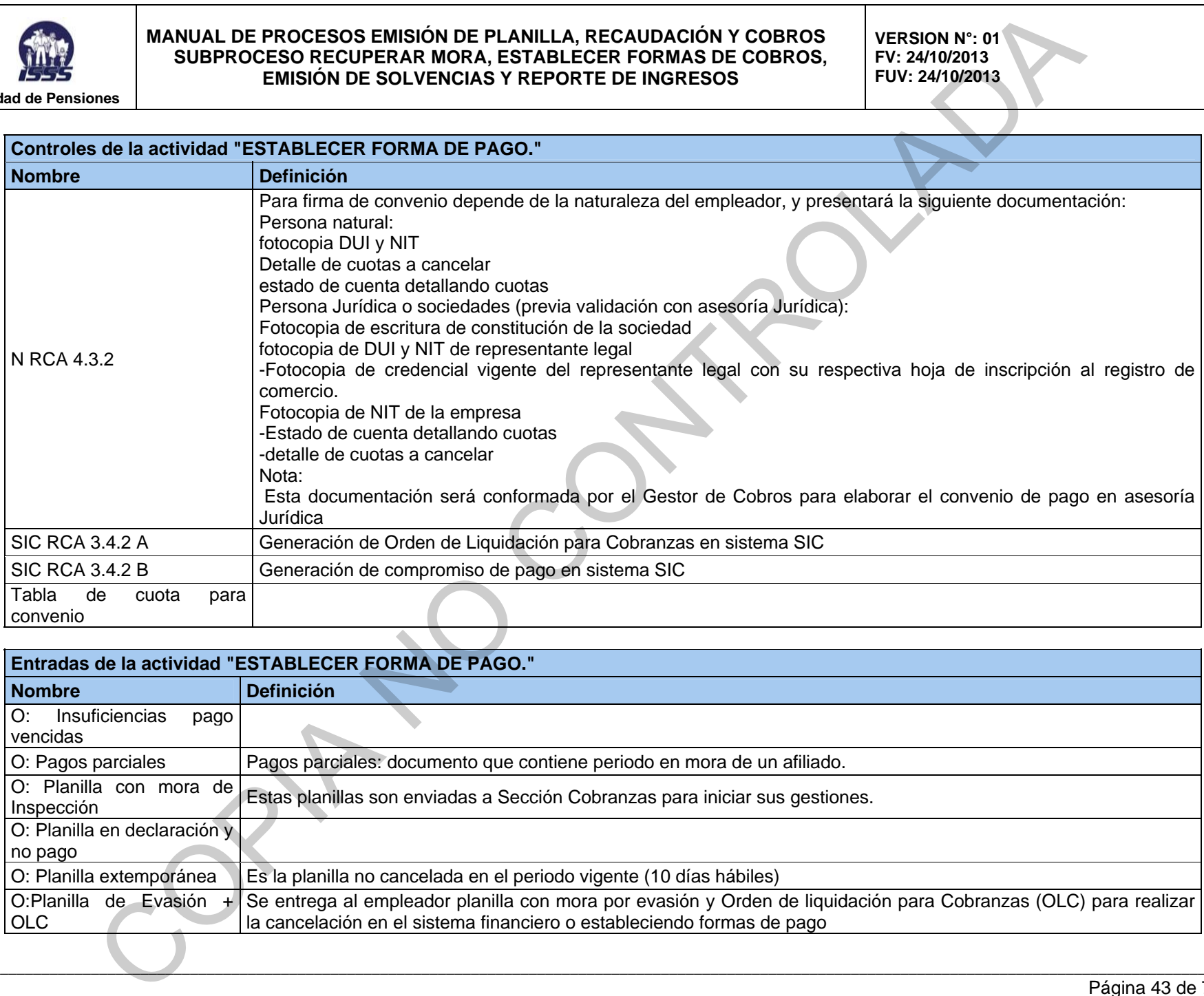

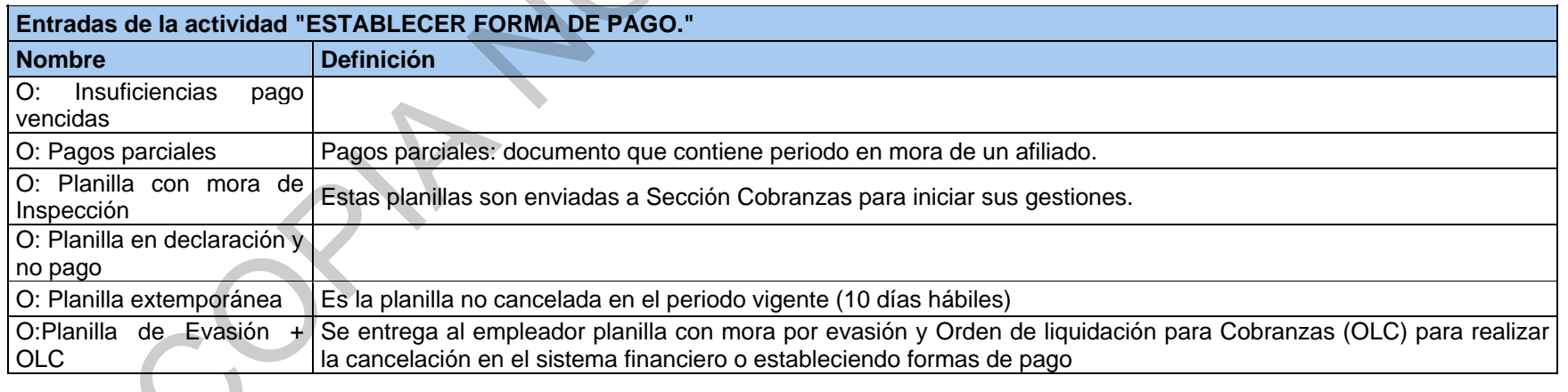

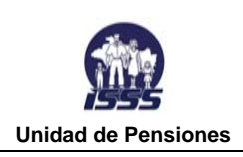

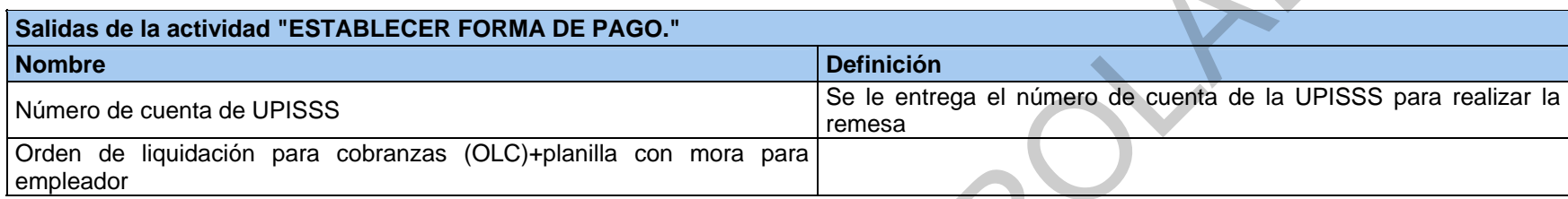

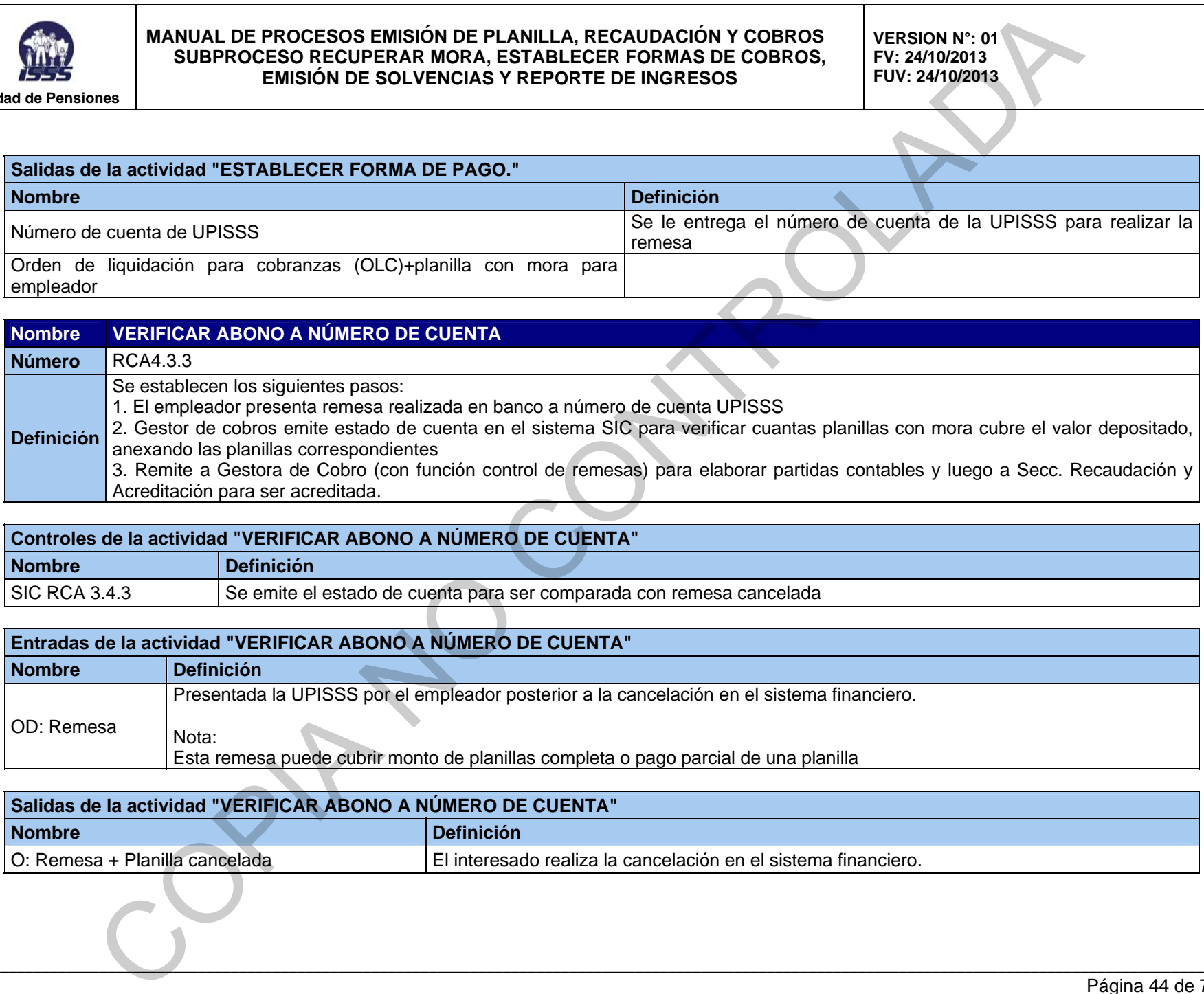

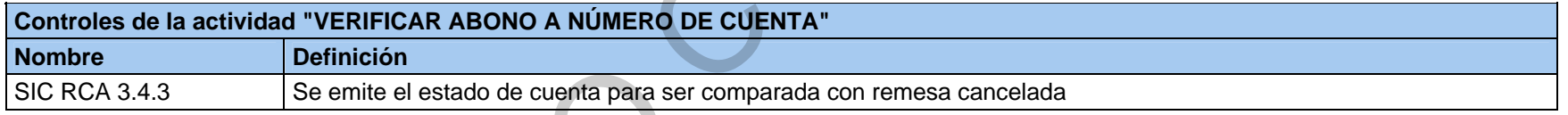

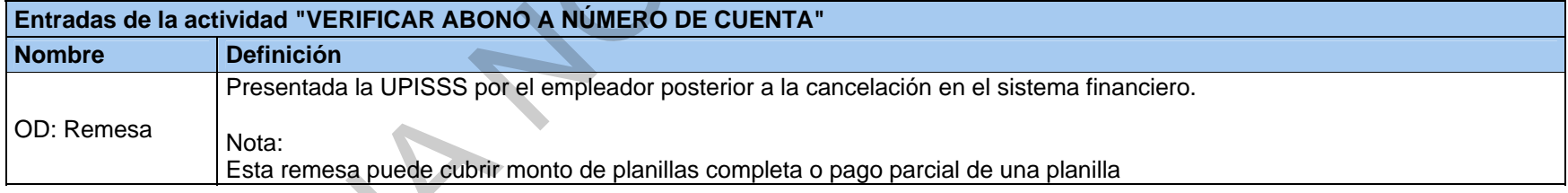

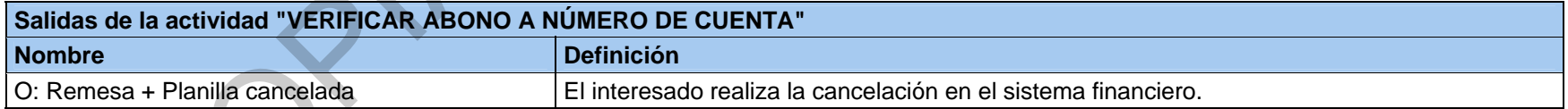

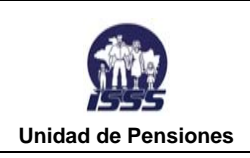

#### **RCA4.4 EMITIR SOLVENCIAS CONTINGENCIALES Y CONSTANCIAS**

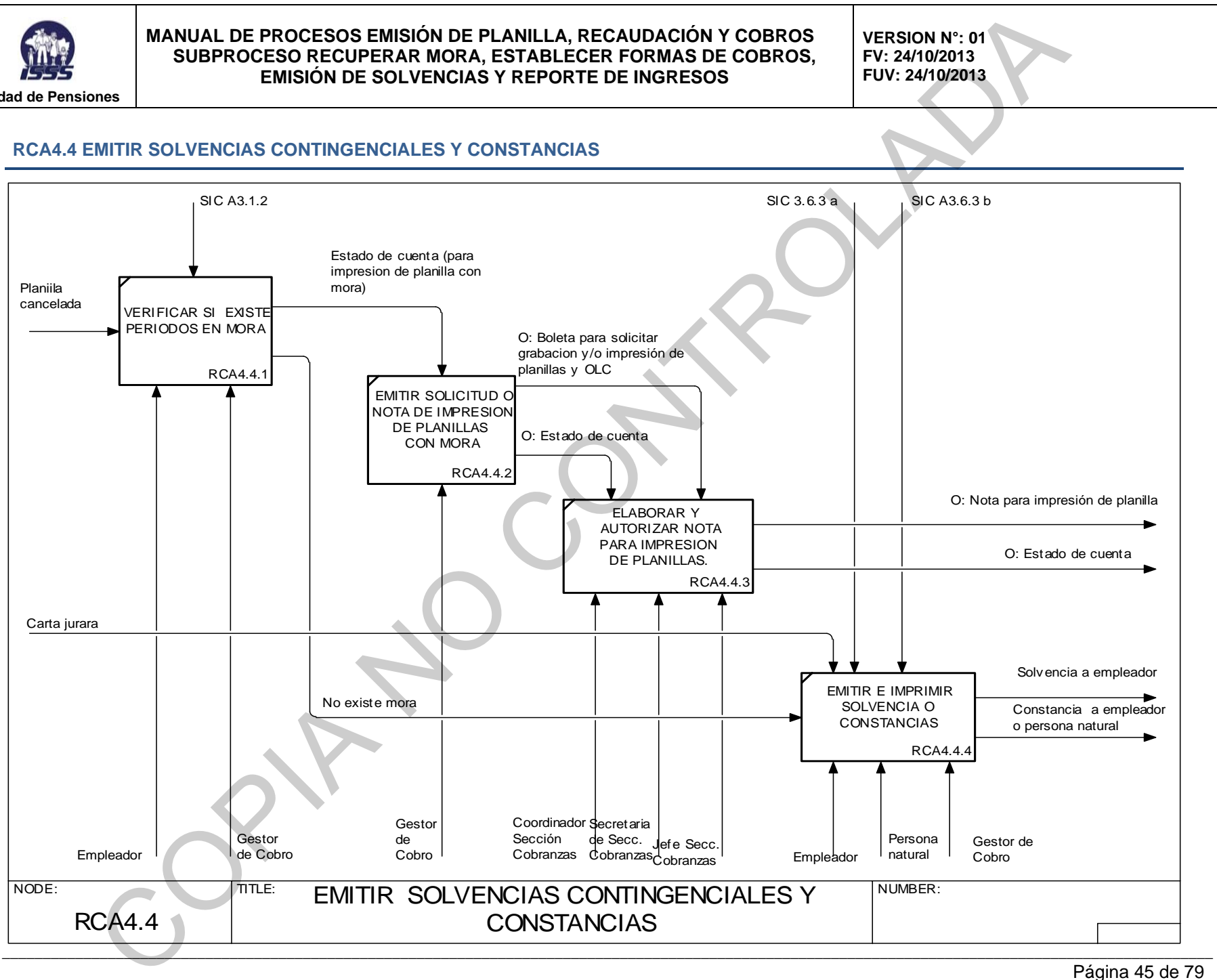

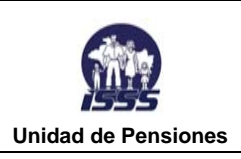

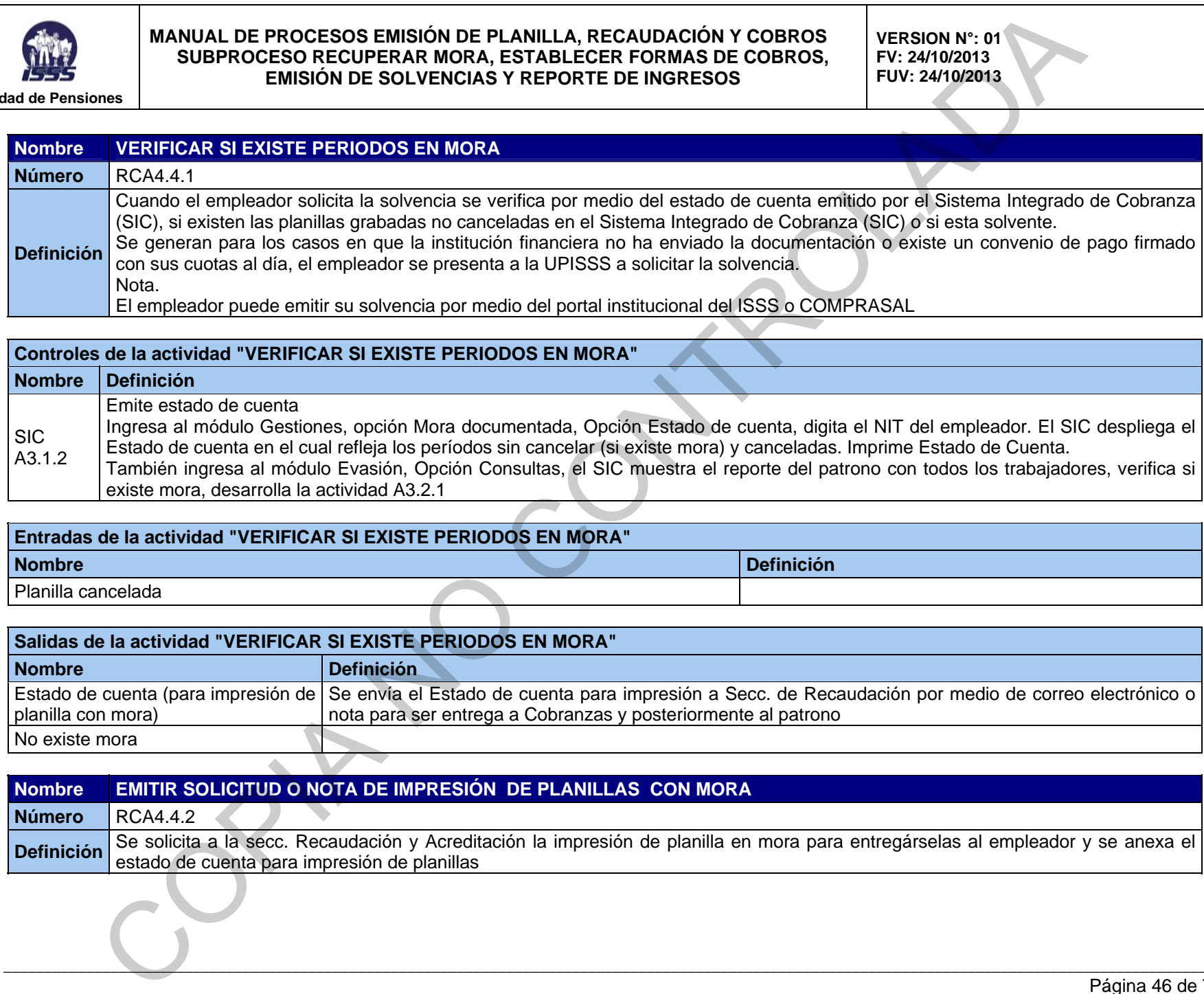

#### **Controles de la actividad "VERIFICAR SI EXISTE PERIODOS EN MORA"**

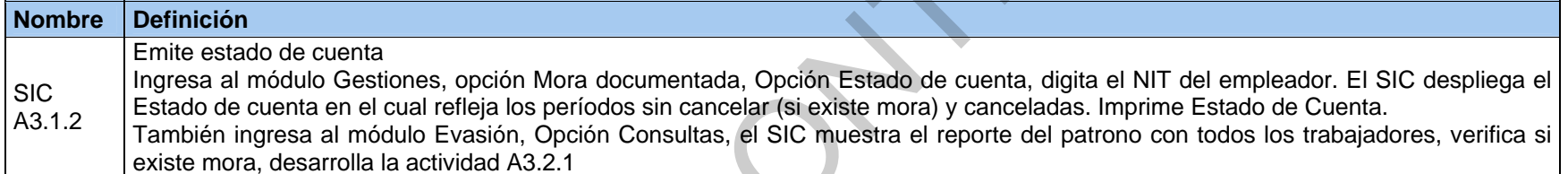

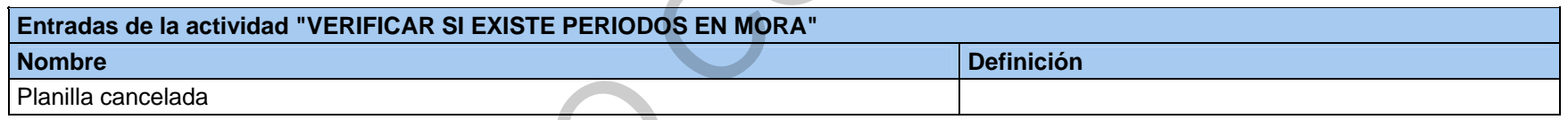

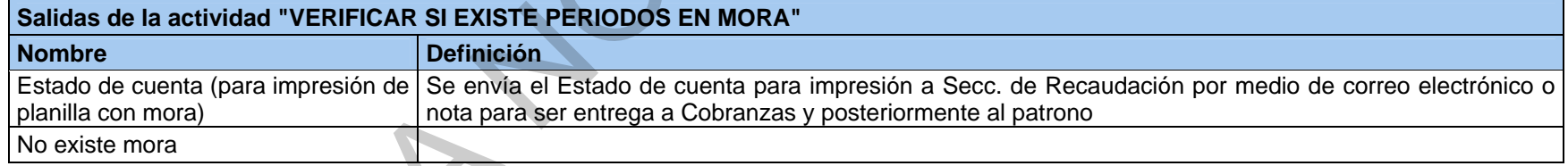

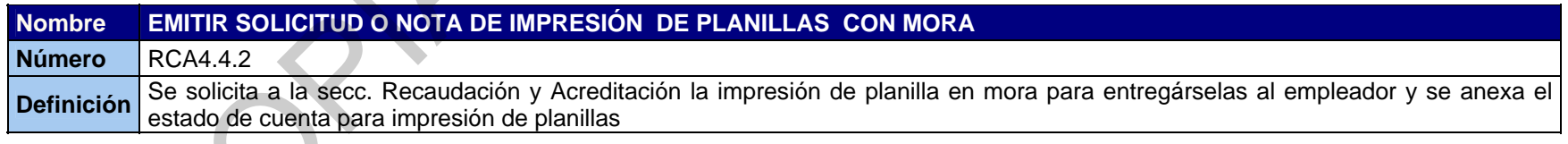

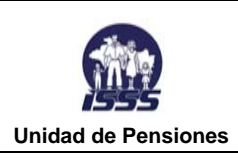

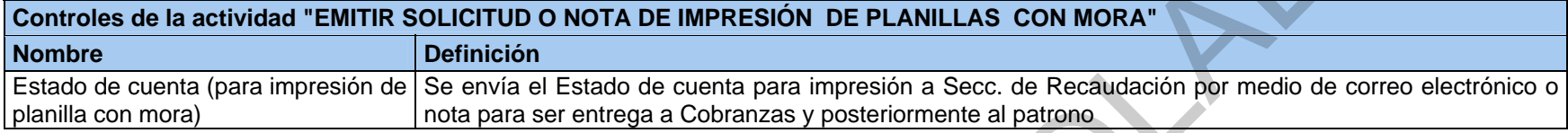

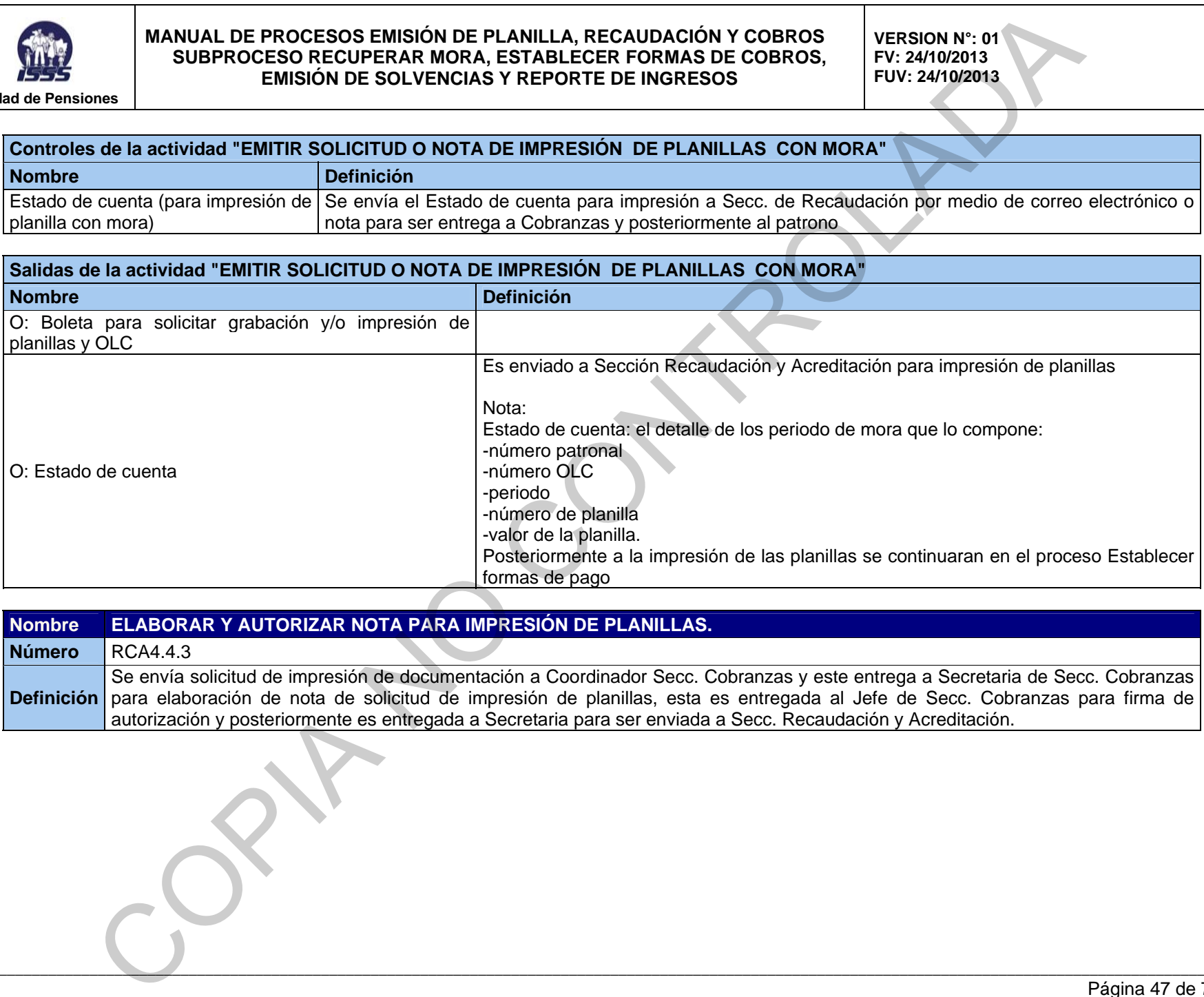

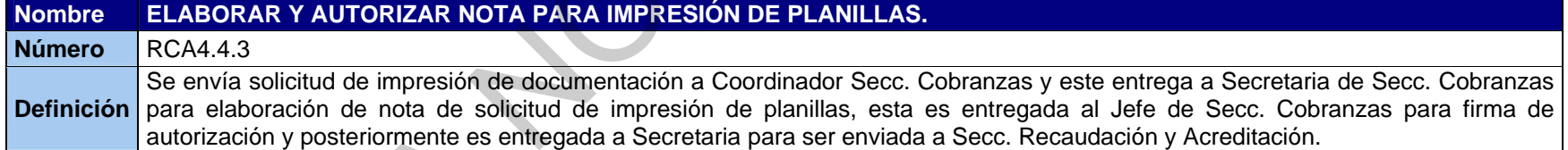

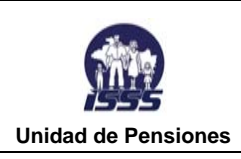

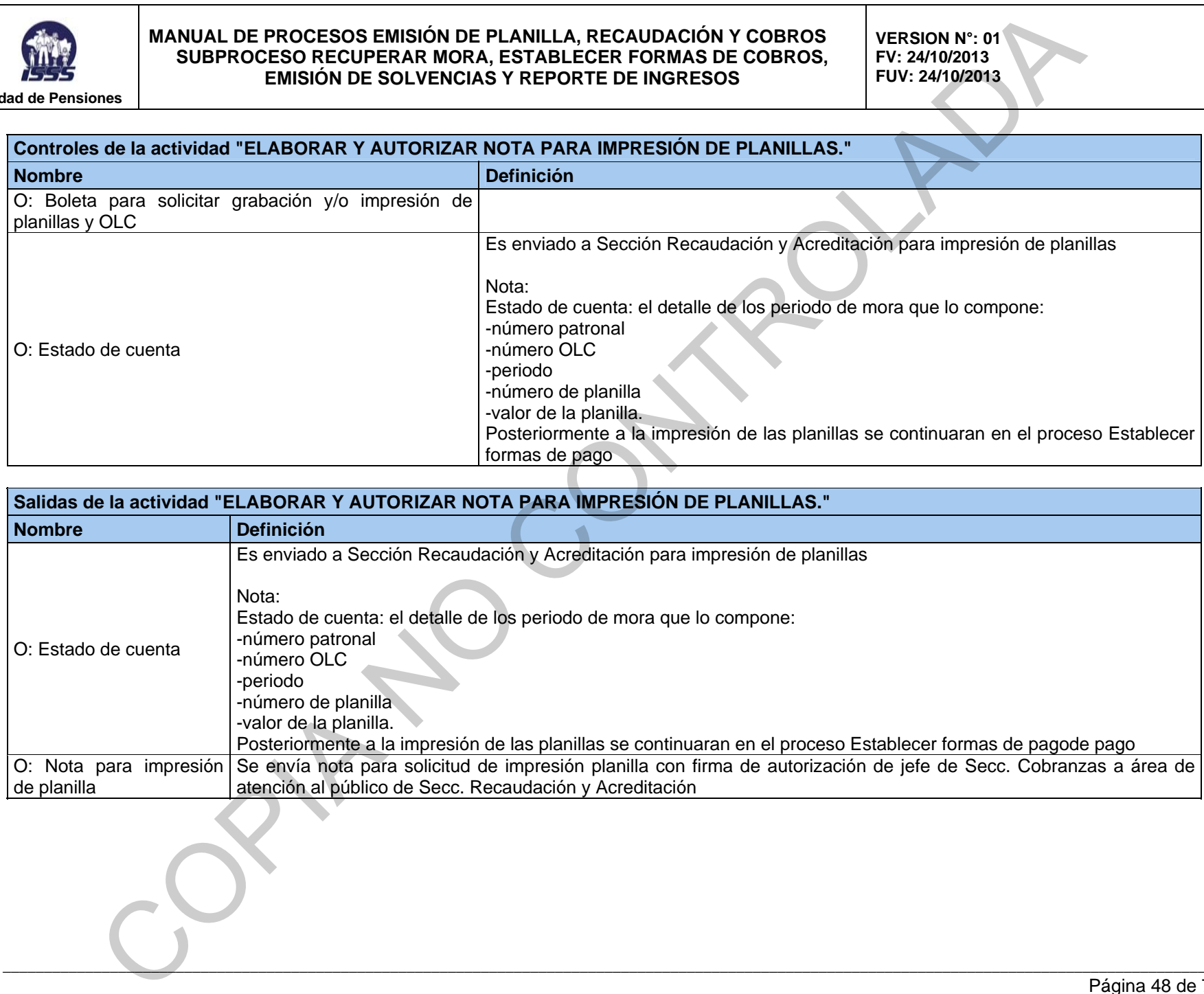

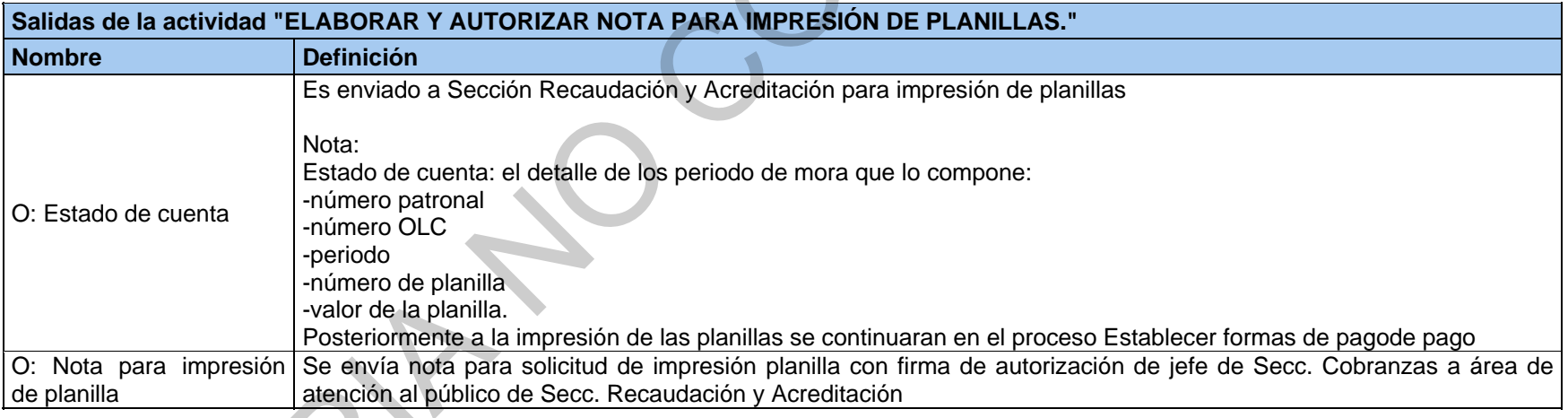

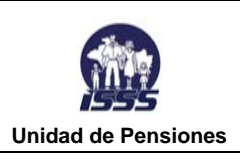

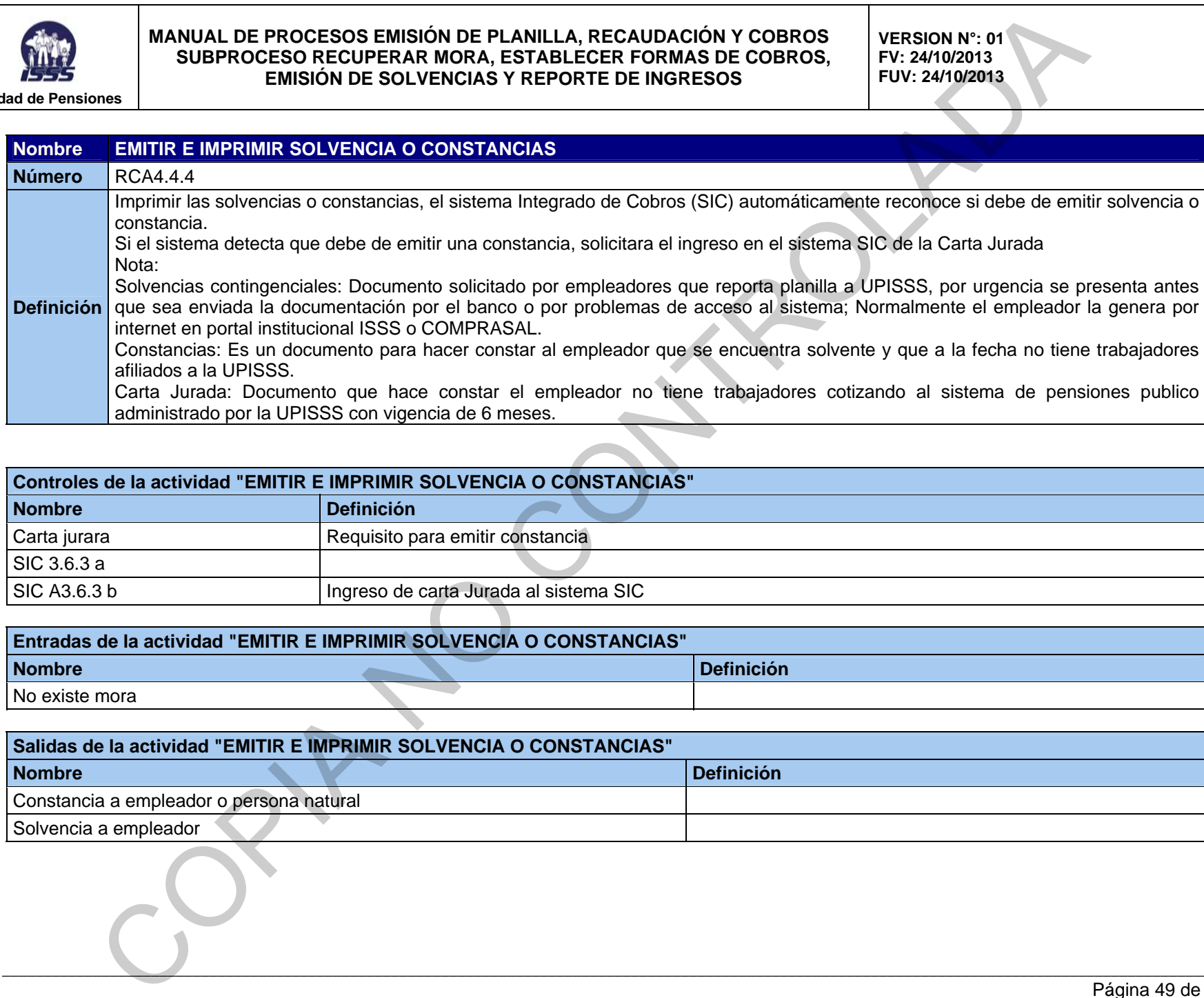

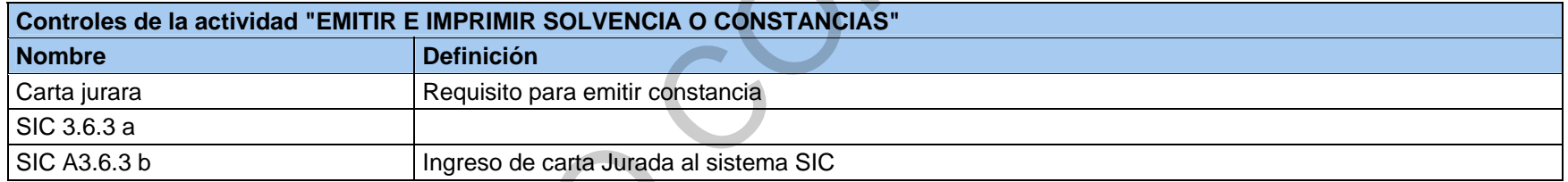

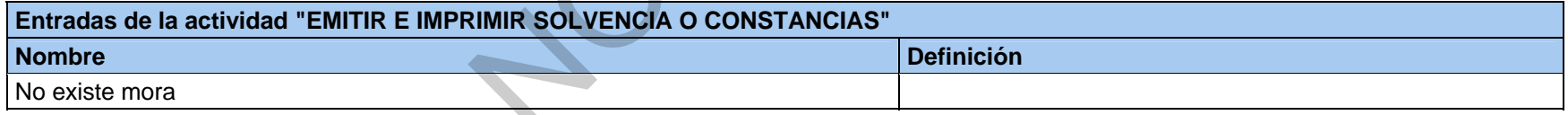

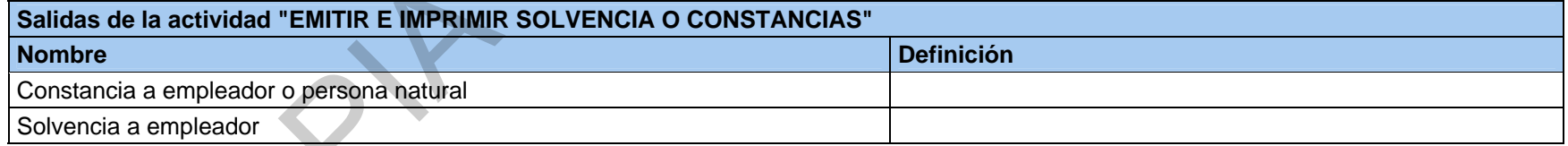

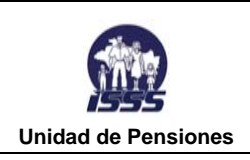

**VERSION N°: 01 FV: 24/10/2013 FUV: 24/10/2013** 

#### **RCA4.5 REPORTAR INGRESO Y EMITIR COMPROMISO DE PAGO PARA DESCARGAR LA MORA**

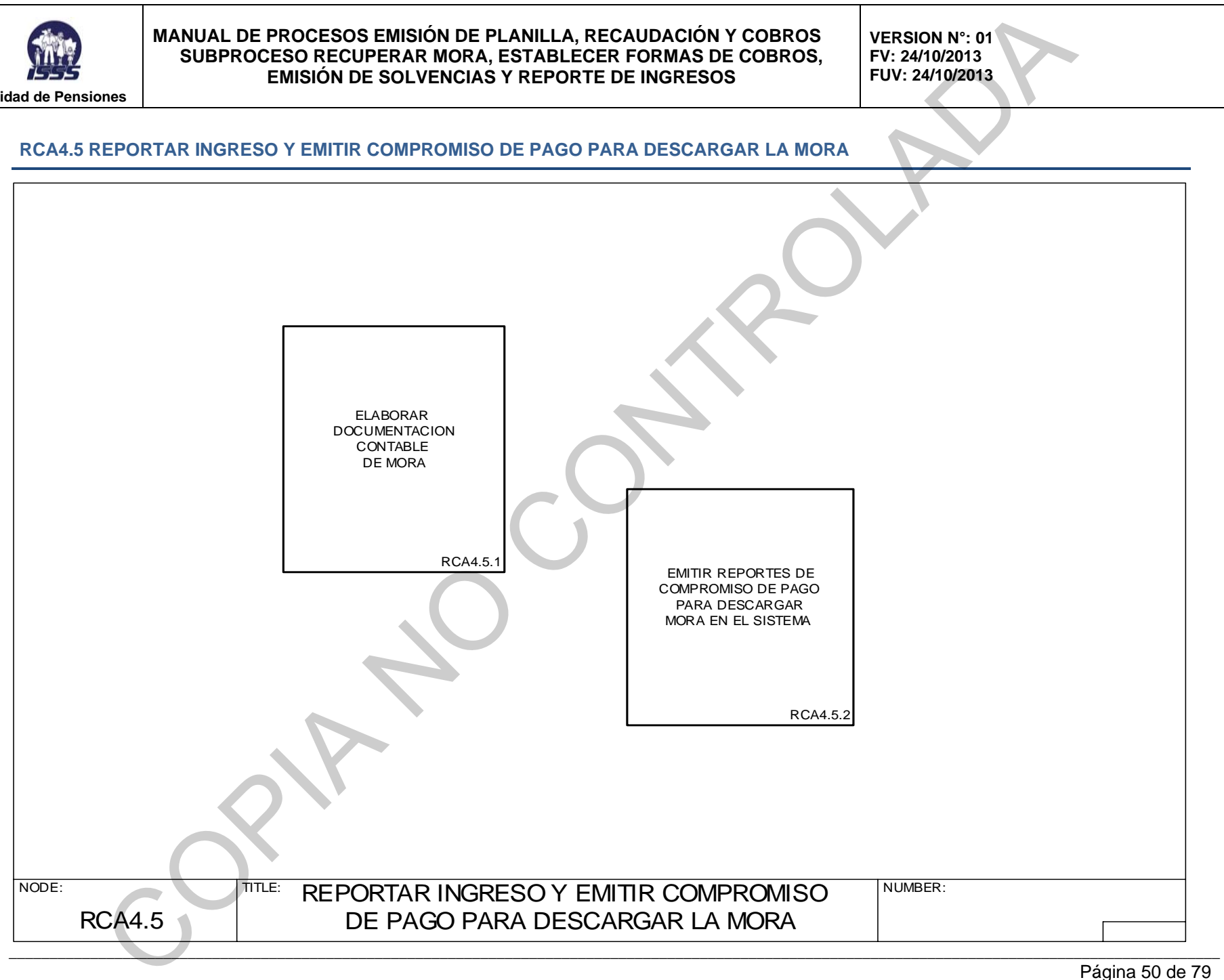

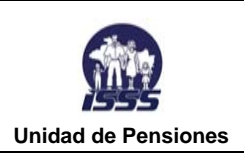

**VERSION N°: 01 FV: 24/10/2013 FUV: 24/10/2013** 

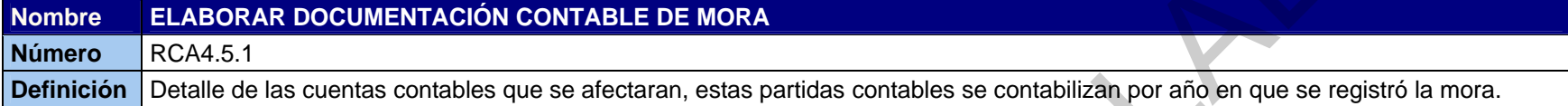

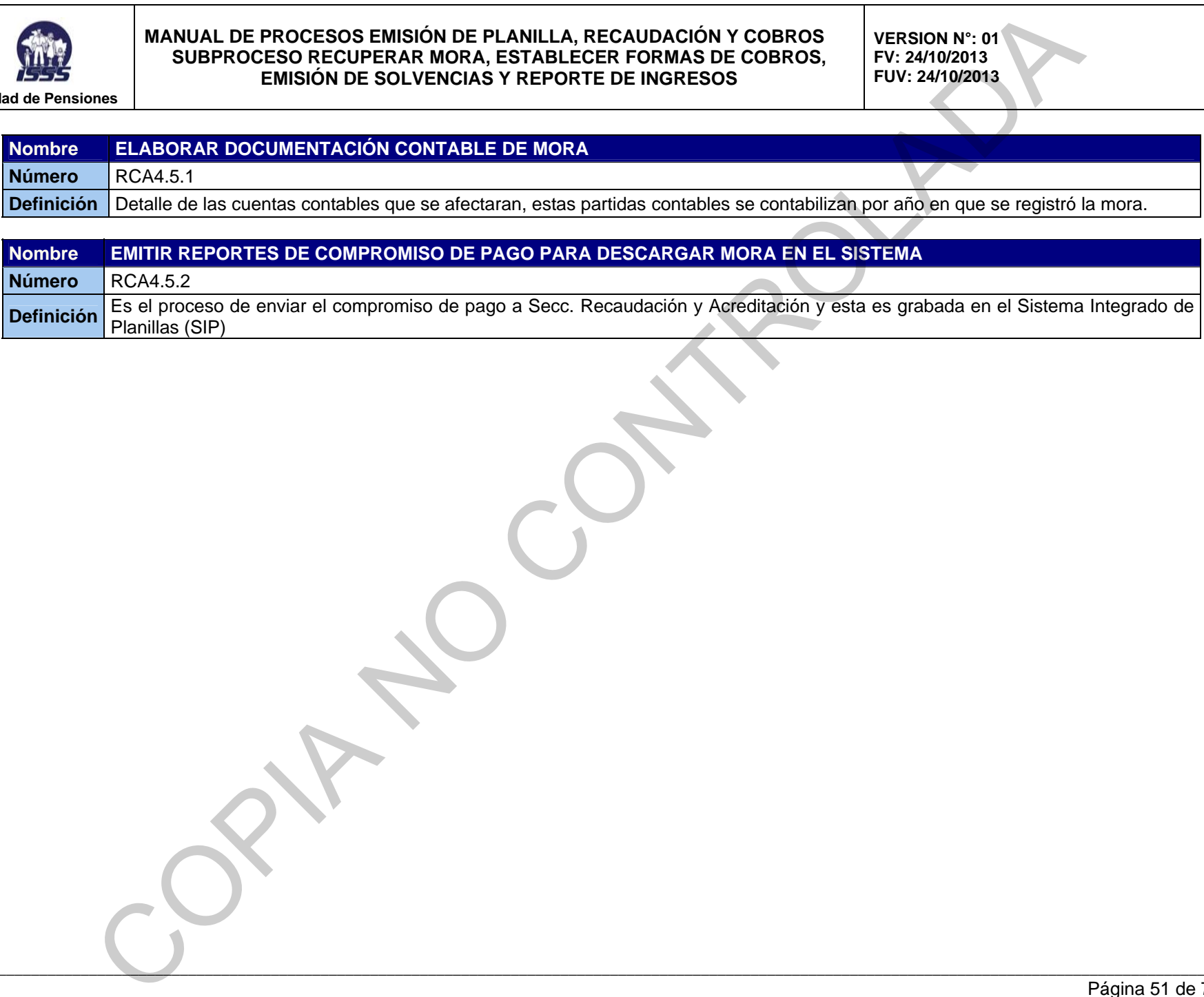

 $\mathcal{L}_\mathcal{L} = \mathcal{L}_\mathcal{L} = \mathcal{L}_\mathcal{L}$ 

Página 51 de 79

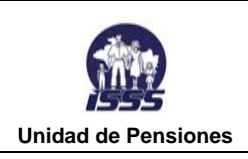

**VERSION N°: 01 FV: 24/10/2013 FUV: 24/10/2013** 

#### **RCA4.5.1 ELABORAR DOCUMENTACIÓN CONTABLE DE MORA**

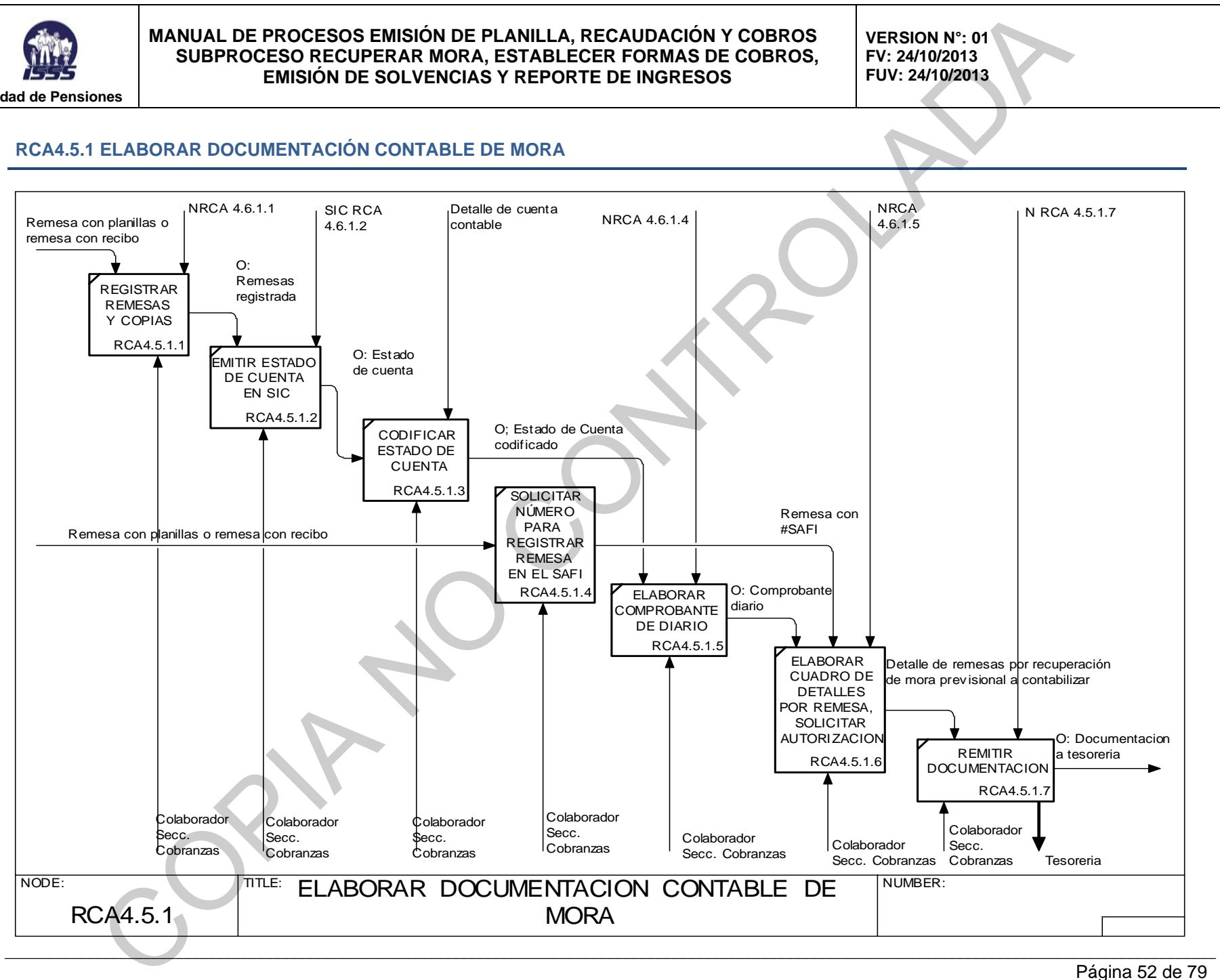

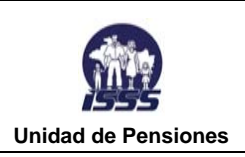

**VERSION N°: 01 FV: 24/10/2013 FUV: 24/10/2013** 

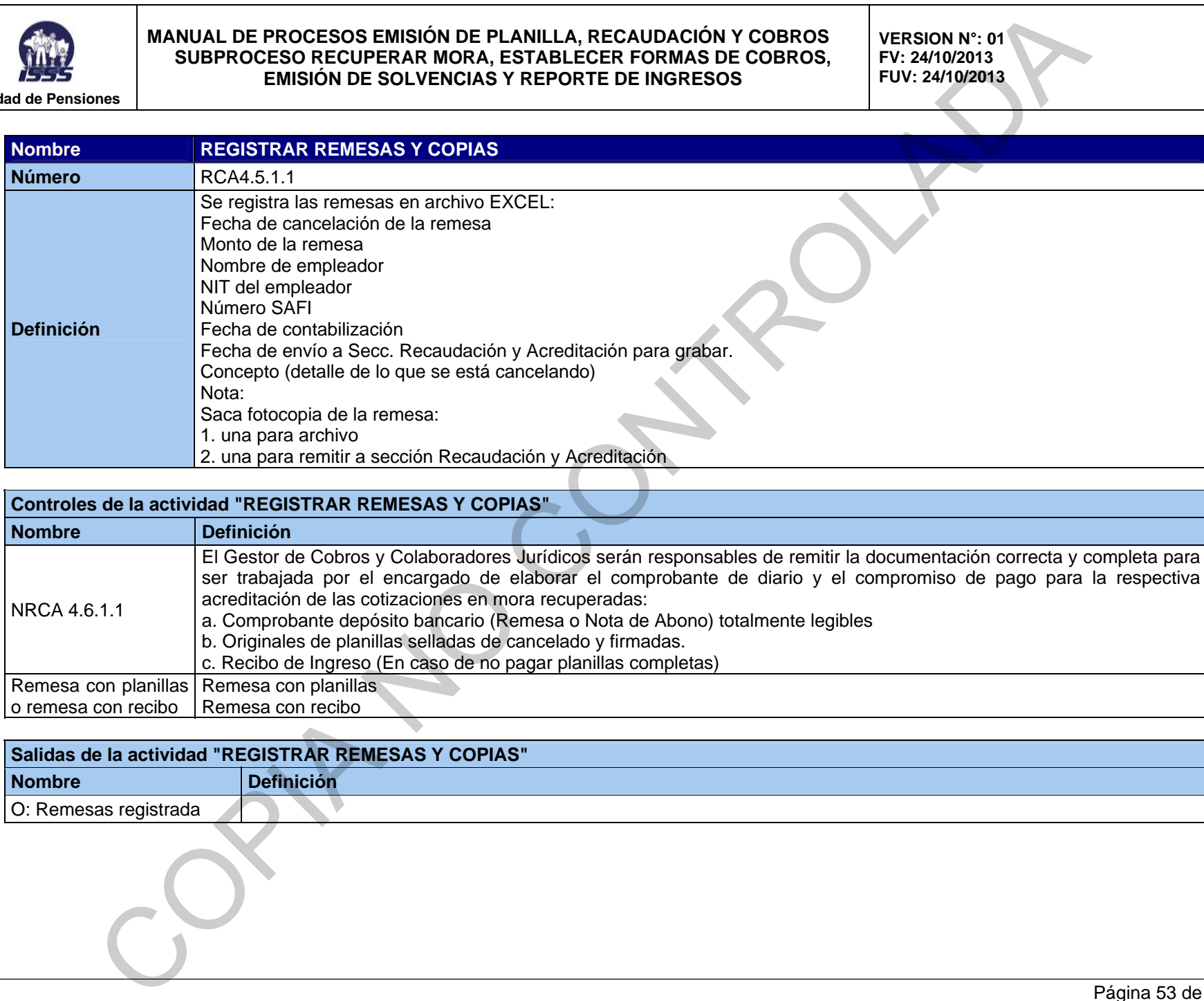

## **Controles de la actividad "REGISTRAR REMESAS Y COPIAS"**

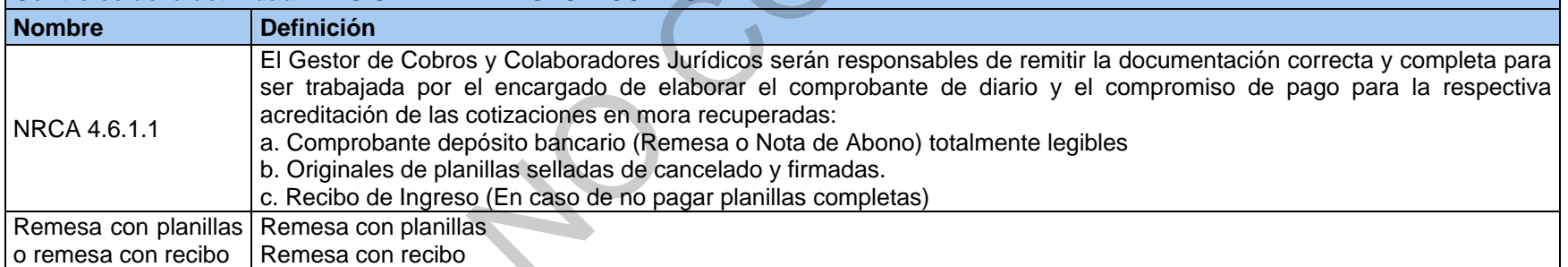

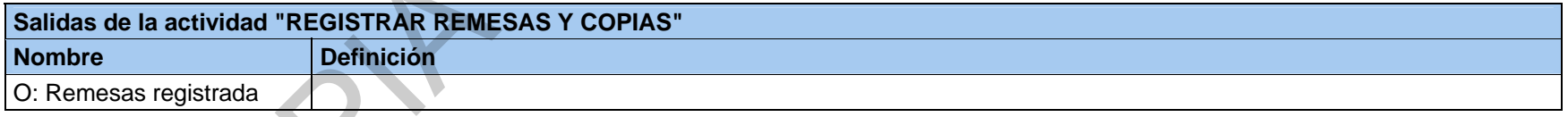

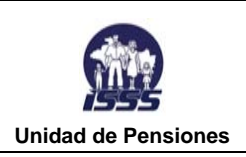

**VERSION N°: 01 FV: 24/10/2013 FUV: 24/10/2013** 

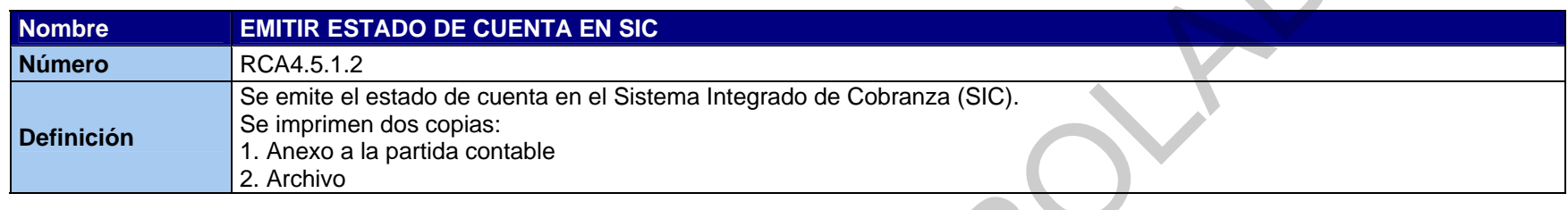

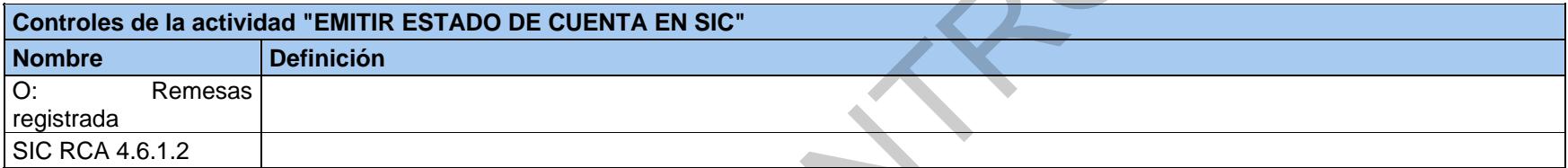

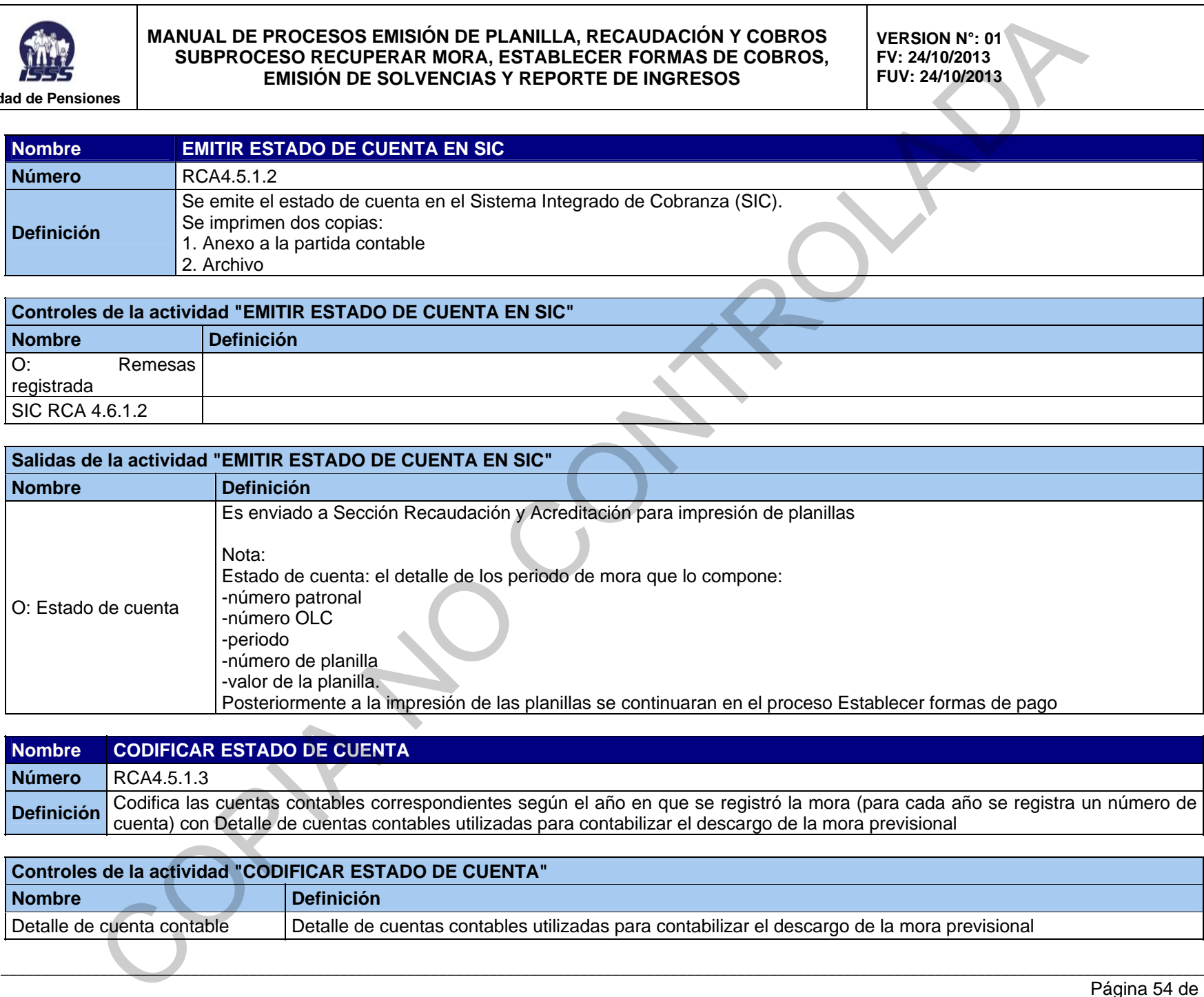

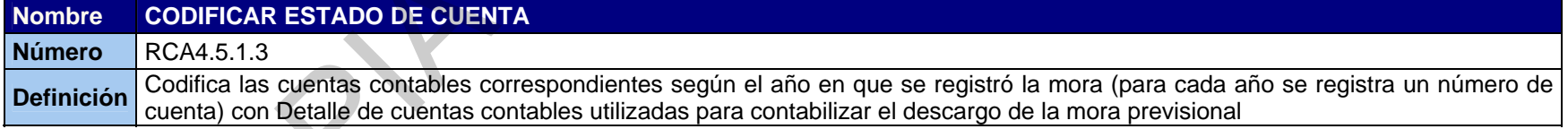

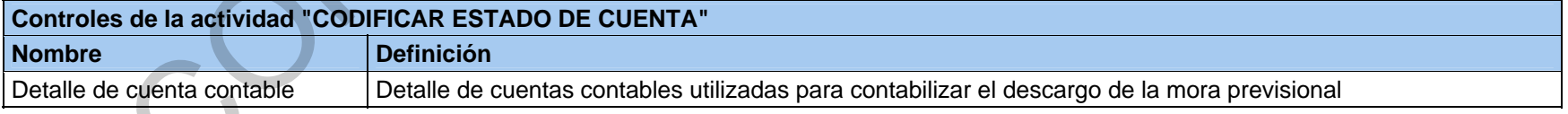

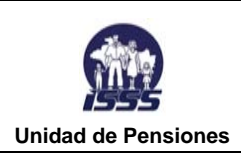

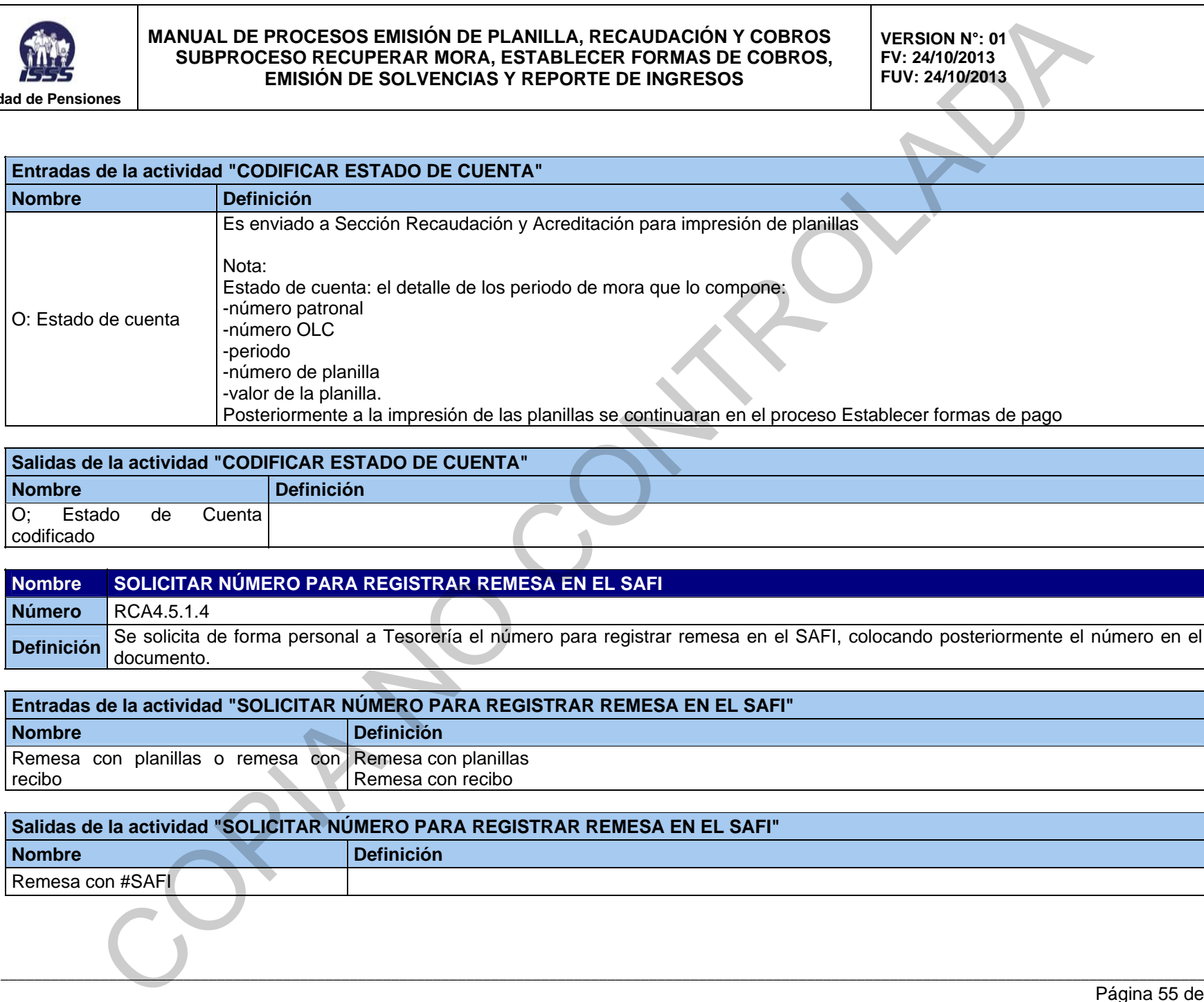

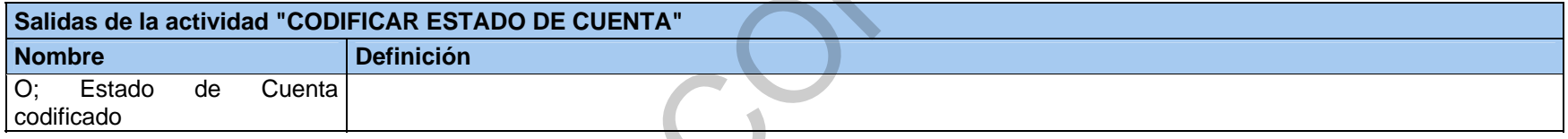

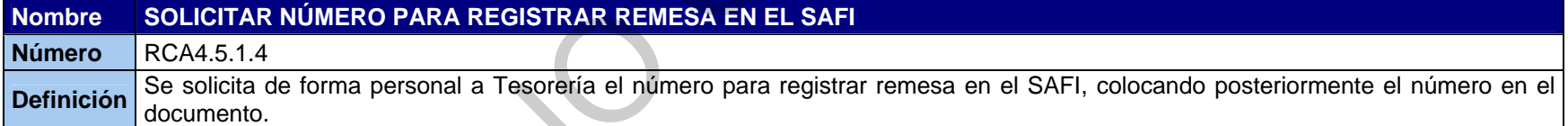

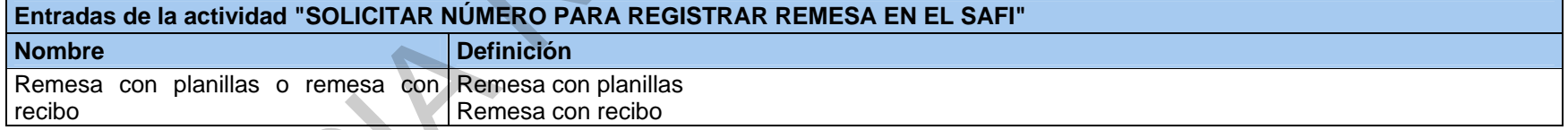

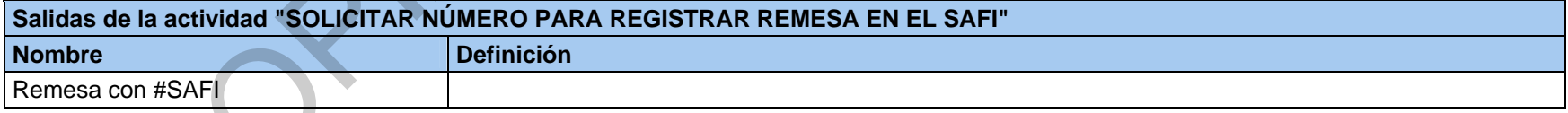

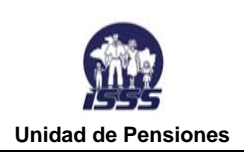

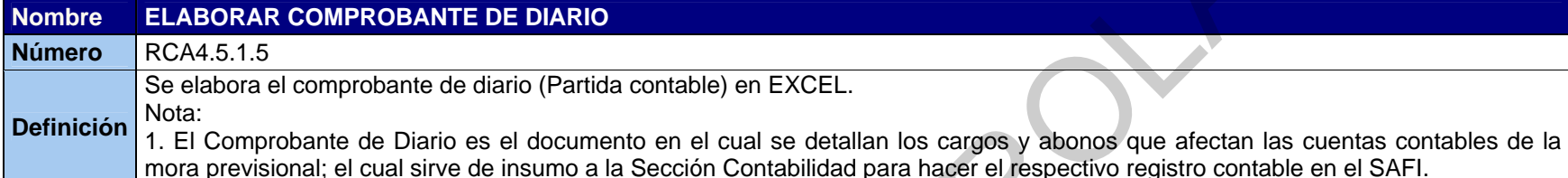

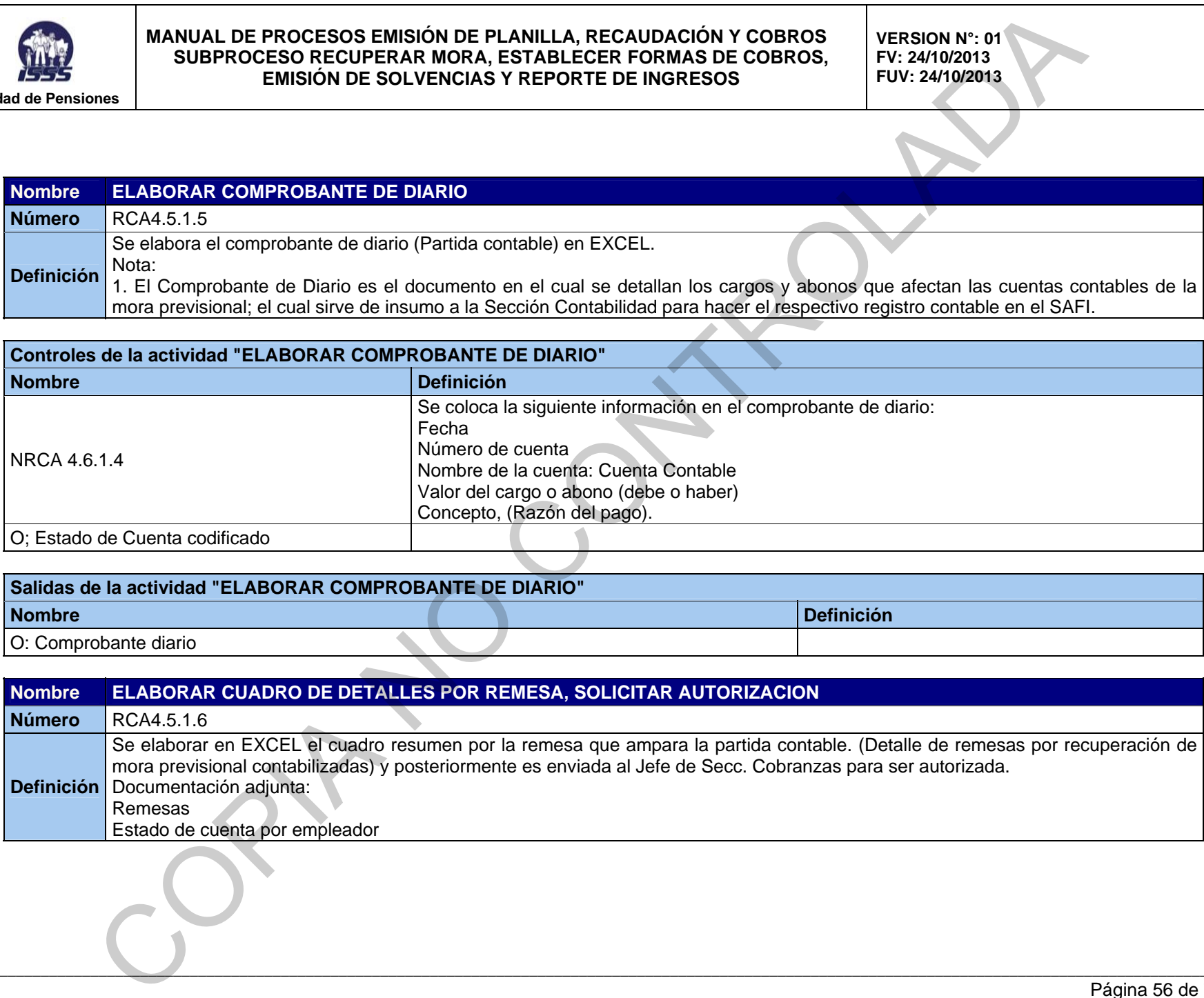

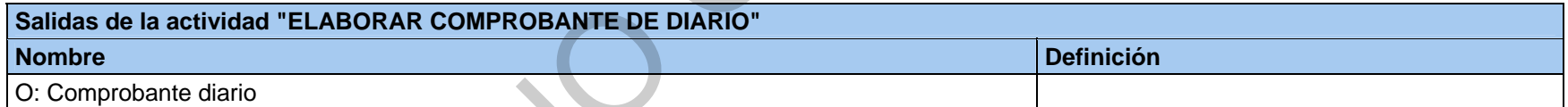

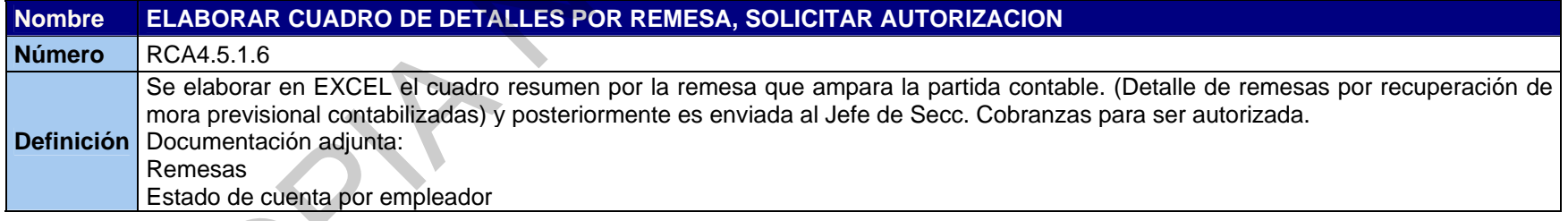

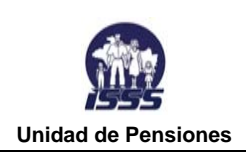

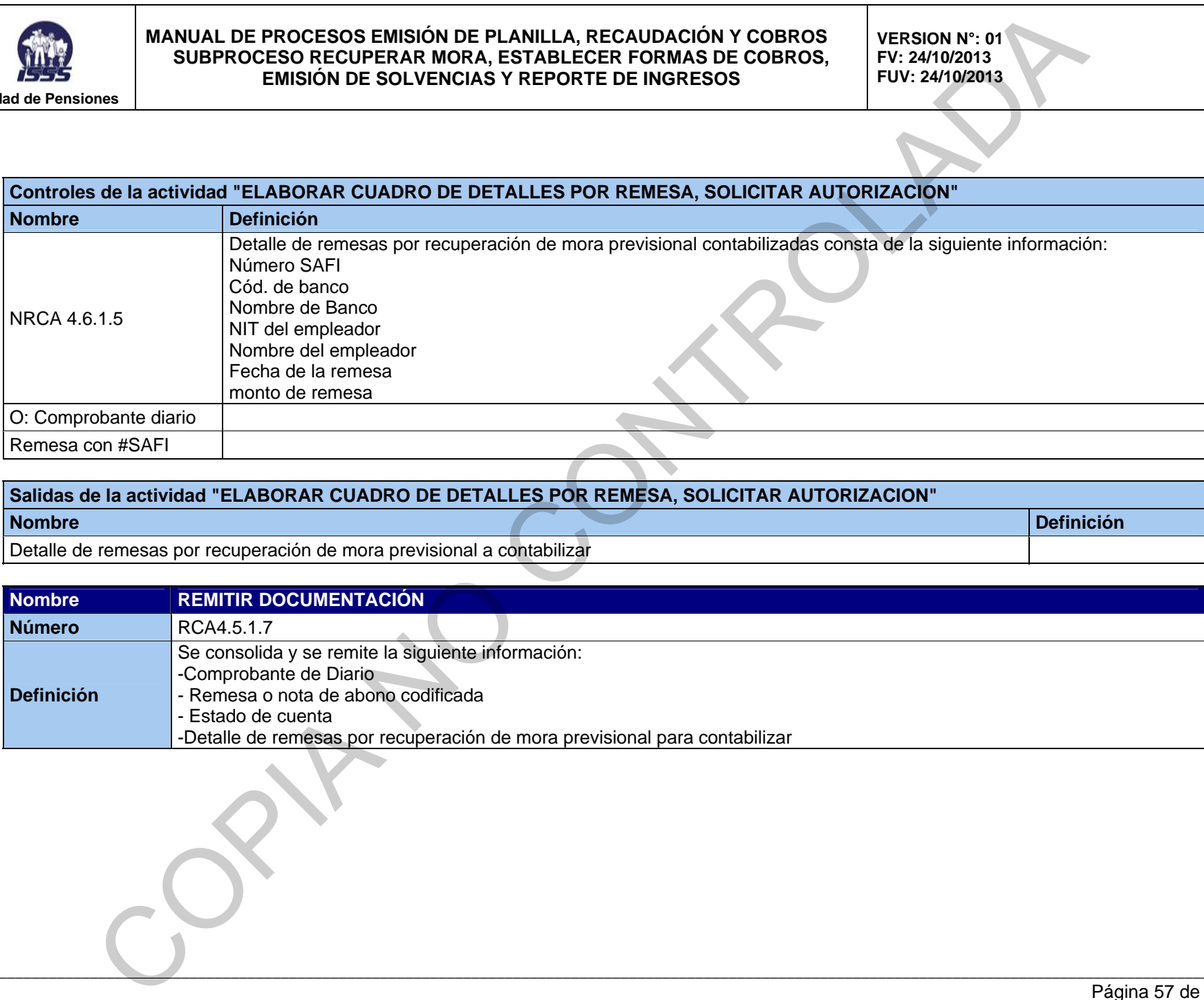

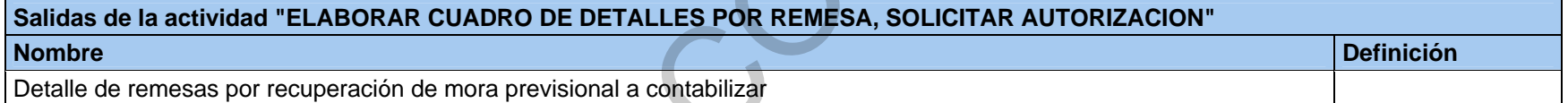

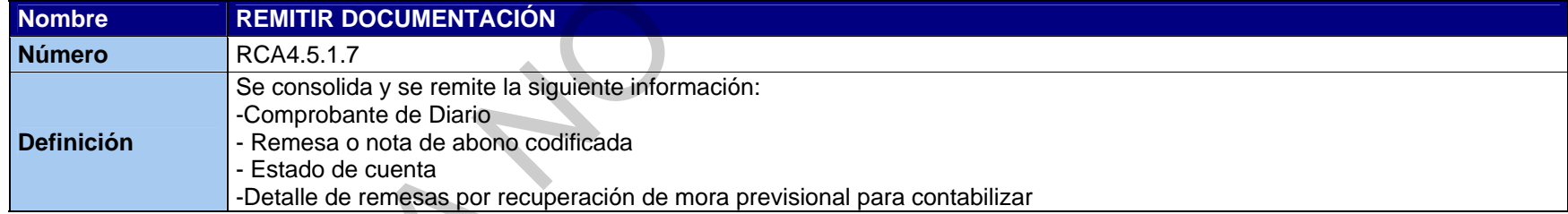

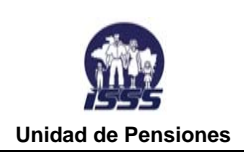

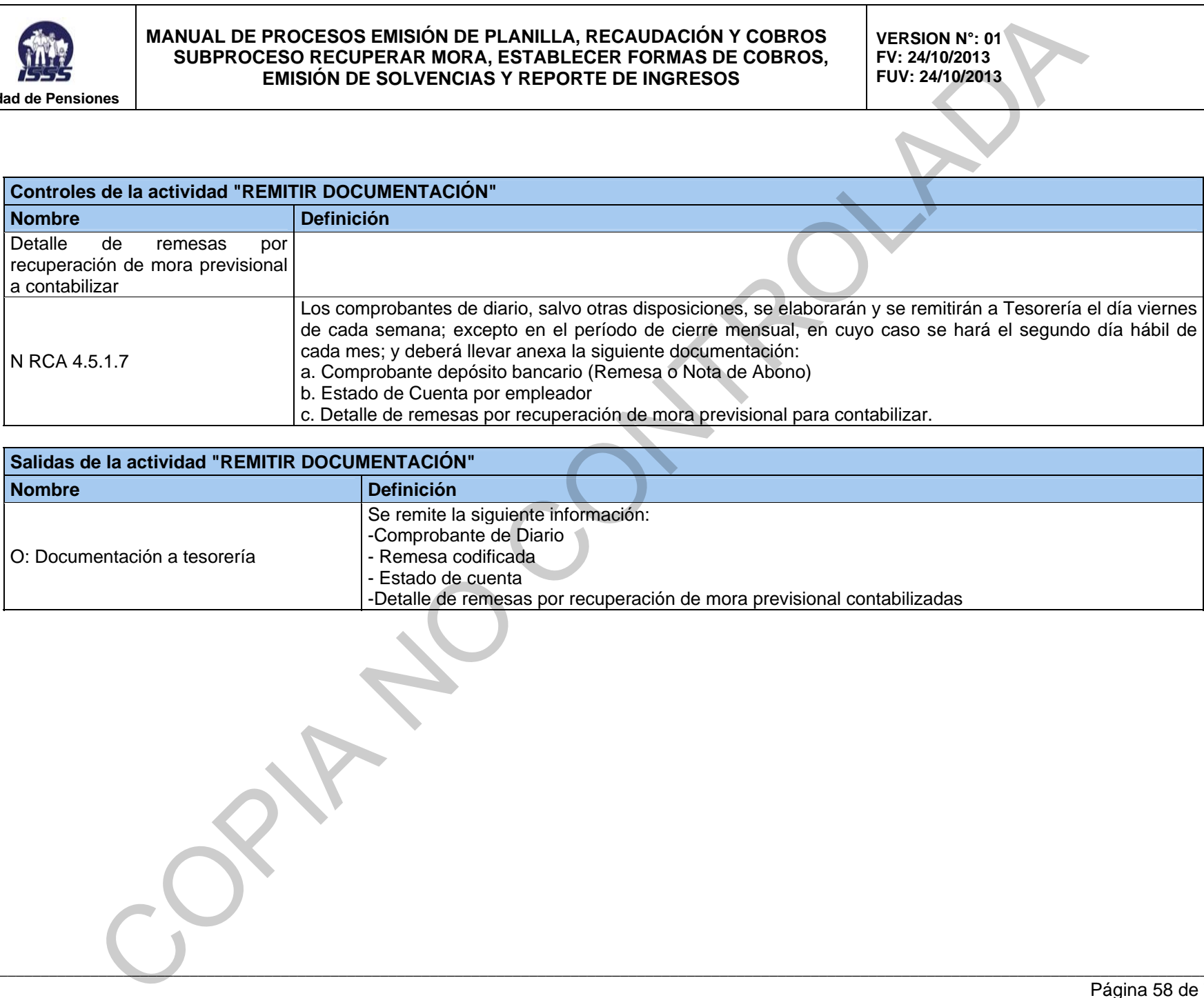

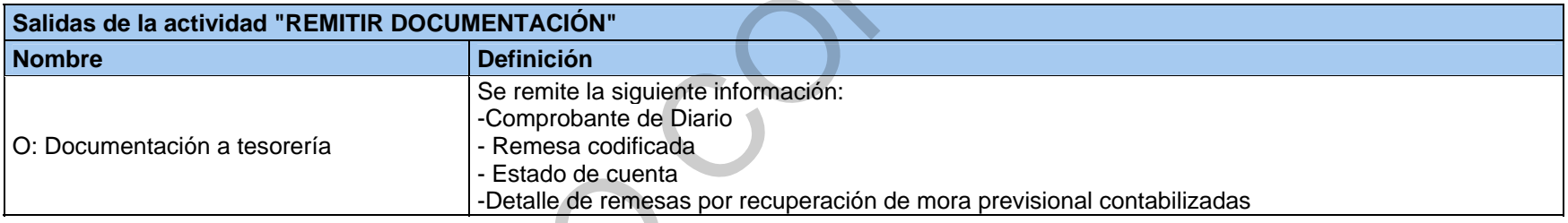

 $\mathcal{L}_\mathcal{L} = \mathcal{L}_\mathcal{L} = \mathcal{L}_\mathcal{L}$ 

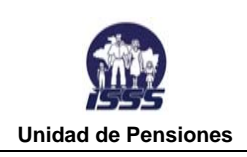

**VERSION N°: 01 FV: 24/10/2013 FUV: 24/10/2013** 

## **RCA4.5.2 EMITIR REPORTES DE COMPROMISO DE PAGO PARA DESCARGAR MORA EN EL SISTEMA**

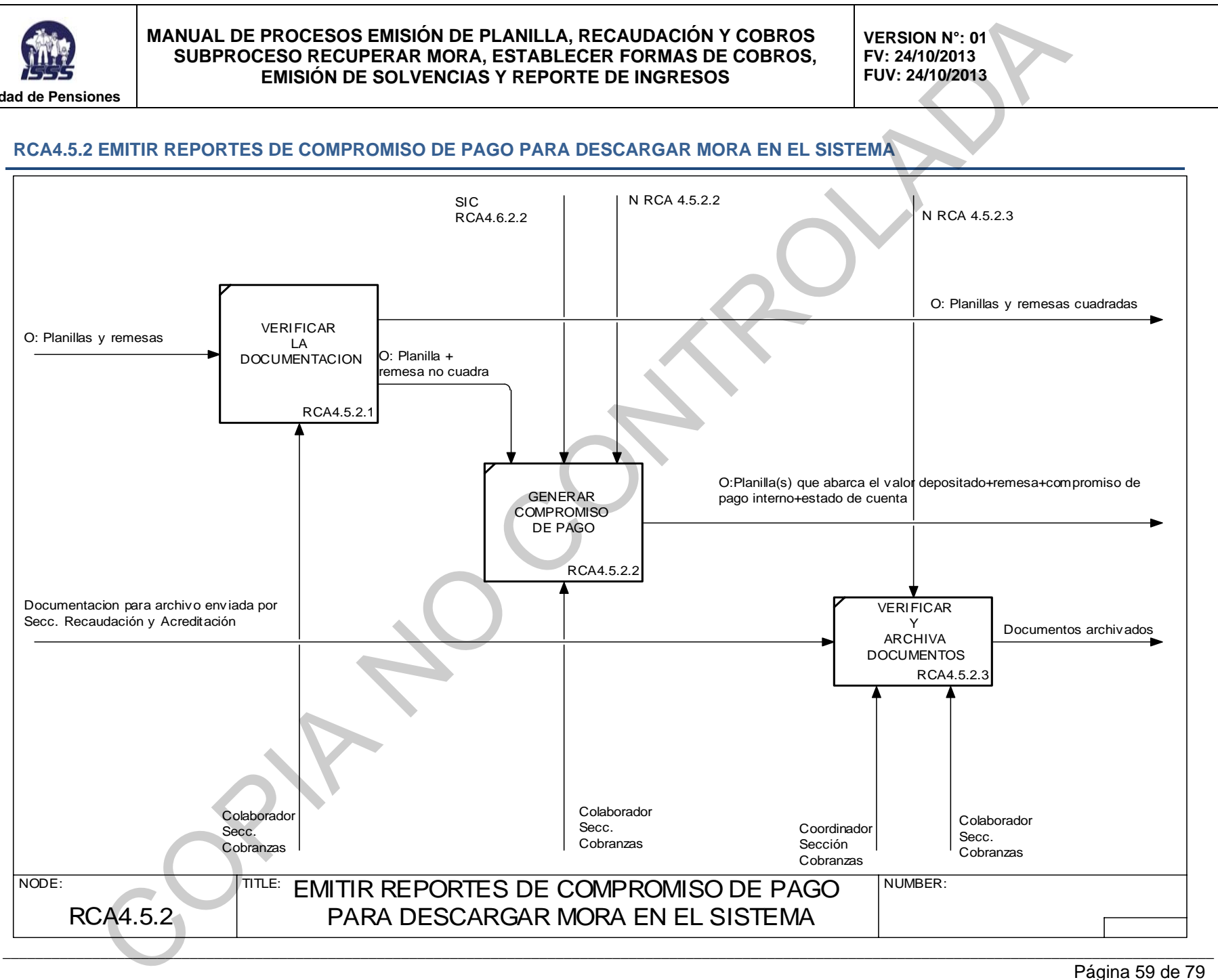

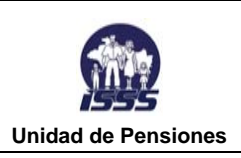

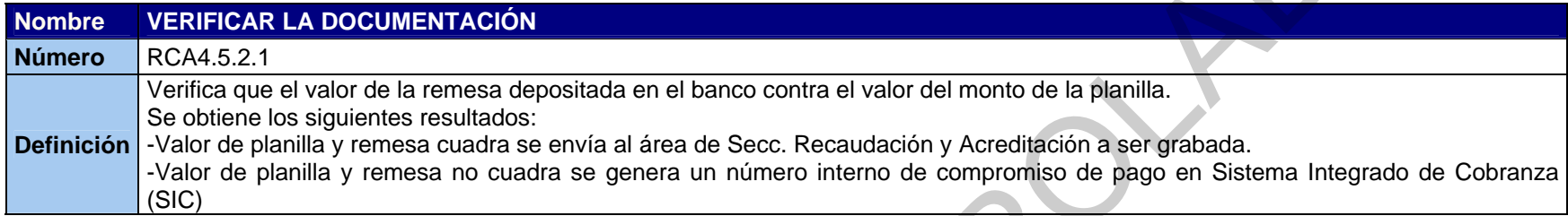

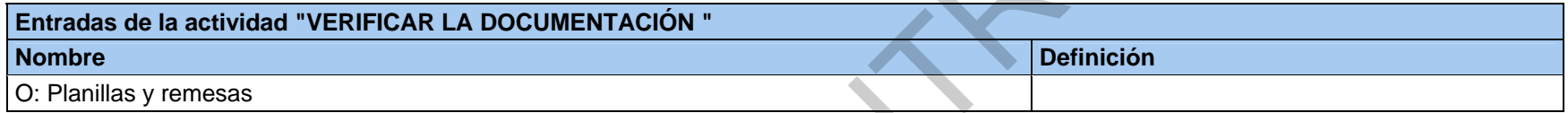

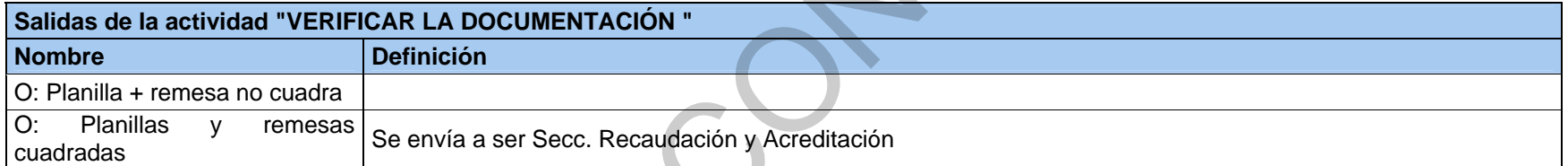

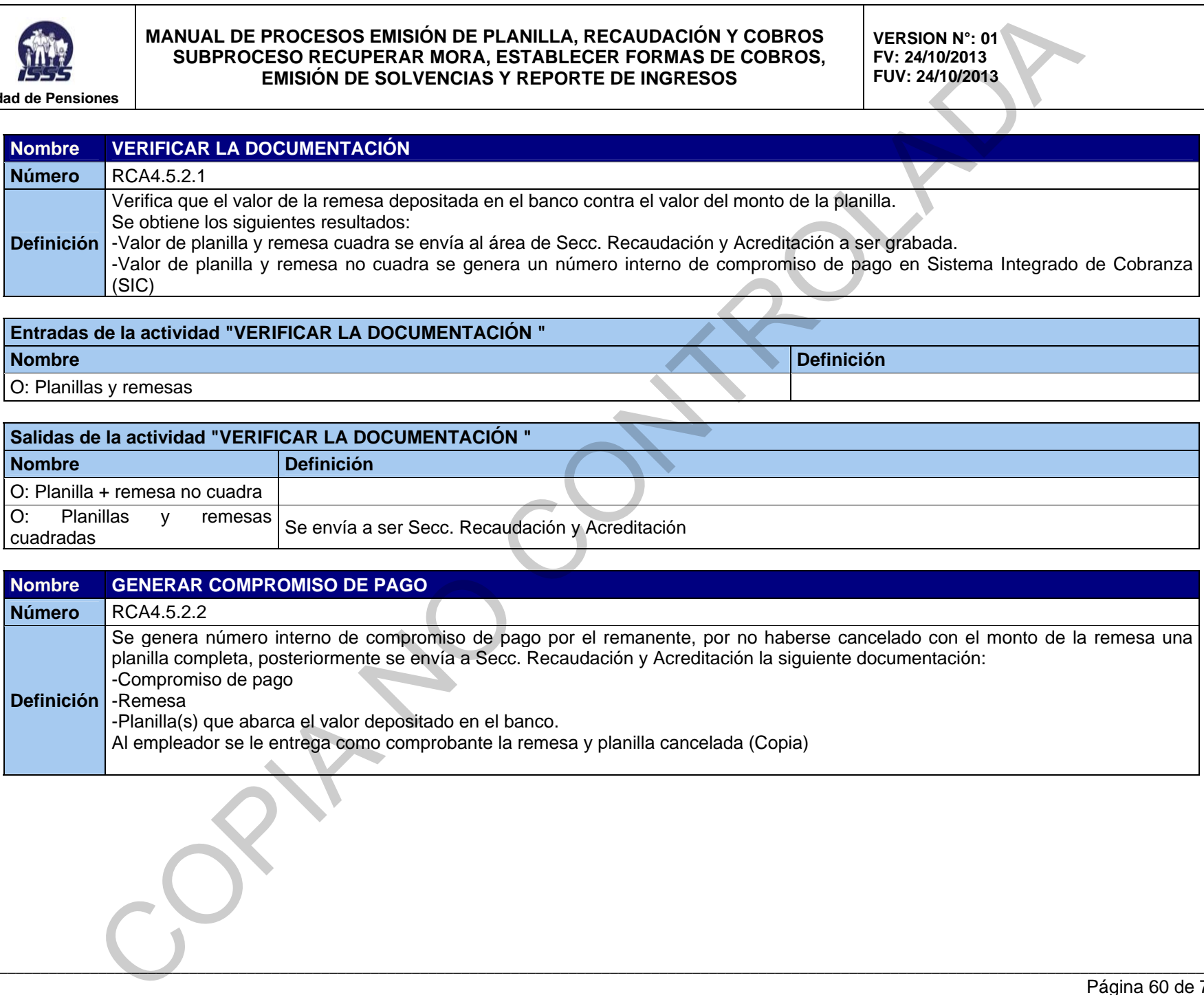

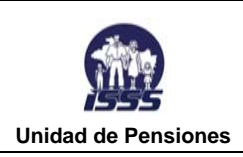

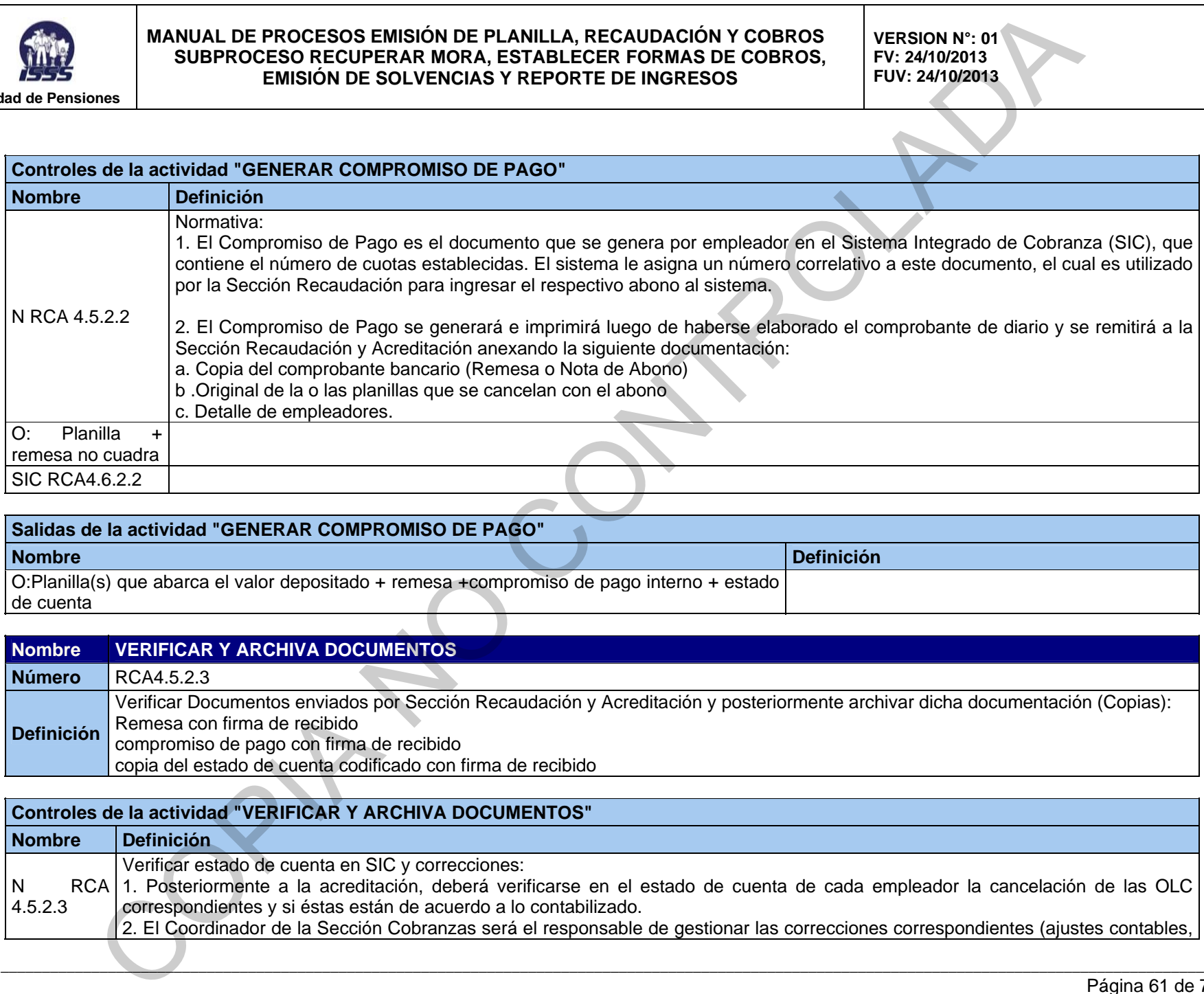

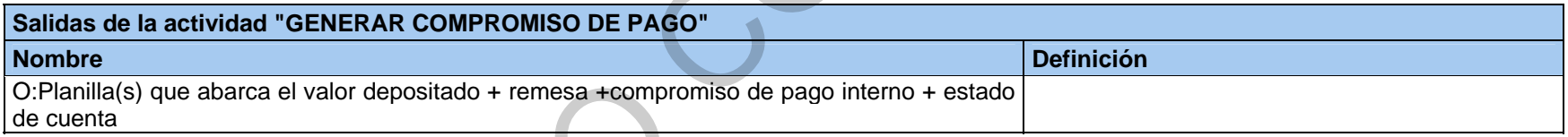

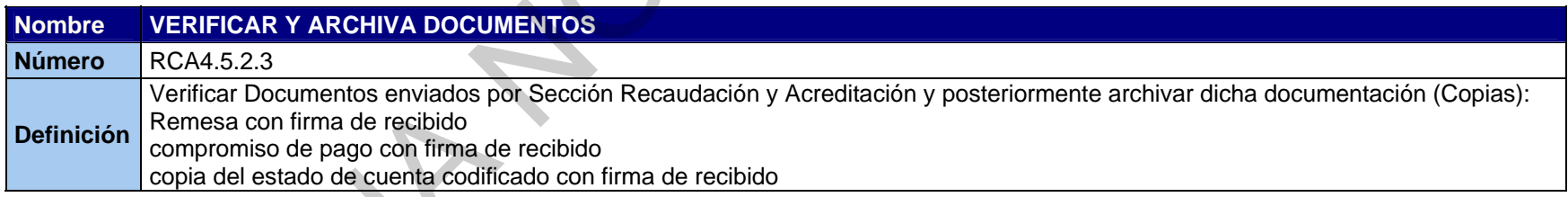

#### **Controles de la actividad "VERIFICAR Y ARCHIVA DOCUMENTOS"**

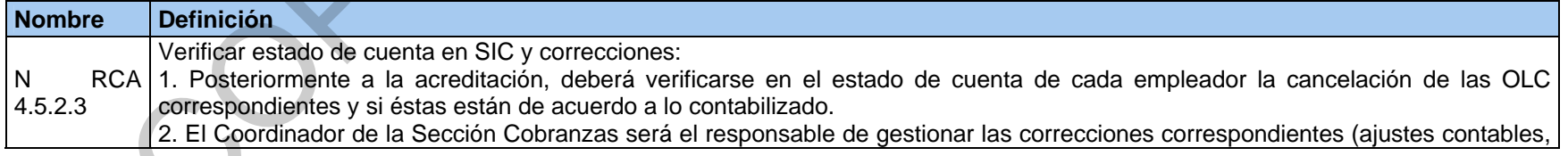

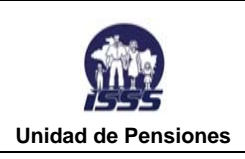

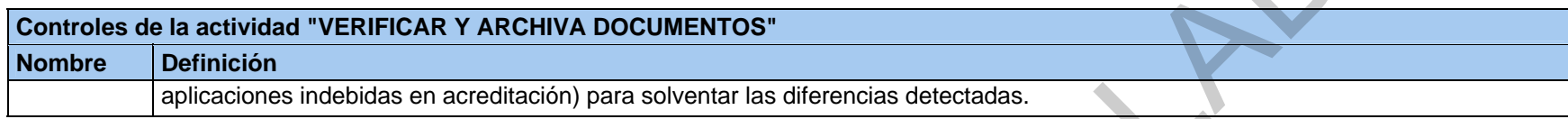

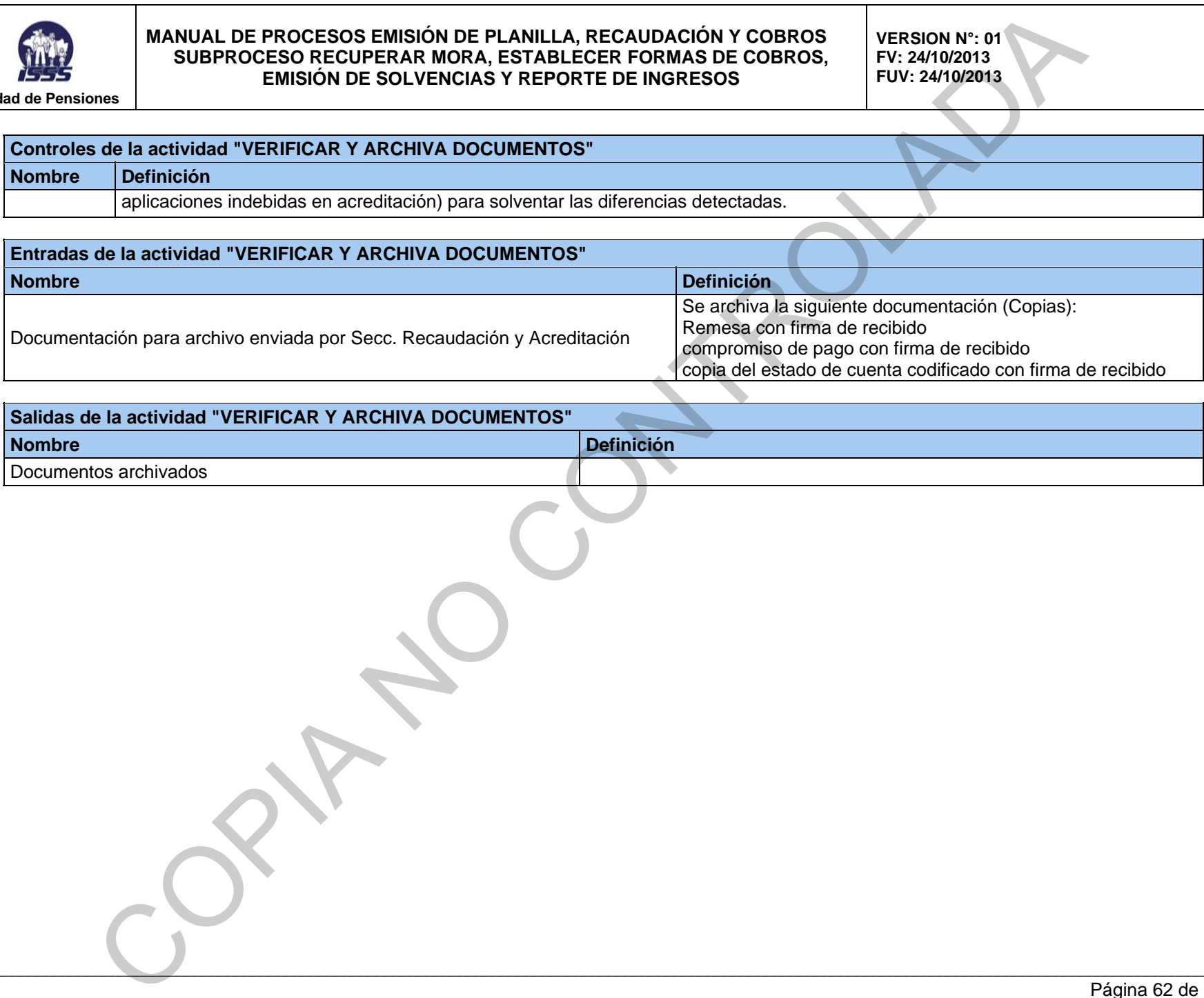

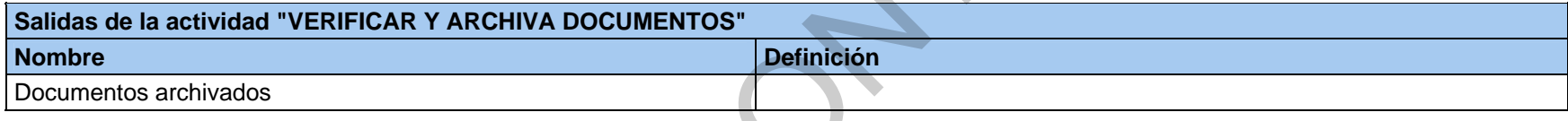

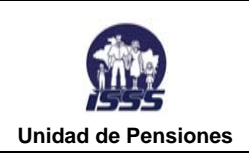

**VERSION N°: 01 FV: 24/10/2013 FUV: 24/10/2013** 

#### **RCA4.6 SOLICITAR PAGOS PARCIALES PARA TRAMITE DE BENEFICIO POR AFILIADO**

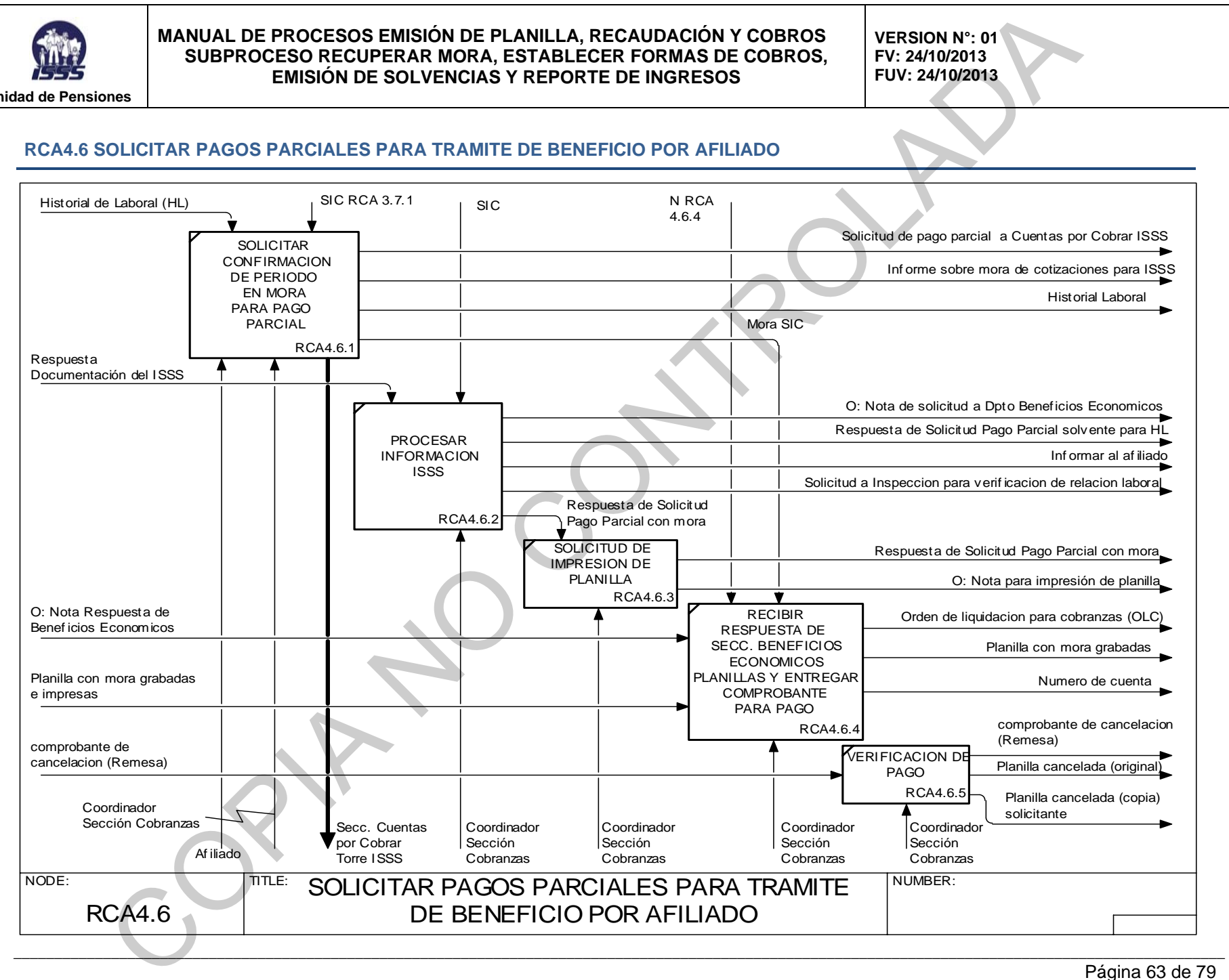

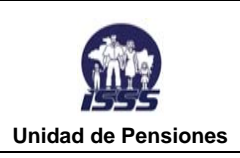

i.

#### **MANUAL DE PROCESOS EMISIÓN DE PLANILLA, RECAUDACIÓN Y COBROS SUBPROCESO RECUPERAR MORA, ESTABLECER FORMAS DE COBROS, EMISIÓN DE SOLVENCIAS Y REPORTE DE INGRESOS**

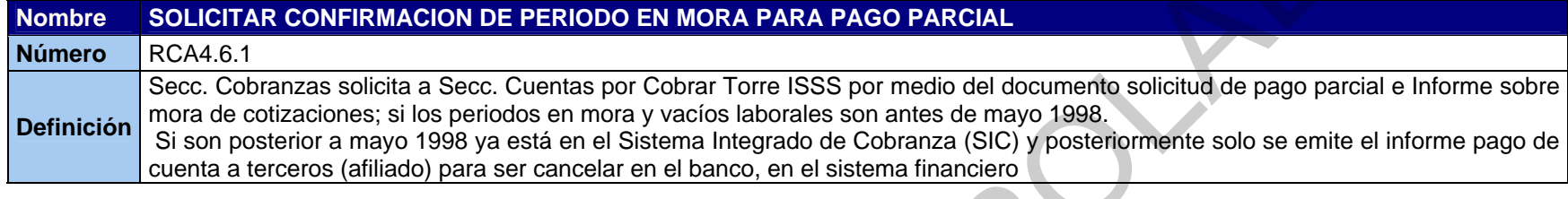

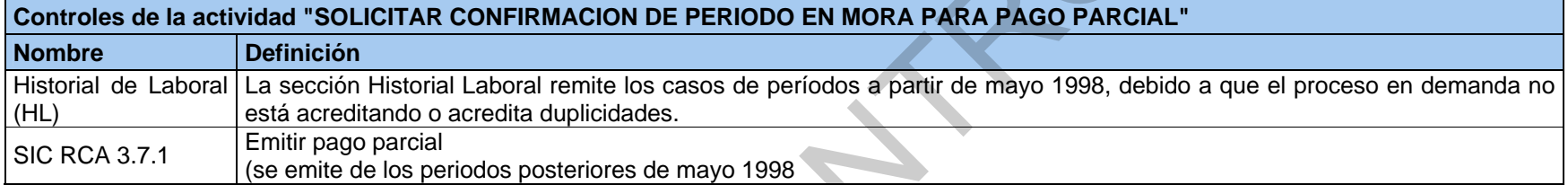

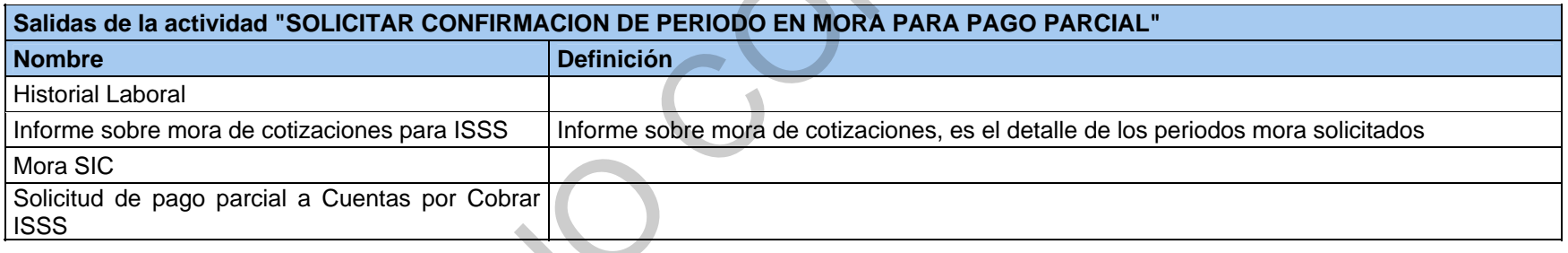

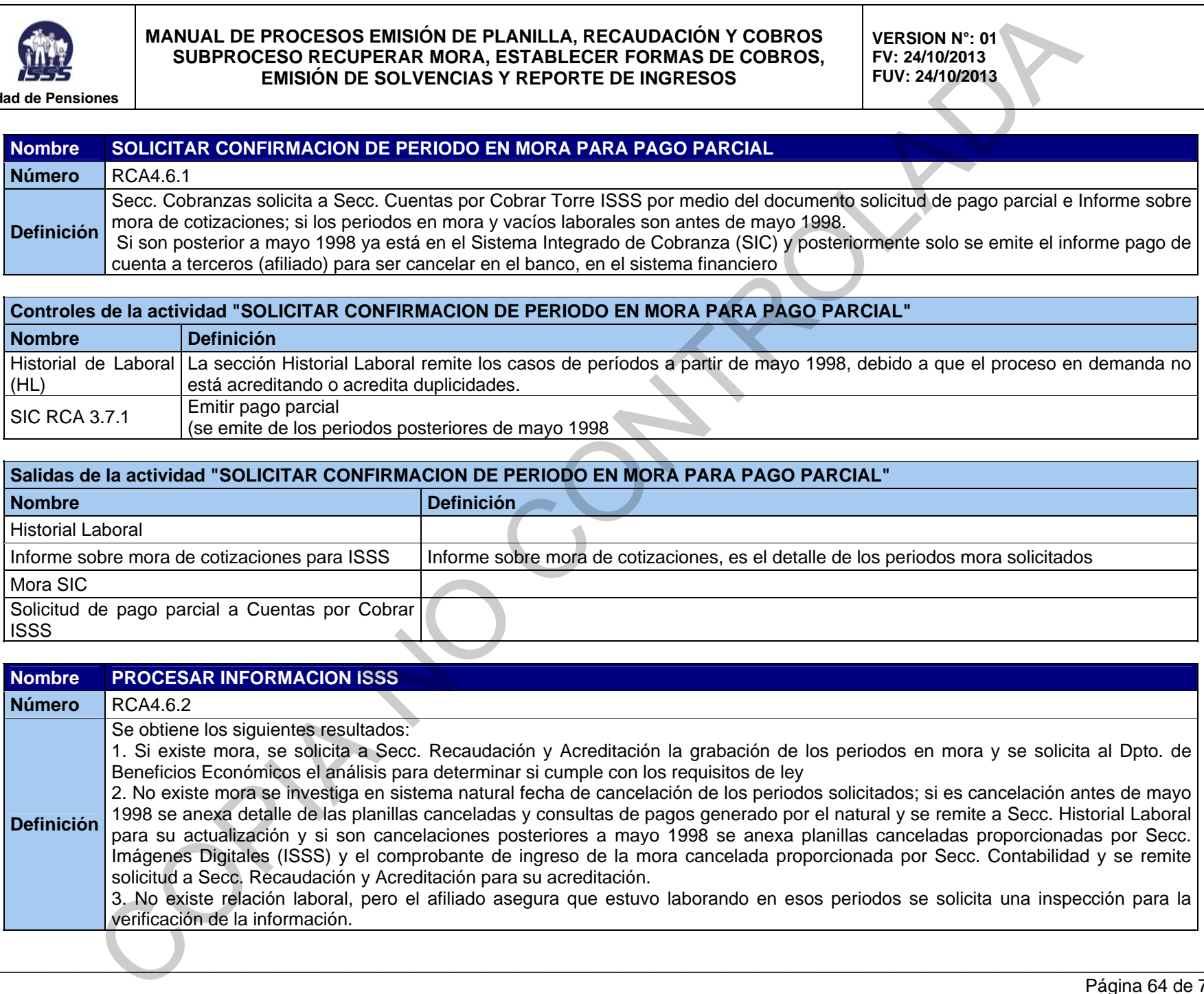

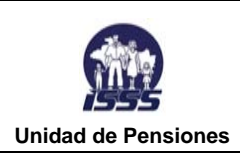

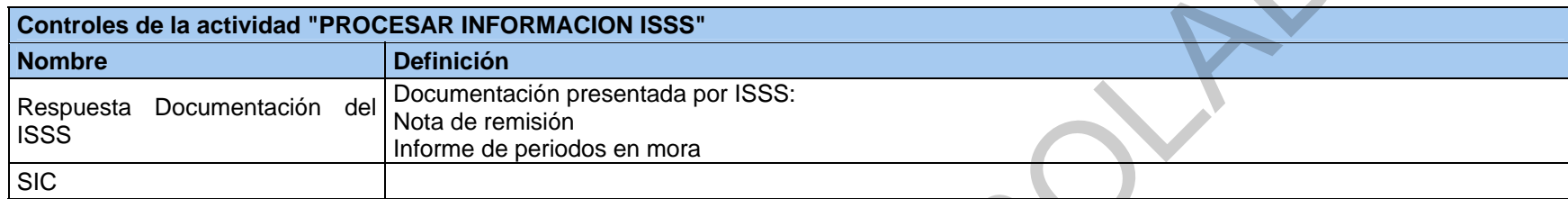

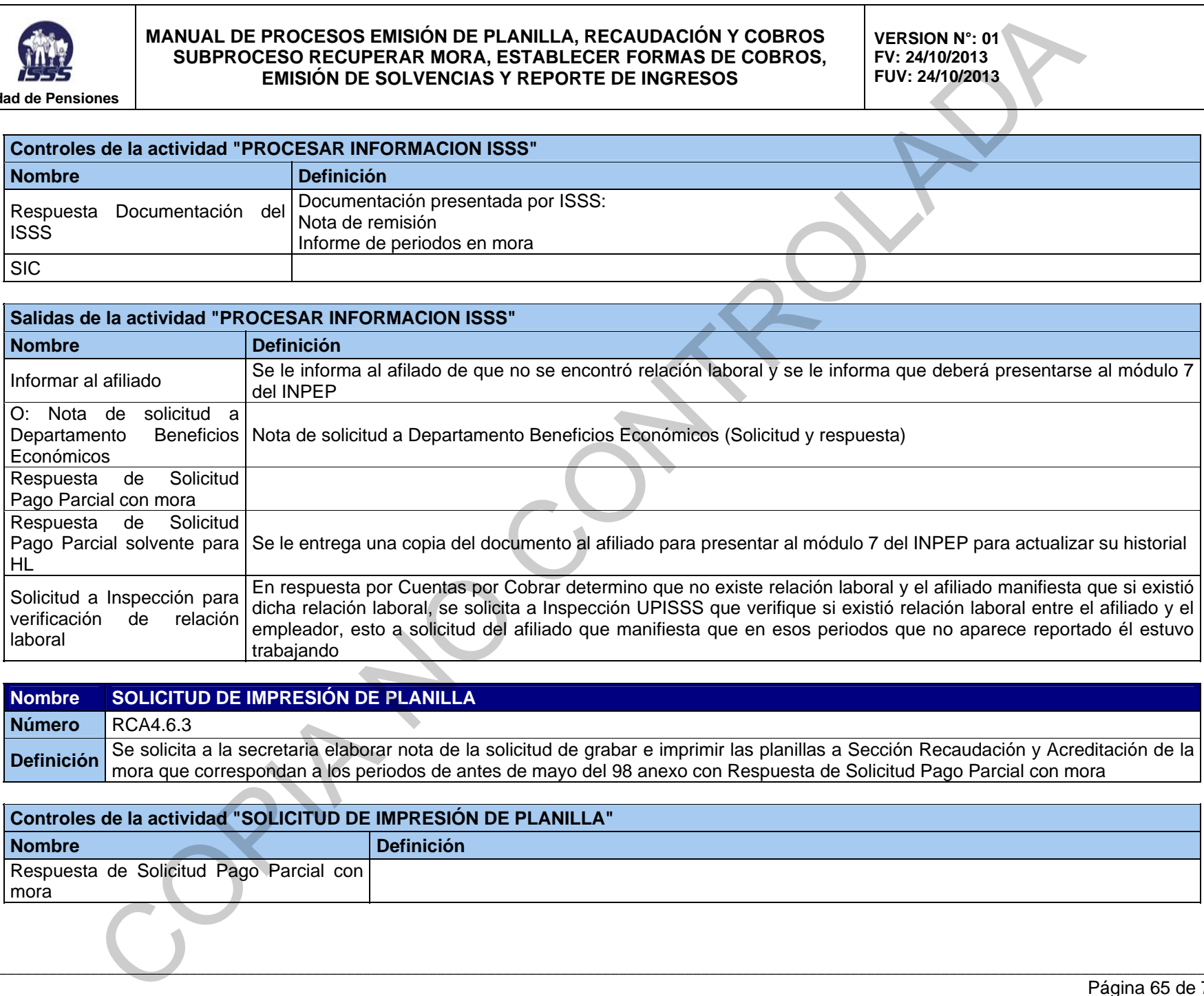

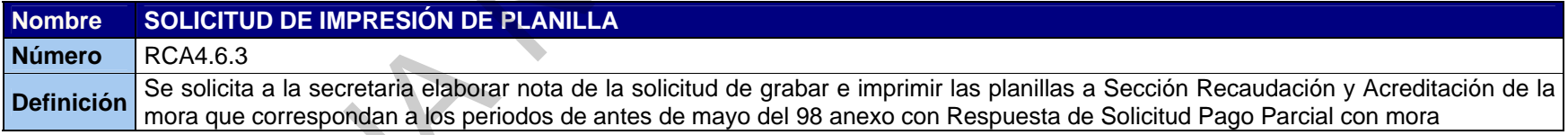

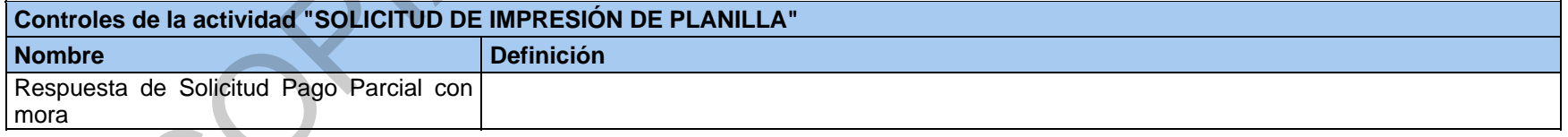

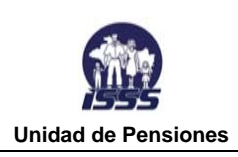

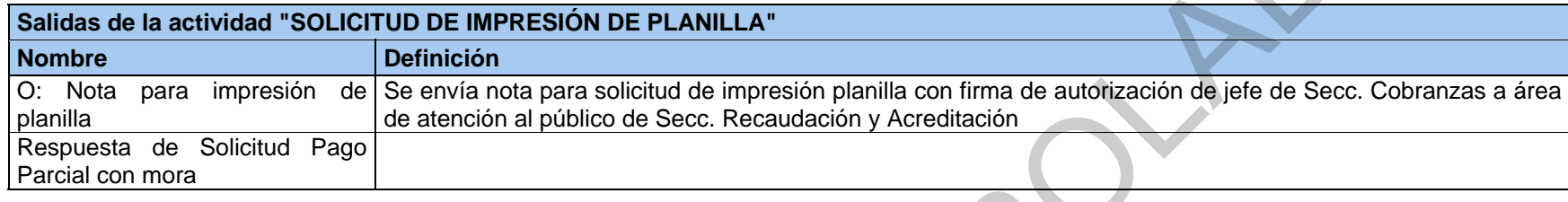

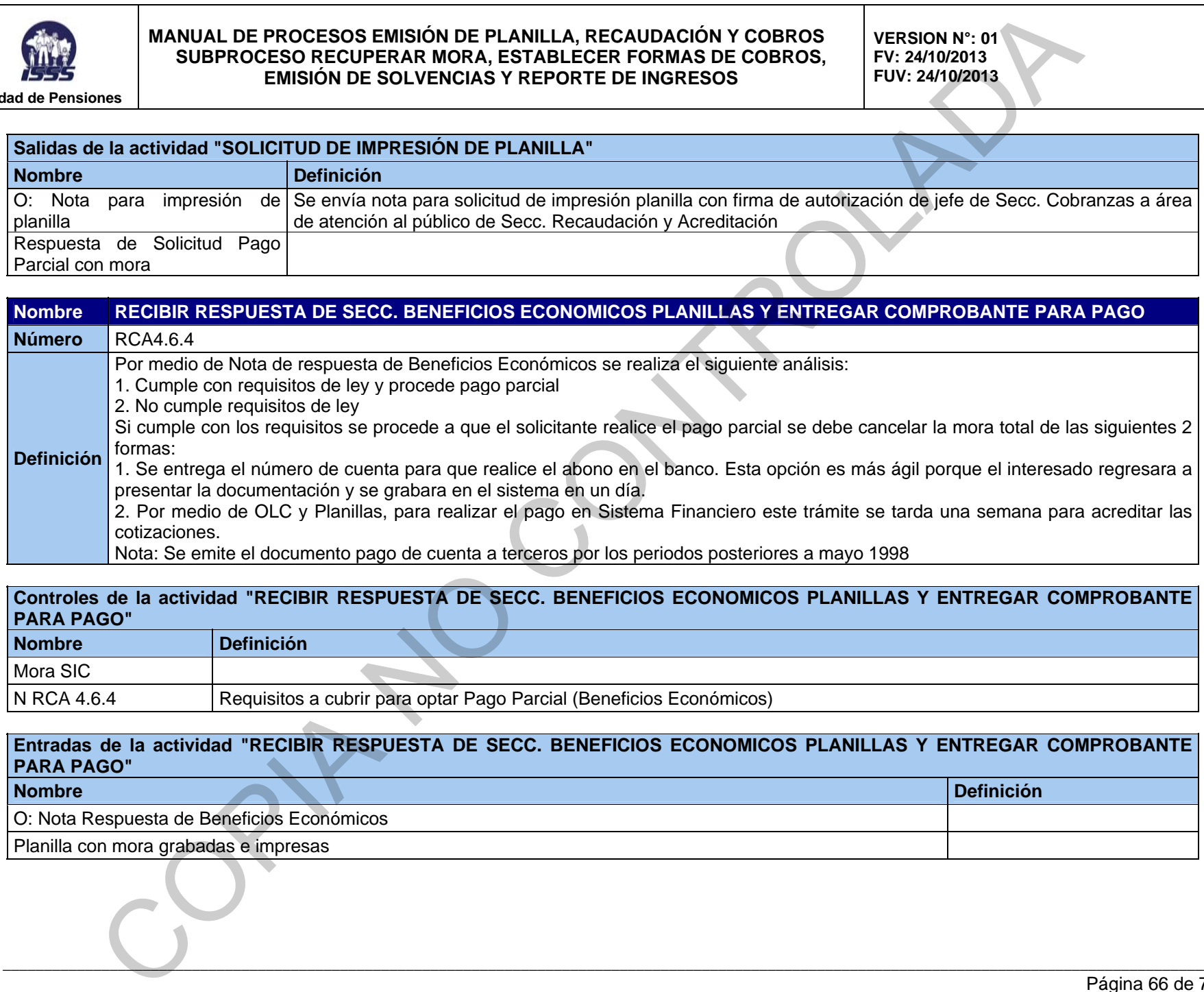

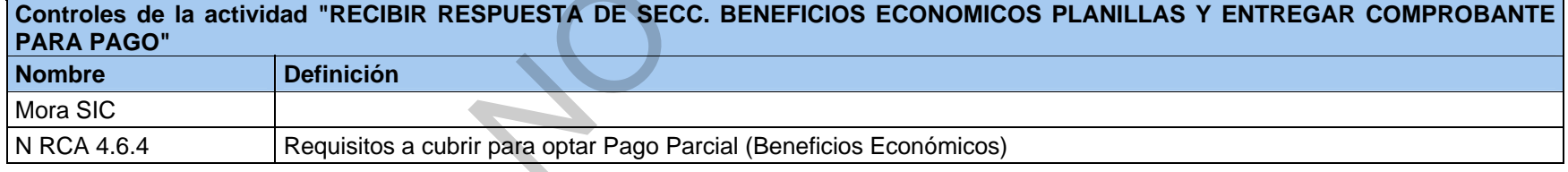

#### **Entradas de la actividad "RECIBIR RESPUESTA DE SECC. BENEFICIOS ECONOMICOS PLANILLAS Y ENTREGAR COMPROBANTE PARA PAGO"**

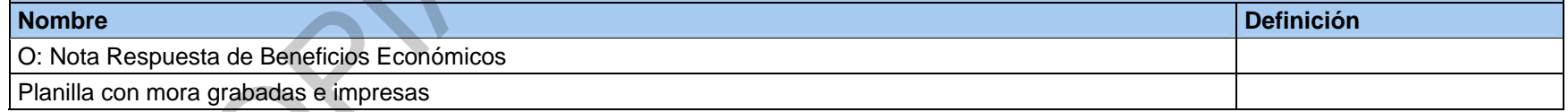

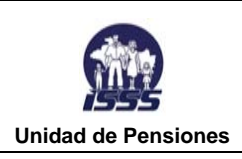

**Salidas de la actividad "RECIBIR RESPUESTA DE SECC. BENEFICIOS ECONOMICOS PLANILLAS Y ENTREGAR COMPROBANTE PARA PAGO"** 

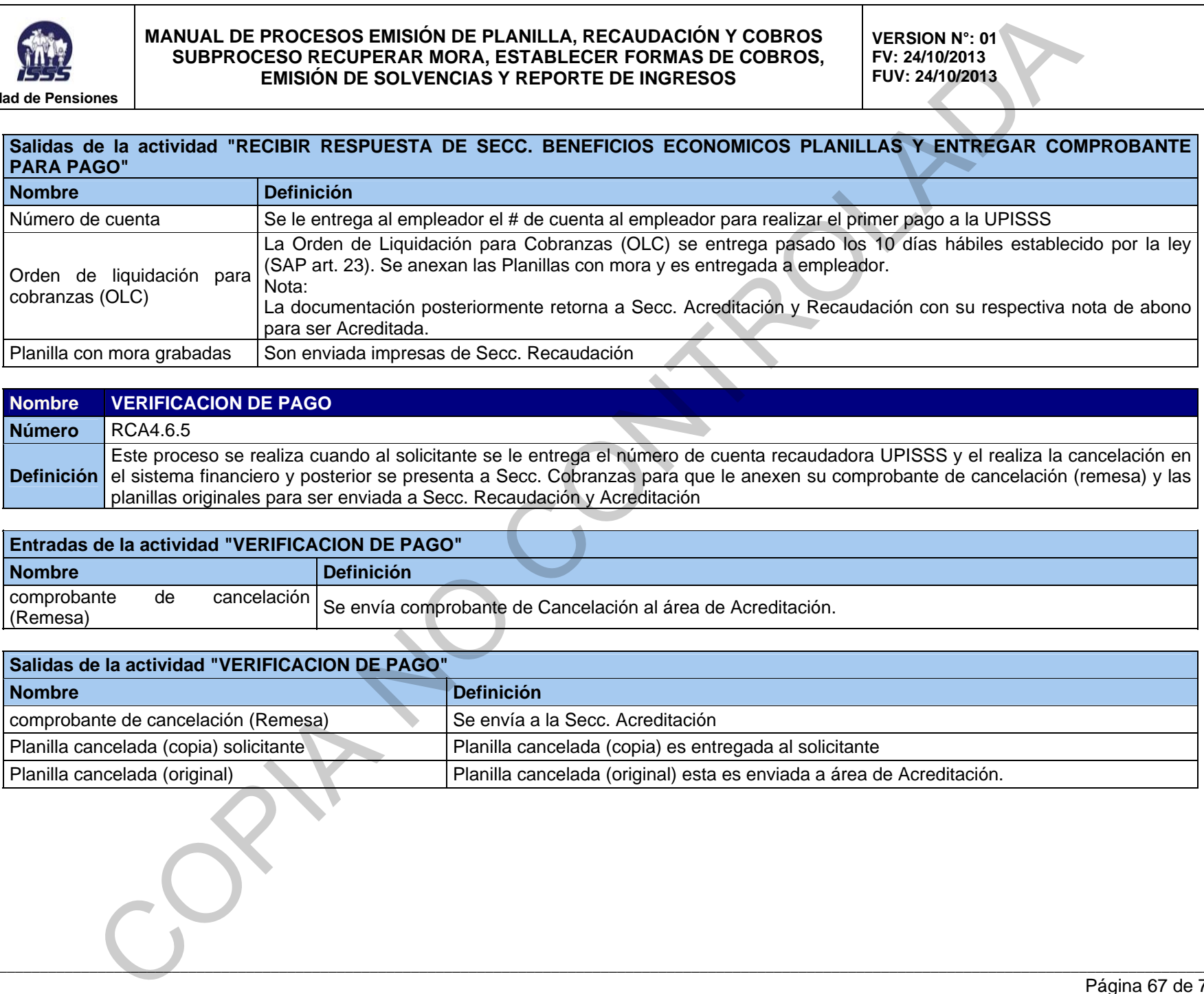

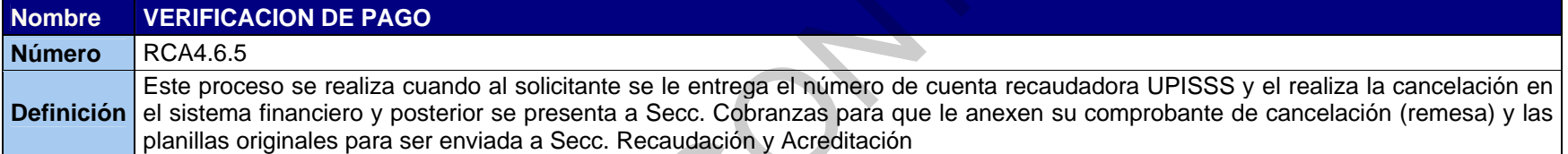

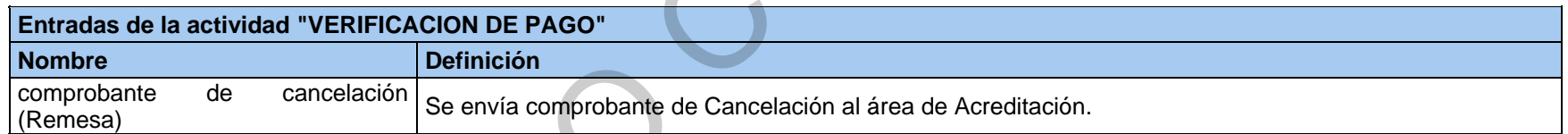

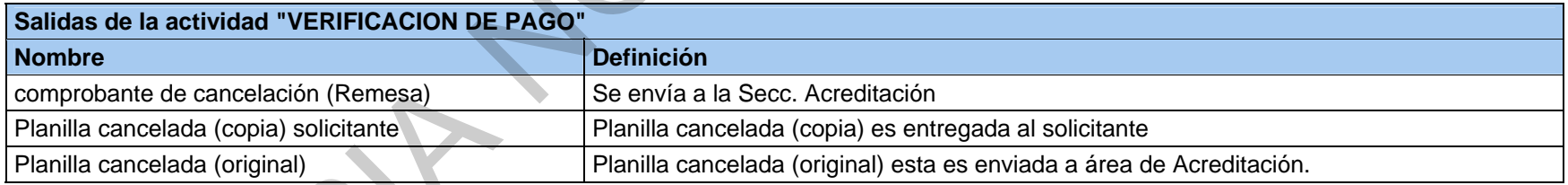

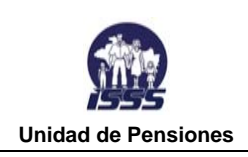

**VERSION N°: 01 FV: 24/10/2013 FUV: 24/10/2013** 

## **RCA4.7 ELABORACIÓN DE COMPROBANTE DE DIARIO PARA EL DEVENGAMIENTO Y AJUSTE DE LA MORA PREVISIONAL**

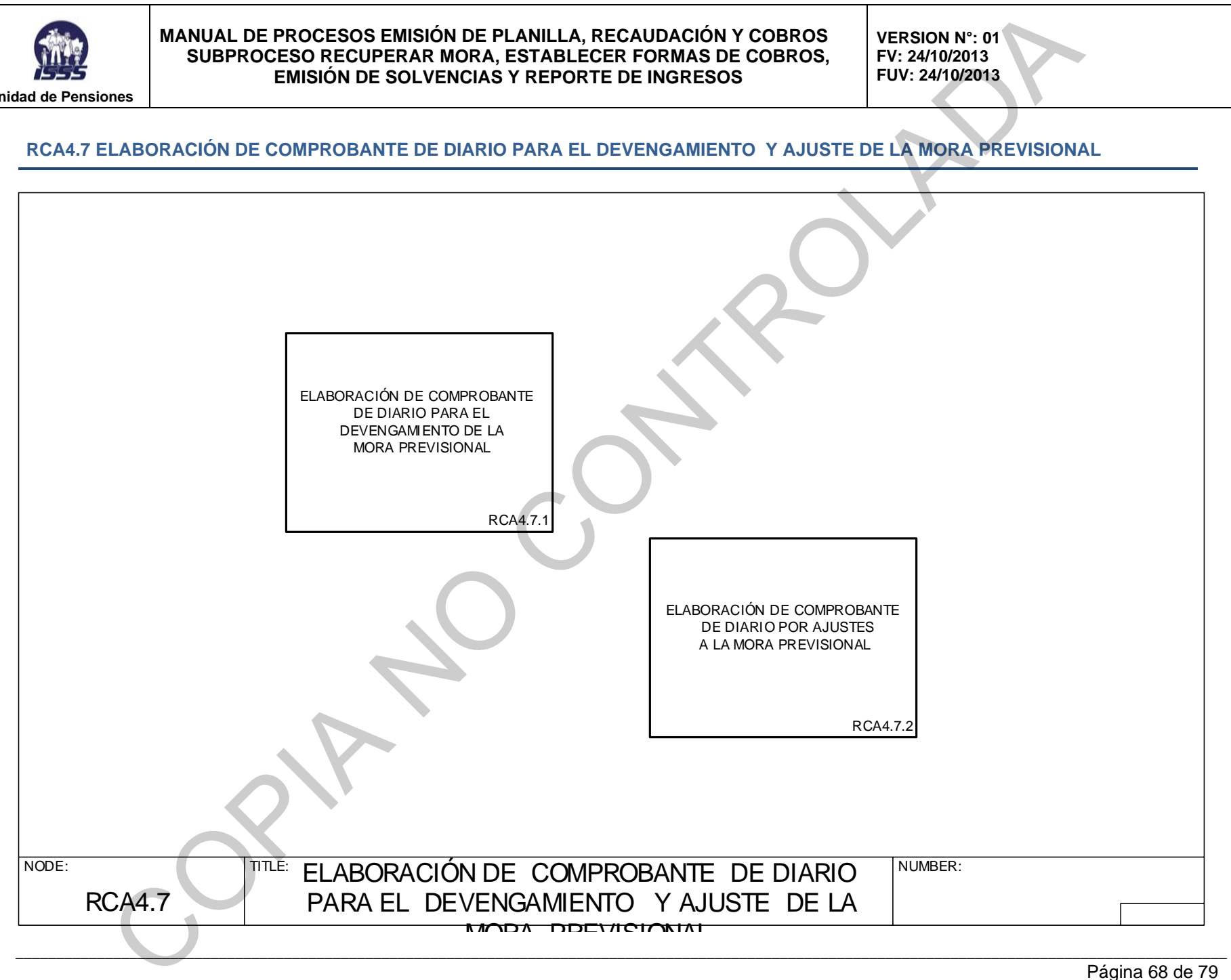

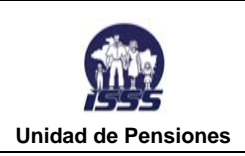

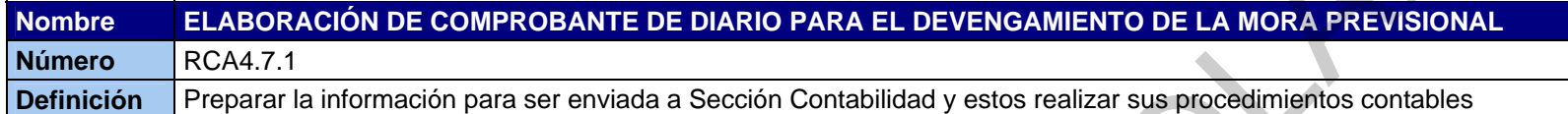

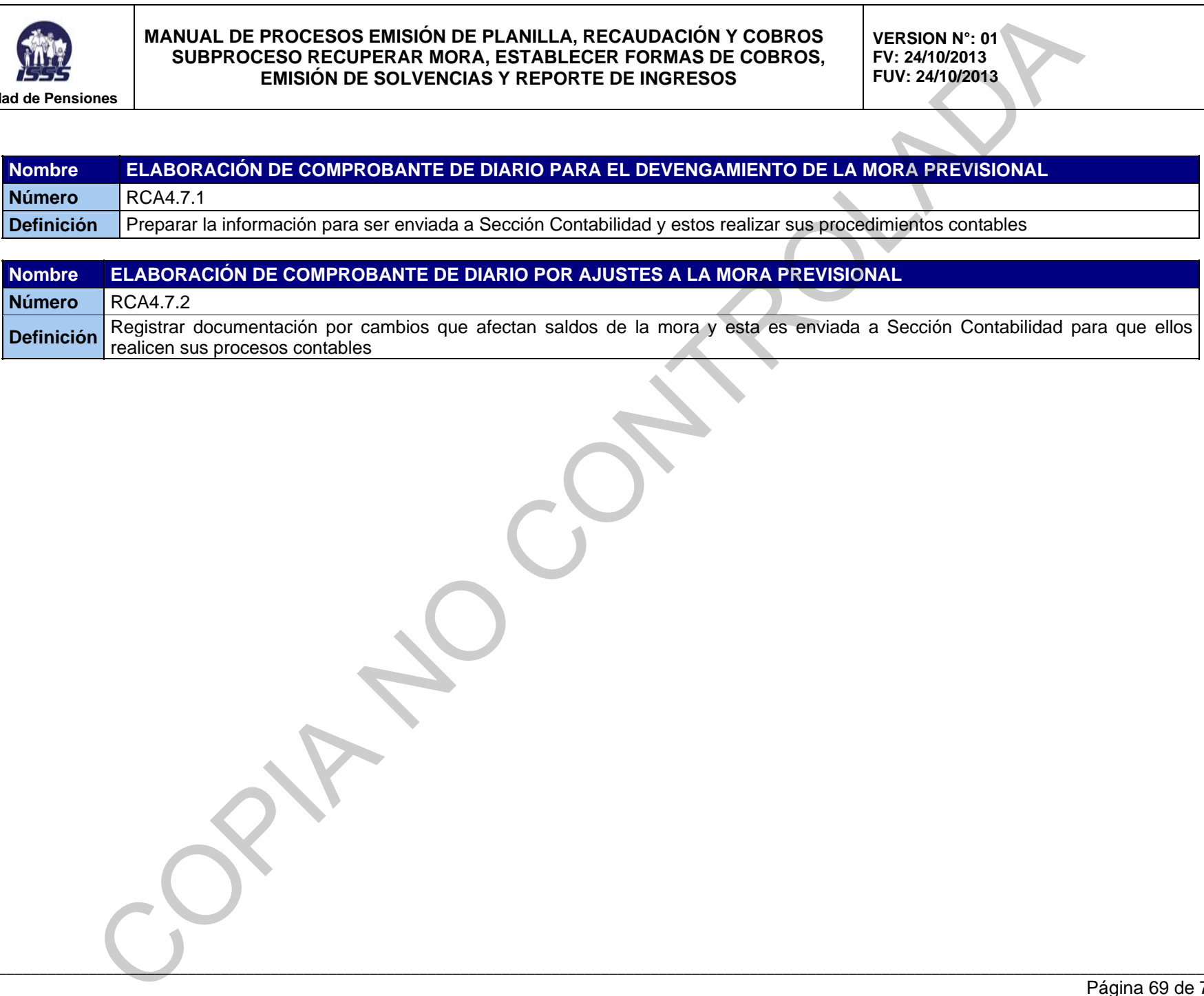

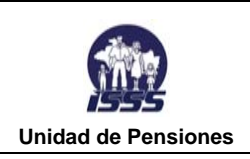

**VERSION N°: 01 FV: 24/10/2013 FUV: 24/10/2013** 

## **RCA4.7.1 ELABORACIÓN DE COMPROBANTE DE DIARIO PARA EL DEVENGAMIENTO DE LA MORA PREVISIONAL**

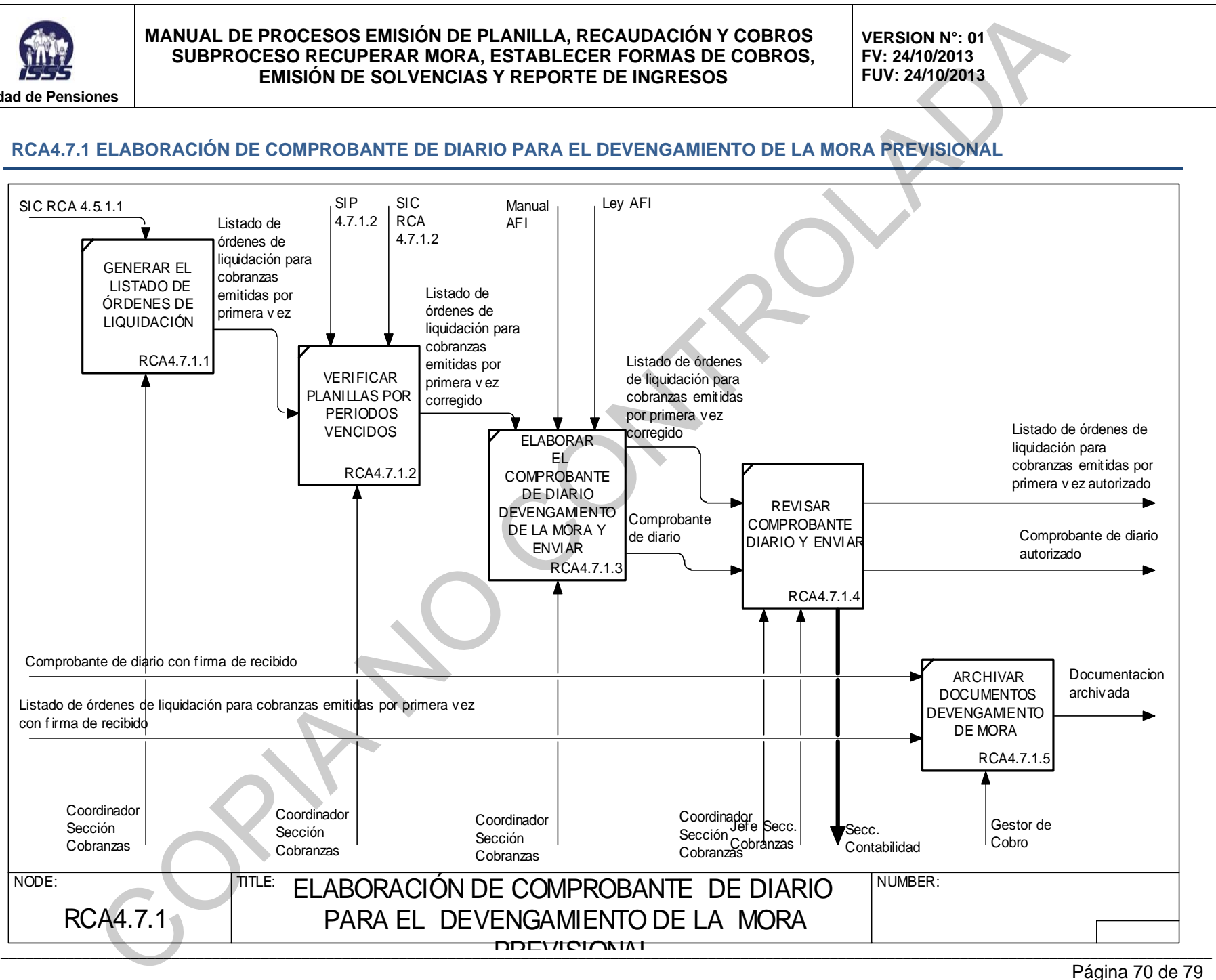

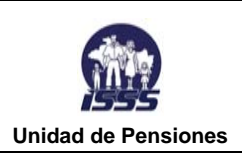

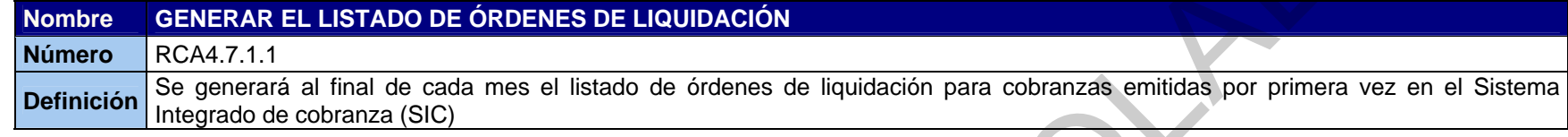

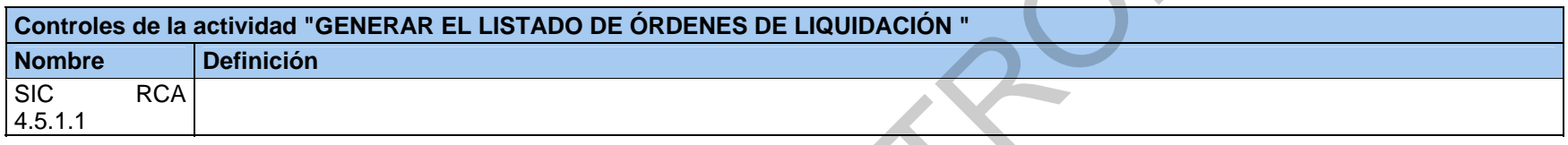

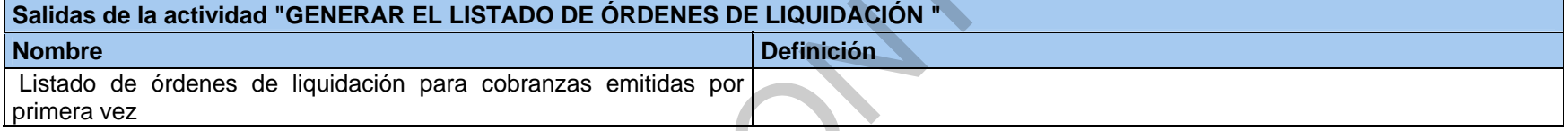

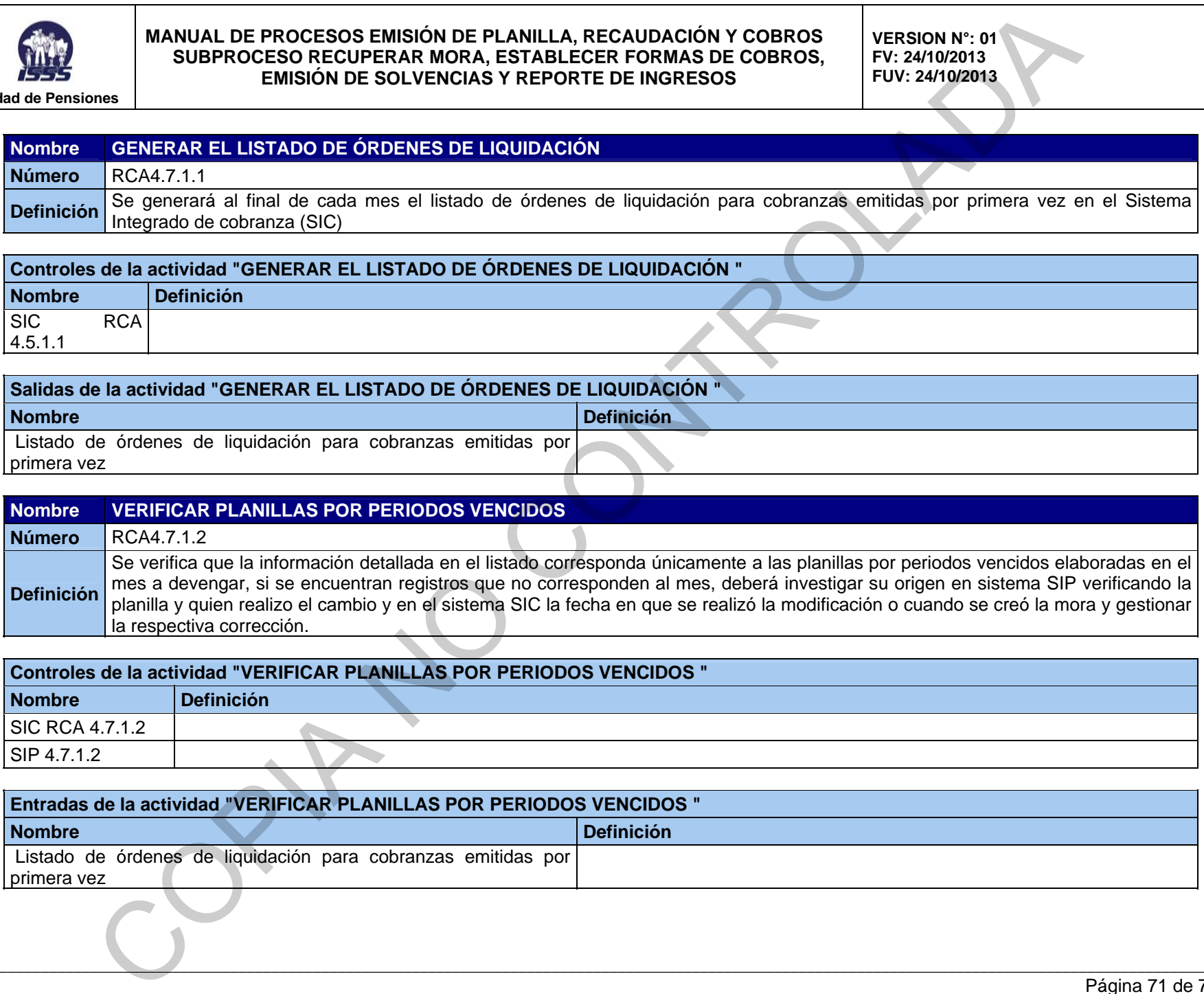

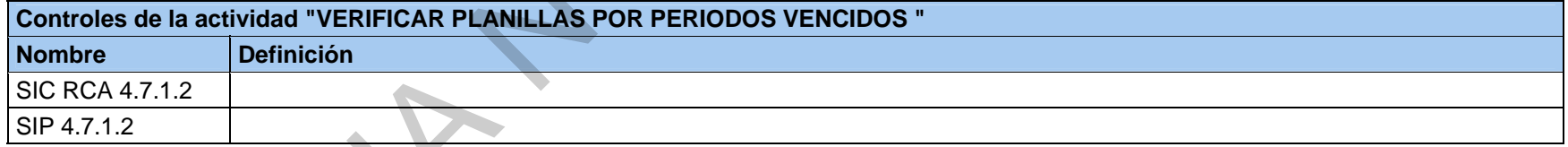

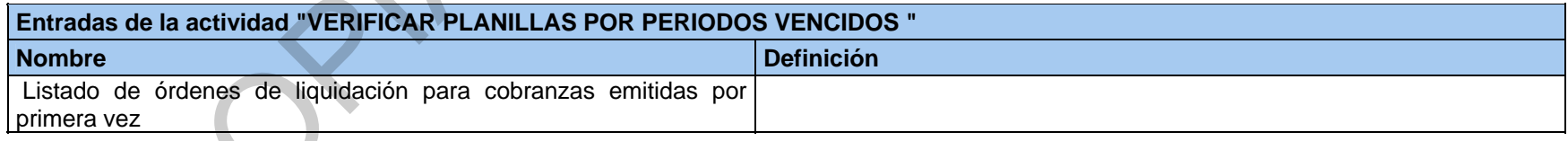
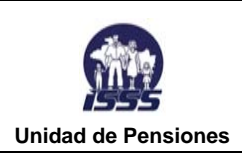

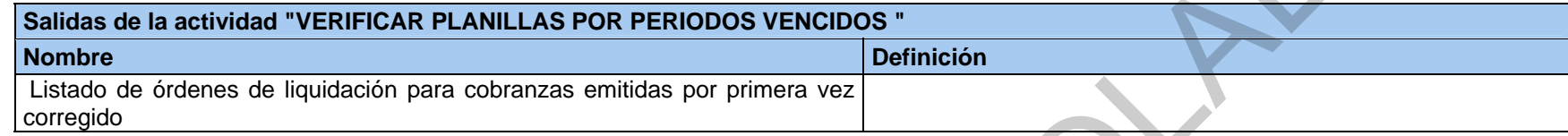

# **Nombre ELABORAR EL COMPROBANTE DE DIARIO DEVENGAMIENTO DE LA MORA Y ENVÍAR Número | RCA4.7.1.3 Definición** Elabora el comprobante de diario de acuerdo a lo dispuesto en la ley AFI y el manual técnico AFI y enviar a Jefatura de Sección Cobranzas

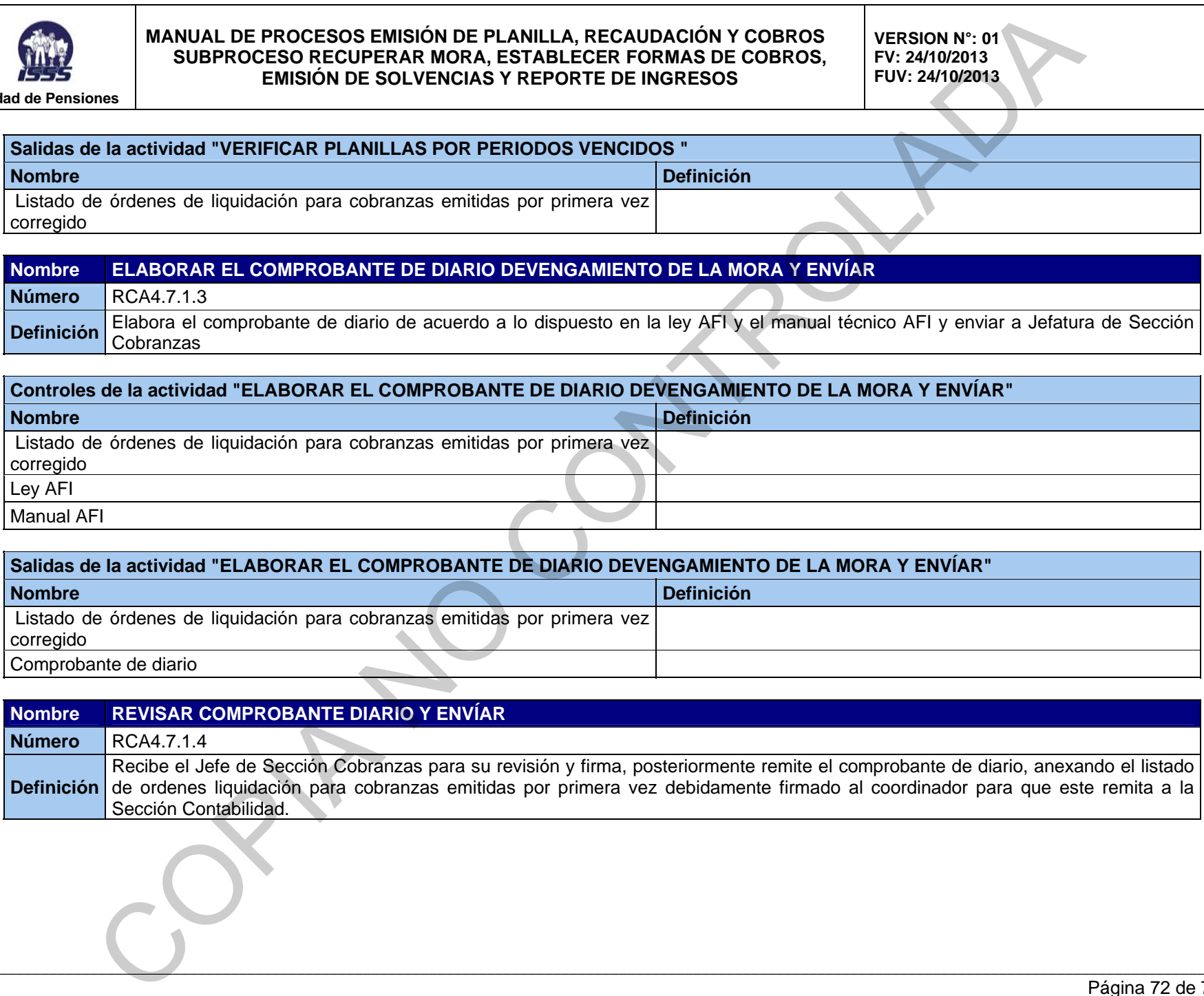

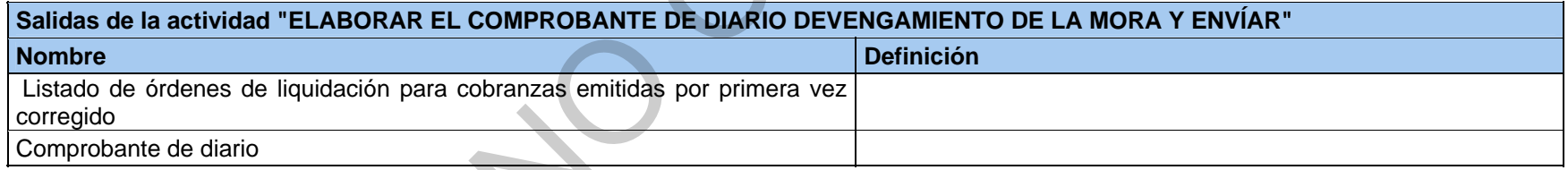

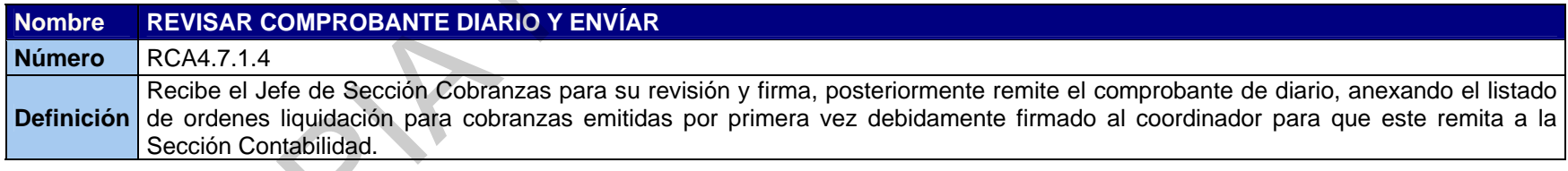

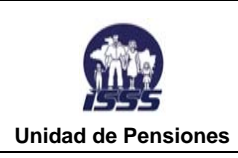

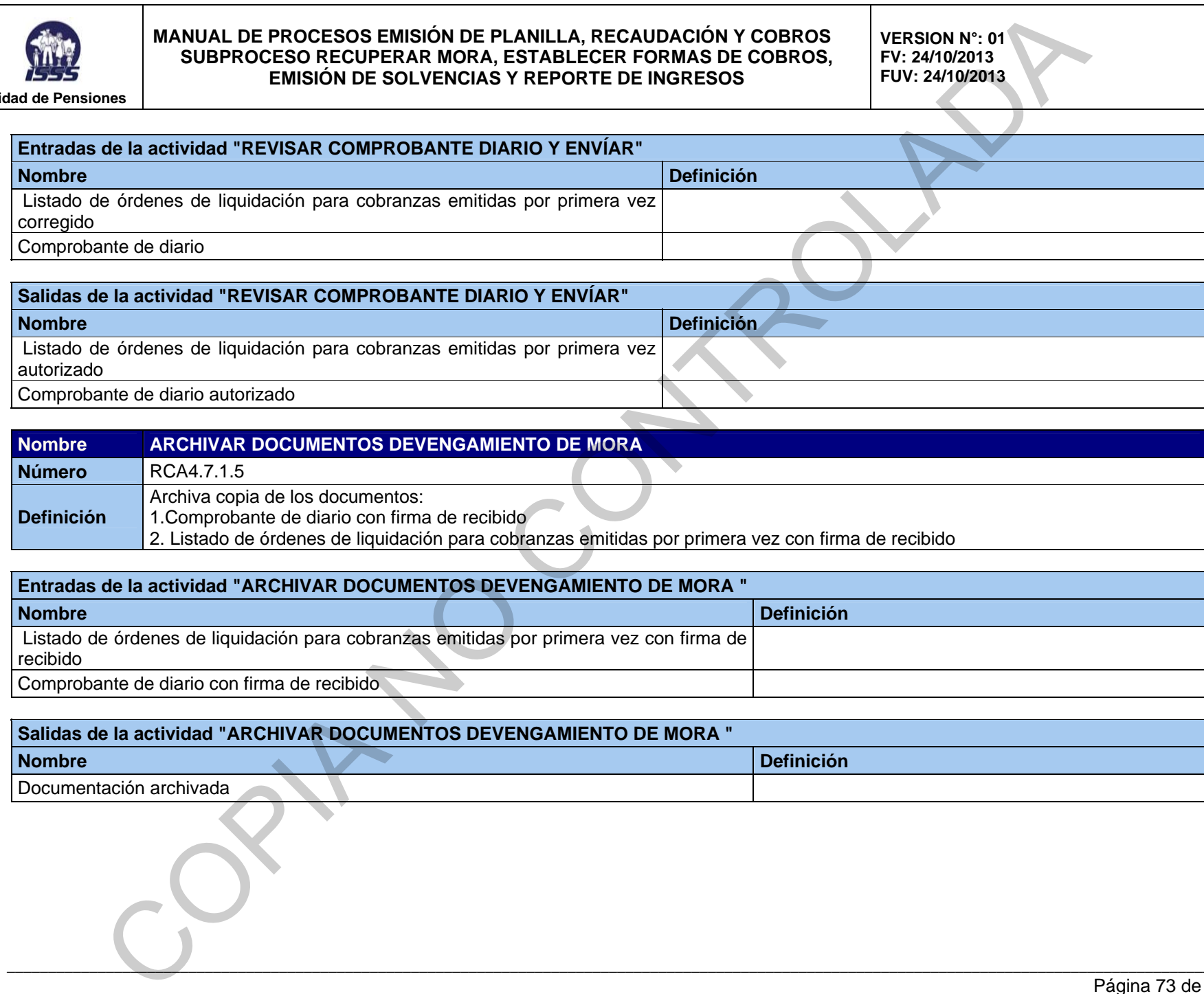

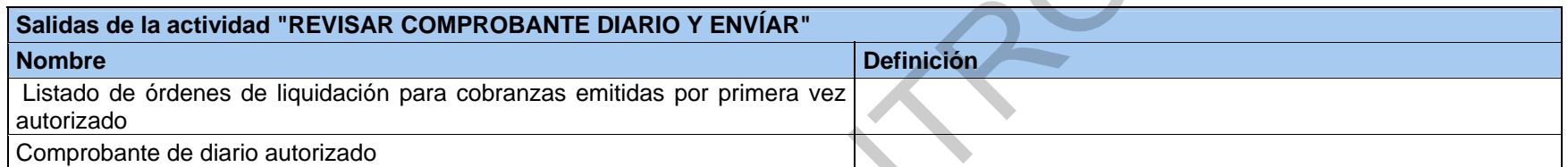

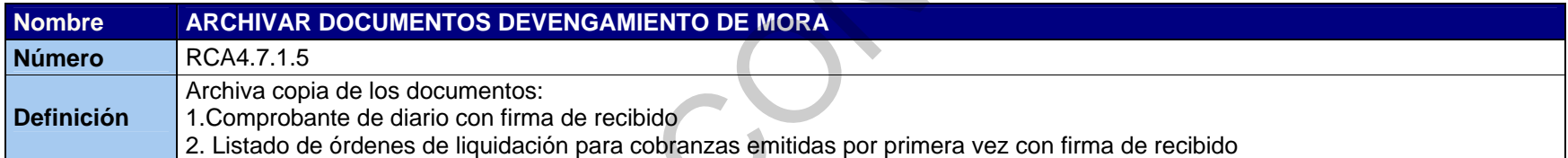

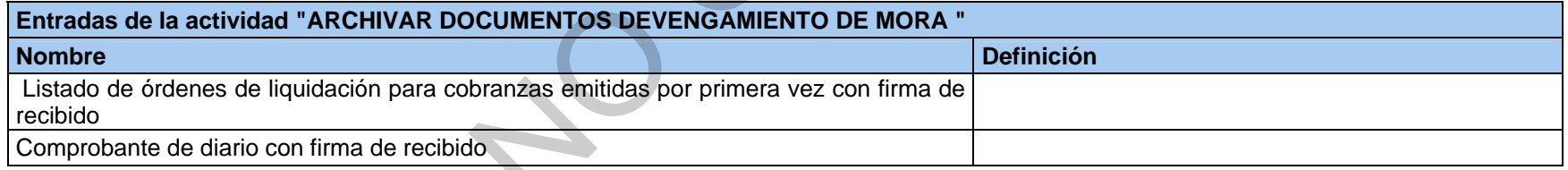

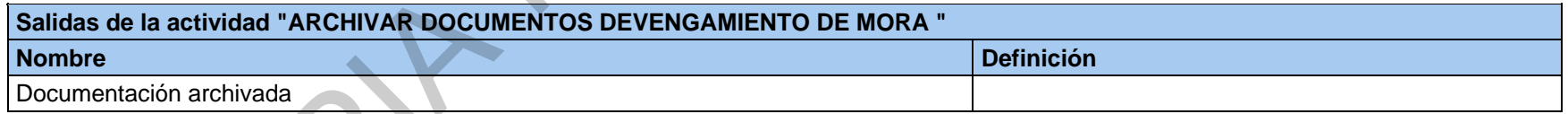

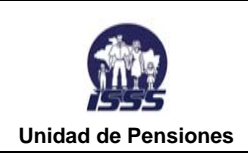

**VERSION N°: 01 FV: 24/10/2013 FUV: 24/10/2013** 

# **RCA4.7.2 ELABORACIÓN DE COMPROBANTE DE DIARIO POR AJUSTES A LA MORA PREVISIONAL**

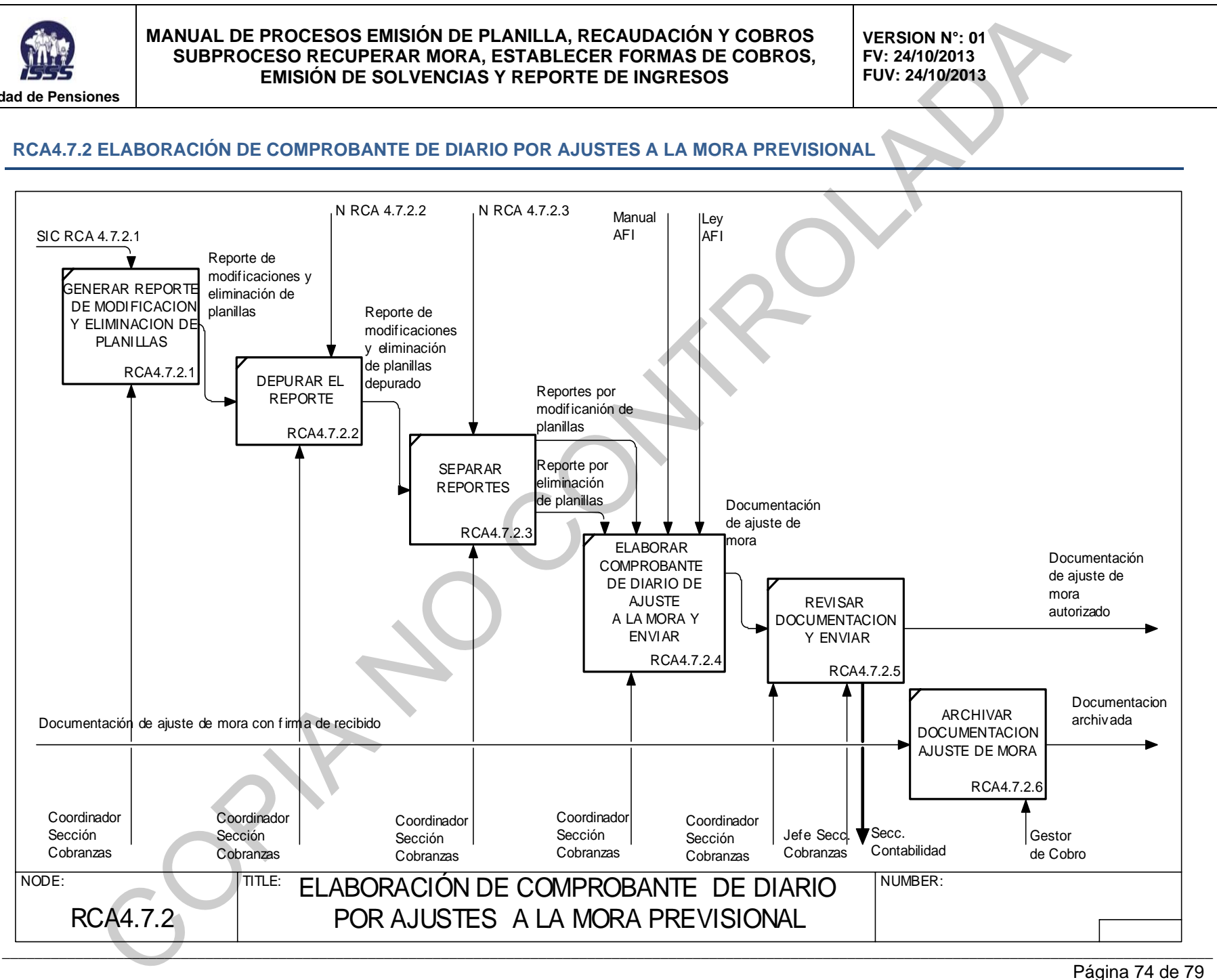

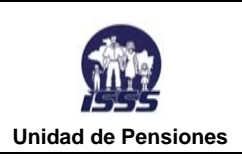

**VERSION N°: 01 FV: 24/10/2013 FUV: 24/10/2013** 

# **Nombre GENERAR REPORTE DE MODIFICACION Y ELIMINACION DE PLANILLAS Número** RCA4.7.2.1 **Definición** Cada fin de mes genera reporte en el sistema integrado de cobranza (sic) de modificaciones y eliminación de planillas que han afectado el saldo de la mora previsional.

# **Controles de la actividad "GENERAR REPORTE DE MODIFICACION Y ELIMINACION DE PLANILLAS"**

**Nombre Definición** SIC RCA 4.7.2.1

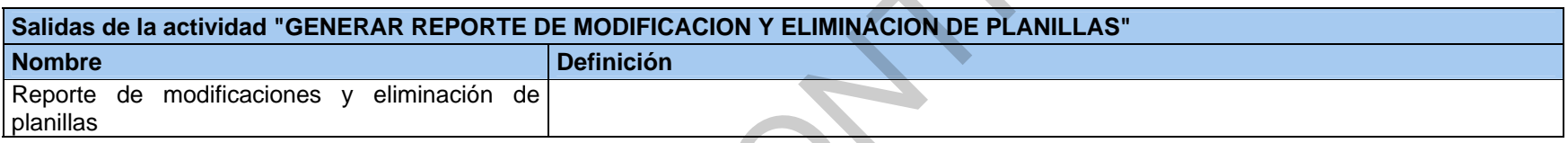

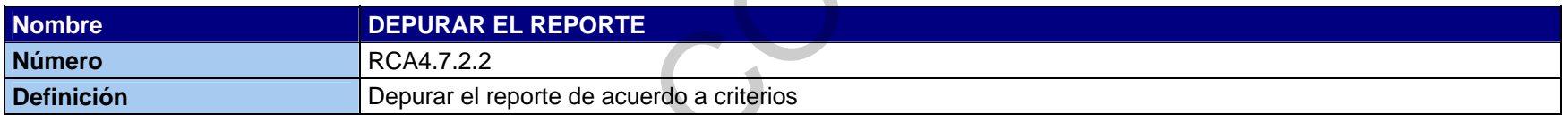

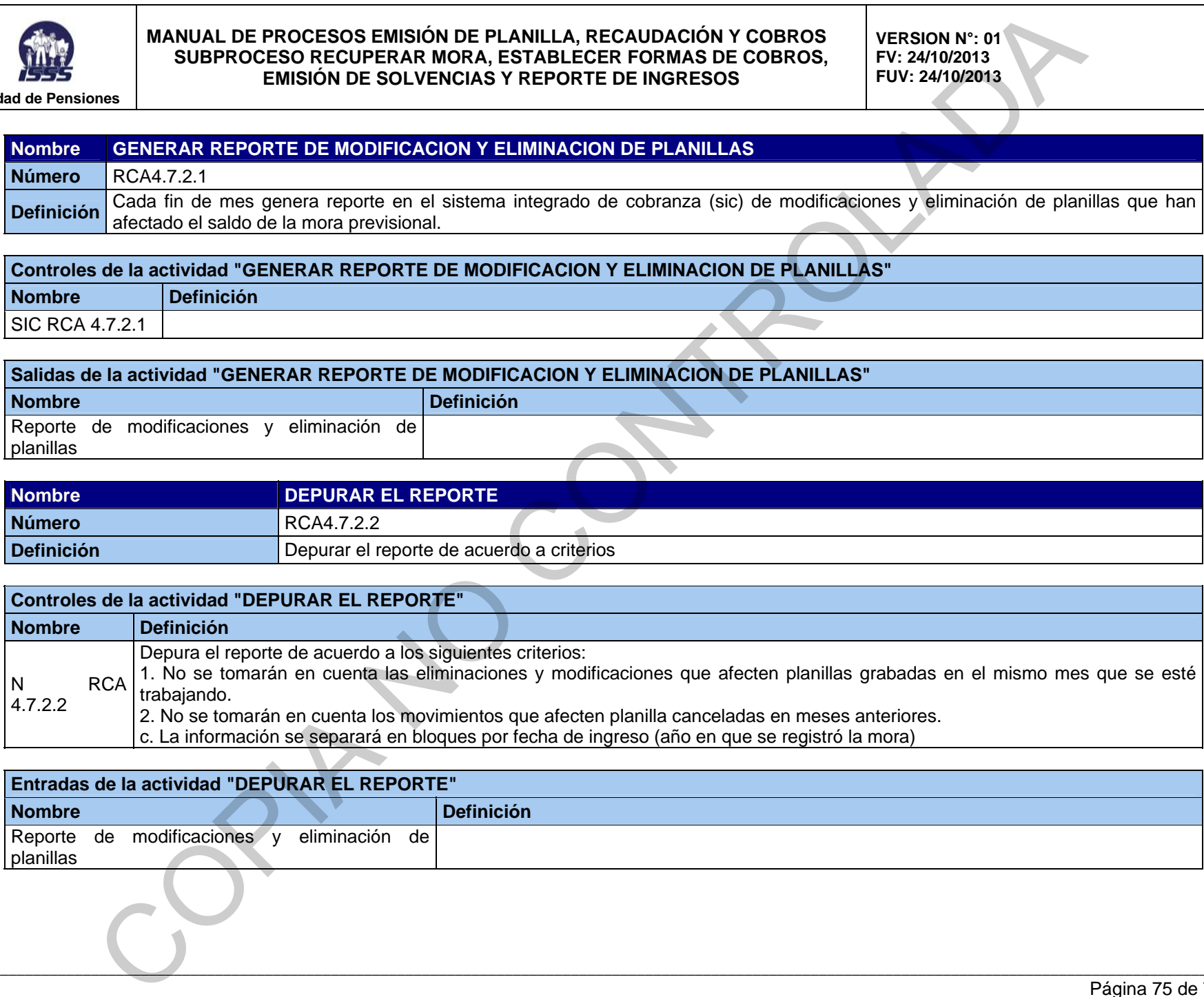

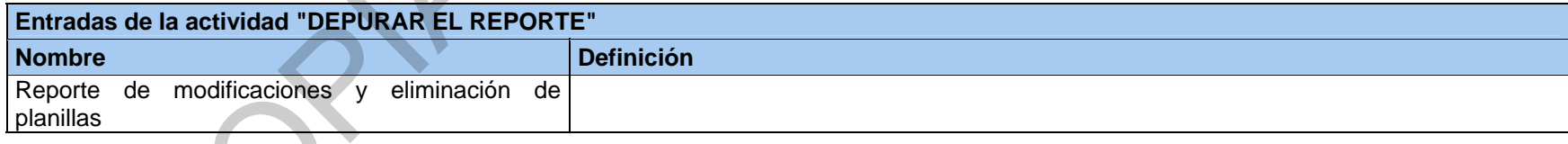

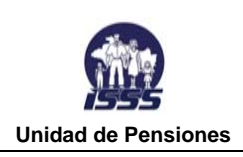

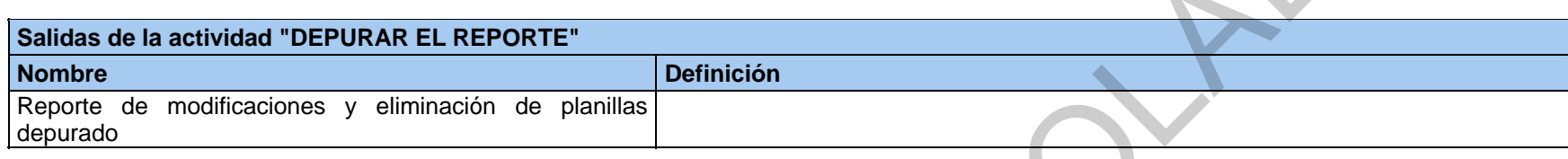

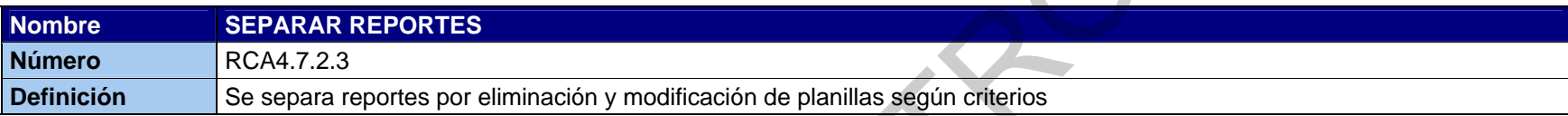

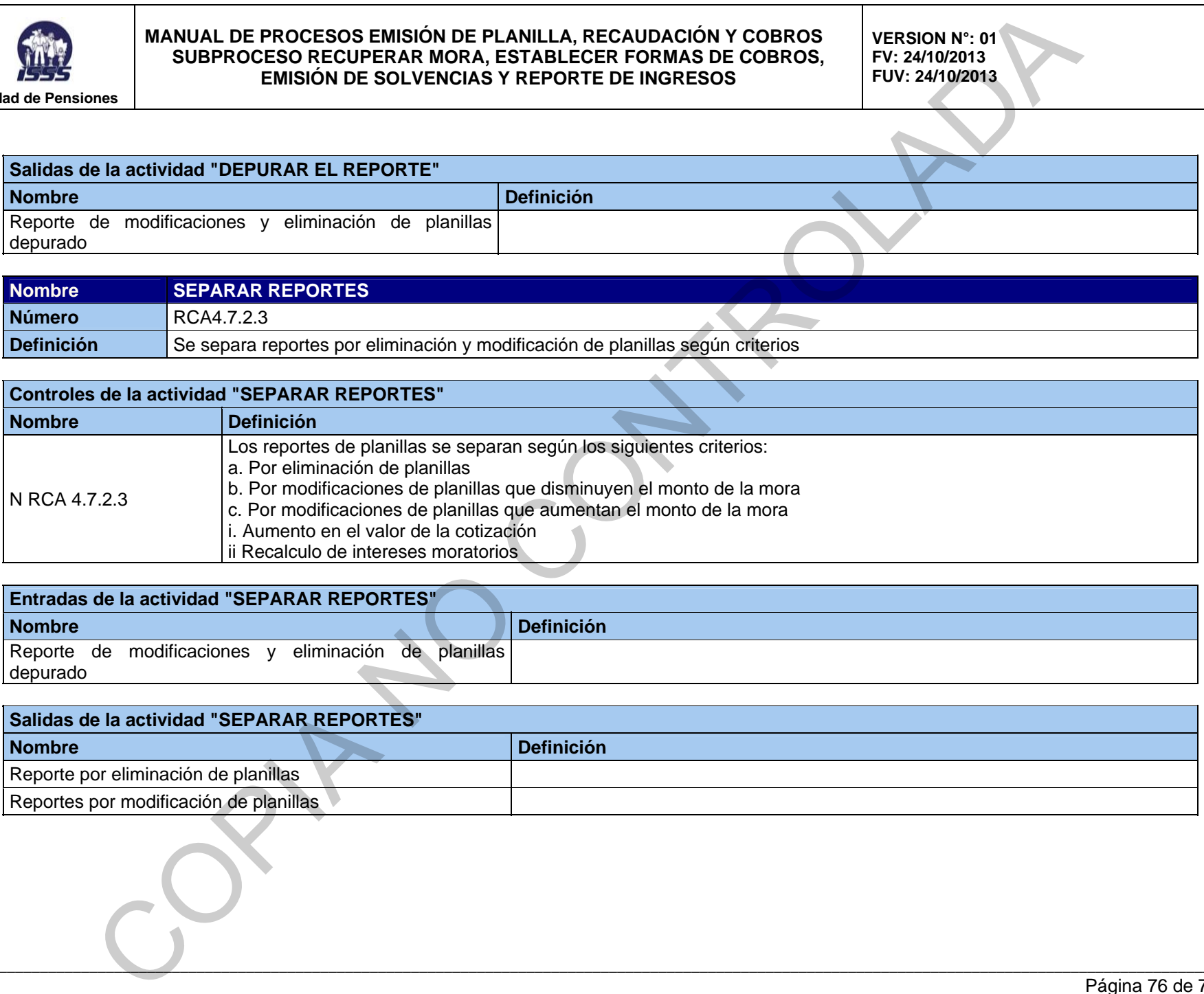

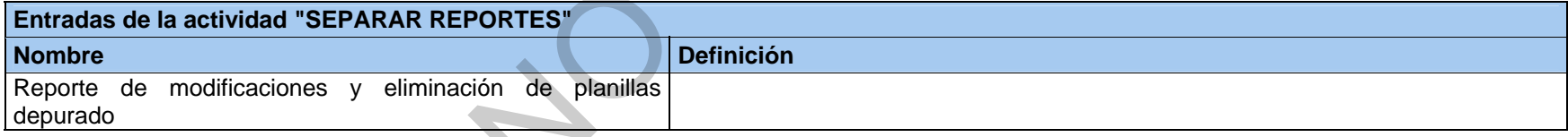

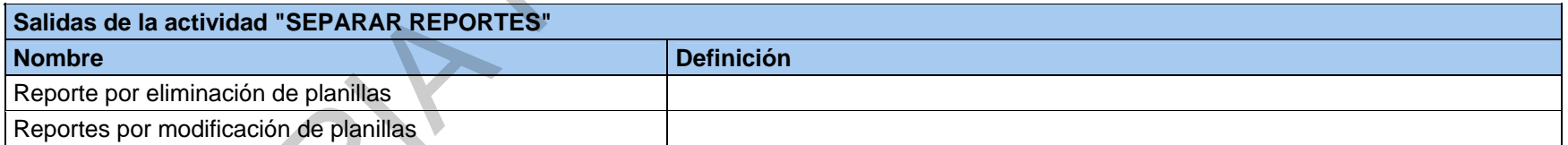

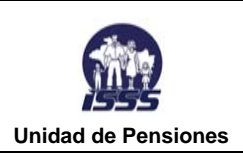

**VERSION N°: 01 FV: 24/10/2013 FUV: 24/10/2013** 

# **Nombre ELABORAR COMPROBANTE DE DIARIO DE AJUSTE A LA MORA Y ENVÍAR**

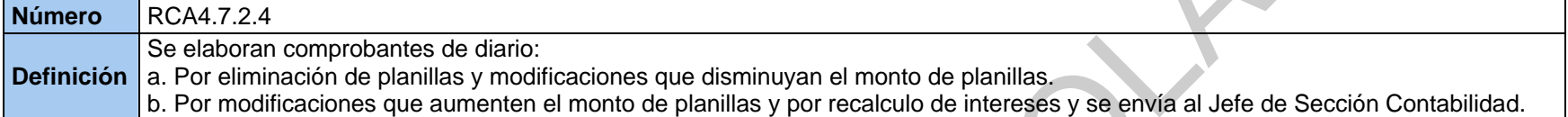

# **Controles de la actividad "ELABORAR COMPROBANTE DE DIARIO DE AJUSTE A LA MORA Y ENVÍAR" Nombre Definición**  Ley AFI Manual AFI Reporte por eliminación de planillas Reportes por modificación de planillas

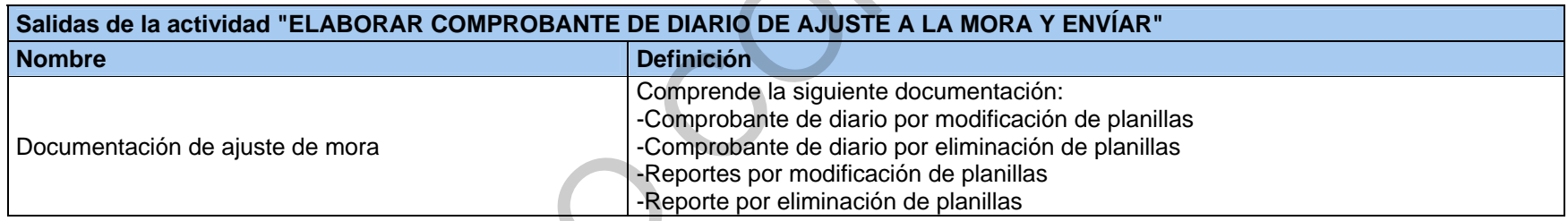

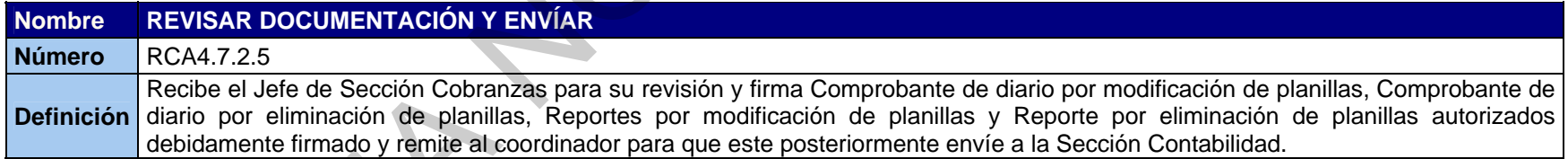

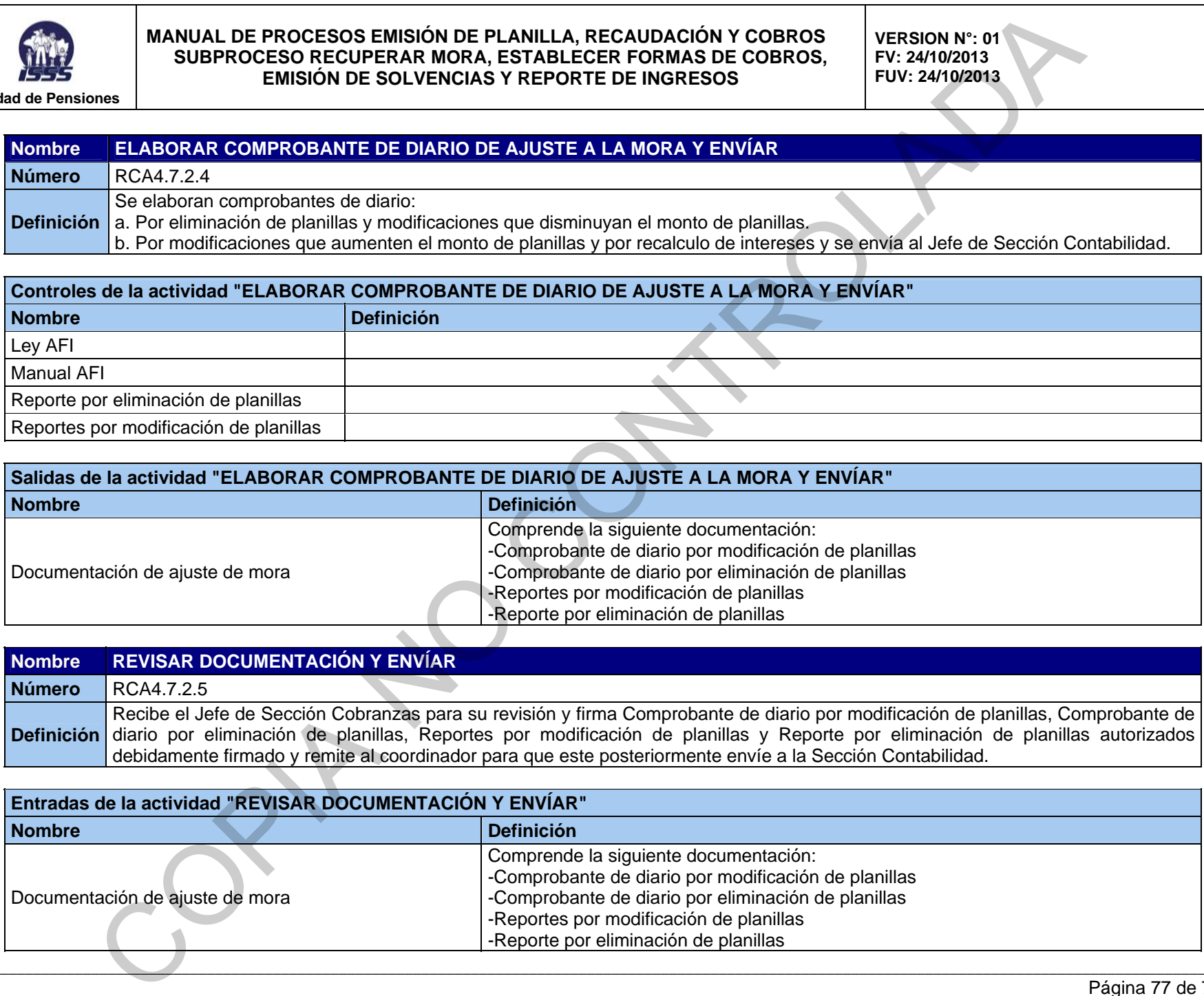

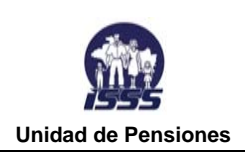

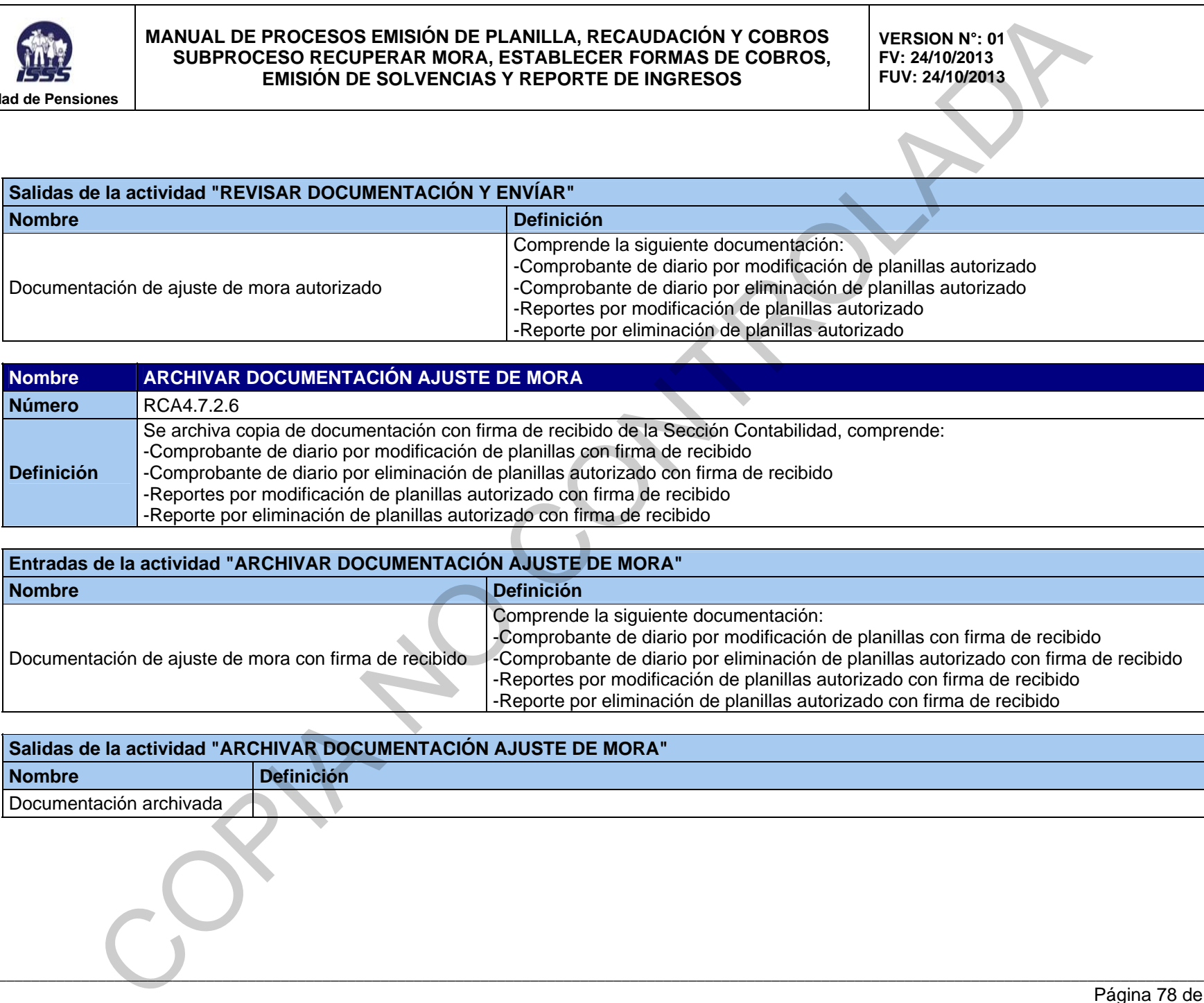

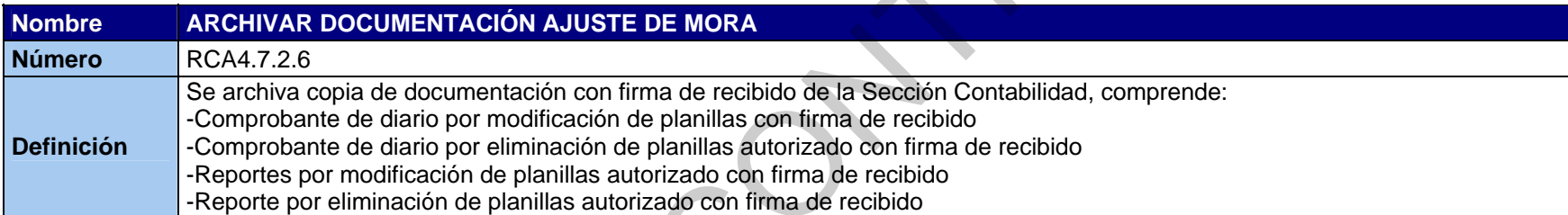

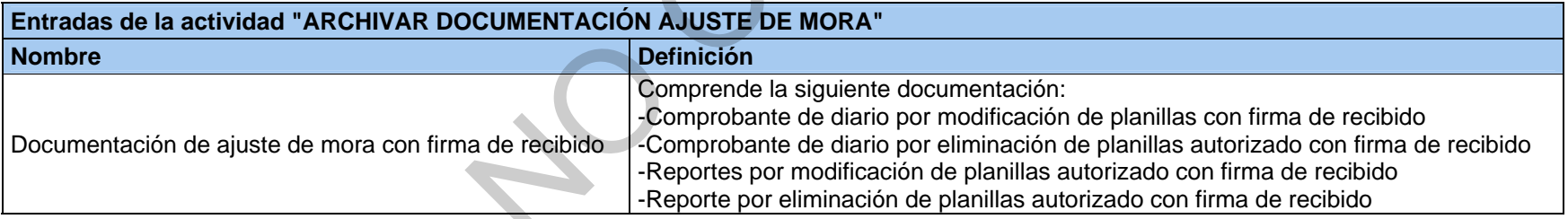

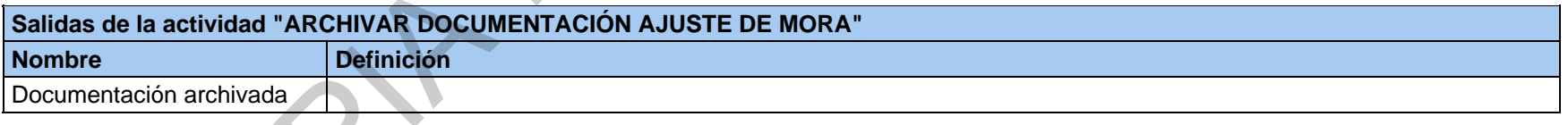

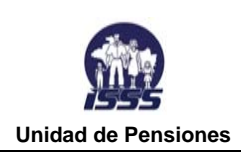

# **5. GLOSARIO DE ACTORES DE SUBPROCESO RECUPERAR MORA, ESTABLECER FORMAS DE COBROS, EMISIÓN DE SOLVENCIAS Y REPORTE DE INGRESOS**

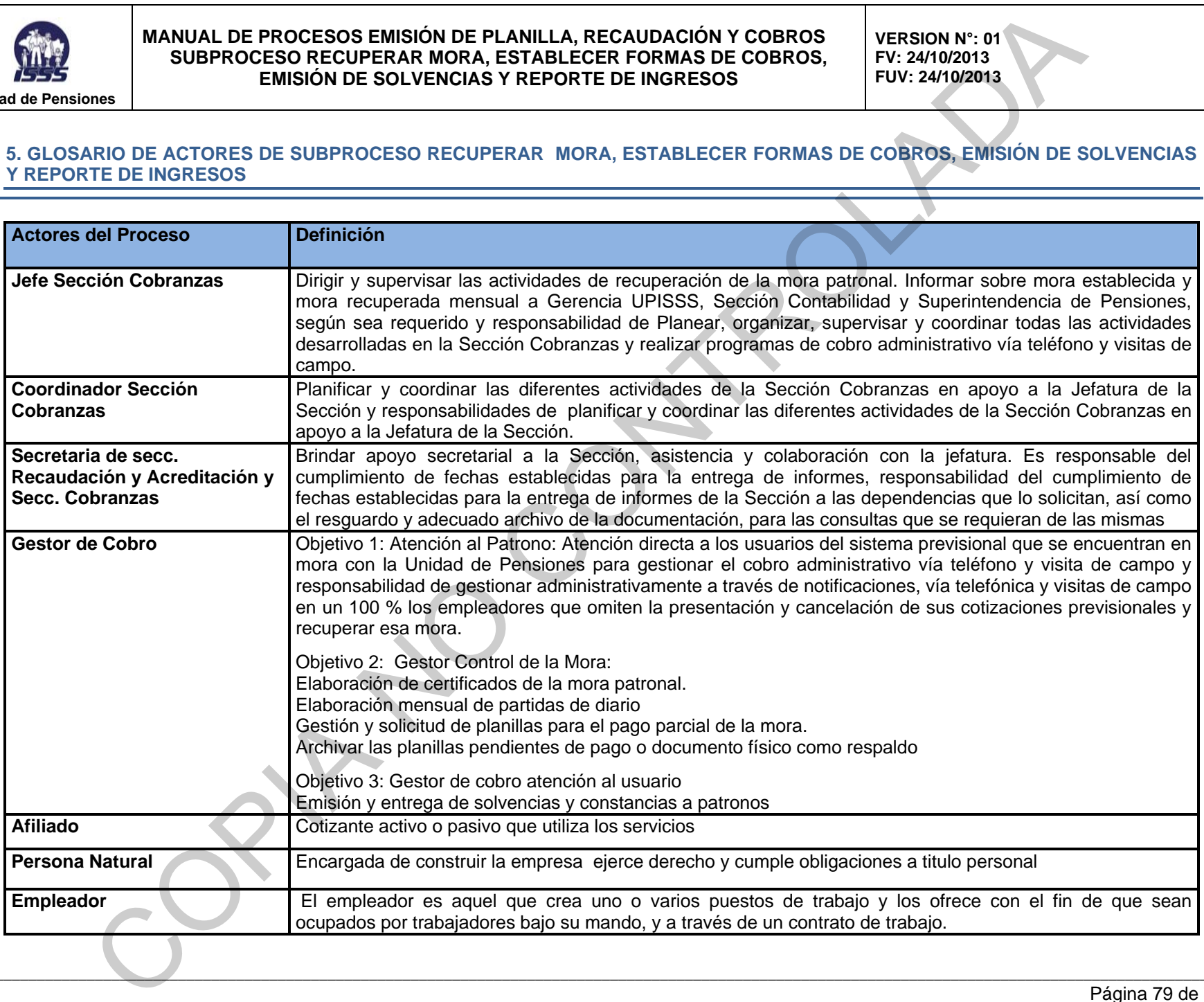